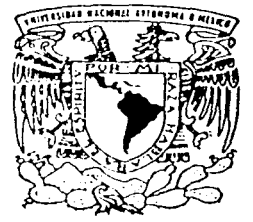

# UNIVERSIDAD NACIONAL AUTONOMA DE MEXICO

(주문학 출시, 문요)에 있는 물자원, 파이가, 그

# **FACULTAD DE INGENIERIA**

DISEÑO E IMPLEMENTACION DEL SISTEMA PARA EL CONTROL DE PUBLICACIONES DE EL COLEGIO DE MEXICO, A.C. EN UNA APLICACION WEB

사실수 나 있는 모든 내가 있

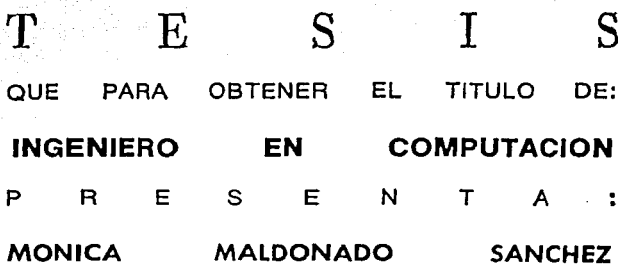

DIRECTOR DE TESIS: ING, HERIBERTO OLGUIN ROMO

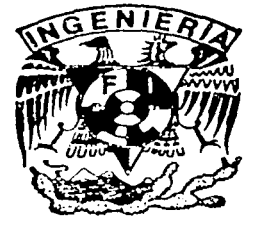

MEXICO, D. F.

HELIS CON FAL.A DE ORIGEN 2002

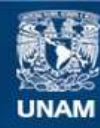

Universidad Nacional Autónoma de México

**UNAM – Dirección General de Bibliotecas Tesis Digitales Restricciones de uso**

# **DERECHOS RESERVADOS © PROHIBIDA SU REPRODUCCIÓN TOTAL O PARCIAL**

Todo el material contenido en esta tesis esta protegido por la Ley Federal del Derecho de Autor (LFDA) de los Estados Unidos Mexicanos (México).

**Biblioteca Central** 

Dirección General de Bibliotecas de la UNAM

El uso de imágenes, fragmentos de videos, y demás material que sea objeto de protección de los derechos de autor, será exclusivamente para fines educativos e informativos y deberá citar la fuente donde la obtuvo mencionando el autor o autores. Cualquier uso distinto como el lucro, reproducción, edición o modificación, será perseguido y sancionado por el respectivo titular de los Derechos de Autor.

## AGRADECIMIENTOS

Al lng. Heriberto Olguín por la dirección de esta tesis, por su apoyo y orientación.

Jng. Mario Rodríguez Suárez por todo tu apoyo, tu ayuda y tus consejos, por que gracias a ellos pude finalizar este documento.

Lic. Rita Olvera, gracias por toda tu. dedicación y esfuerzo para que pudiéramos llevar a cabo este proyecto.

A El Colegio de México, A.C. y en especial al Lic. José Luis Arciga por Ja confianza, por apostar y dar todo el apoyo para Ja realización de este proyecto, sobretodo por el gran apoyo que en Jo personal siempre he recibido para continuar creciendo profesionalmente.

A la UNAM y la Facultad de Ingeniería por la formación y educación dada, por ser testigo del esfuerzo y dedicación entregados para conseguir terminar la carrera; tanto profesionalmente como personalmente en ustedes viví una de las etapas más enriquecedoras de mi vida.

Y en general a todos los que de alguna u otra forma me ayudaron a la realización de esta tesis y para quienes participaron en la realización de este proyecto.

## **DEDICATORIAS**

### A mi madre:

Por tu apoyo, amor y sacrificio, por ser un gran ejemplo de fortaleza y al mismo tiempo de vulnerabilidad, por todo lo que has luchado para que seamos lo que somos, esto es el resultado y culminación de ese gran esfuerzo, este logro no es solo mio es un logro compartido contigo así que por fin: terminamos.

A mi hermana:

Ami padre:

12/2012 12:20 pm

1 i '

Por eso, por ser mi hermana, por compartir directa o indirectamente lo que me pasa, te quiero mucho y se que siempre puedo contar contigo; porque paso a paso has ido avanzando y logrando cada uno de los objetivos que te has planteado: me siento muy orgullosa de ti.

### Ami tía:

Por ser como una segunda madre, por siempre estar al pendiente, por tus consejos y por tu incondicionalidad.

Por ser un ejemplo de dedicación y superación profesional. Gracias por tu apoyo y tu ayuda, por motivarme a finalizar esto.

### A mis amigos:

Por las vivencias y todas las experiencias, por los grandes momentos de alegría y por estar siempre incondicionalmente en los momentos difíciles y de tristeza, y por esas palabras de apoyo en momentos clave, en especial a: Anabel (Comadre eres una persona muy especial, gracias por tu confianza y tu paciencia), Fer (porque eres un excelente amigo y por estar siempre al pendiente), Diego, Gaby, Gus, Lalo, Mario, Martha y Mary (gracias por todas sus ocurrencias, por siempre estar no importando hora o lugar, por su gran cariño), Sonia y Salvador (por la confianza que me han dado, por todos sus detalles y por hacerme participe de su cotidianidad así como de sus momentos más importantes), Toño (siempre tendrás un lugar especial, gracias por todo) y a Mike y Violeta (por su amistad y alegria).

A TODOS USTEDES GRACIAS POR SU CARIÑO Y PORQUE SON UNA MOTIVACIÓN MUY GRANDE PARA SEGUIR ECHÁNDOLE GANAS.

# **ÍNDICE**

# INTRODUCCIÓN..........

#### CAPÍTULO 1 **FUNDAMENTOS**

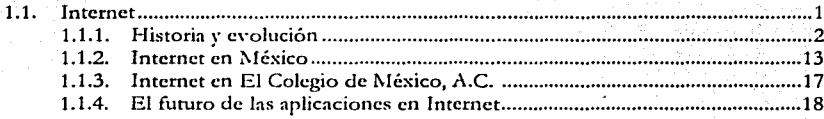

# CAPÍTULO 2 APLICACIÓN WEB

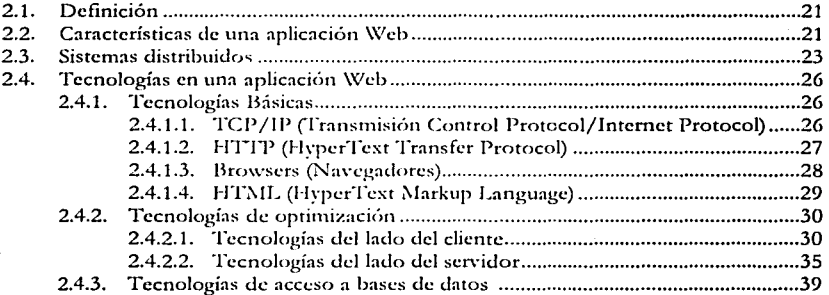

### CAPÍTULO 3 SISTEMA PARA EL CONTROL DE PUBLICACIONES PARA EL COLEGIO DE MÉXICO, A.C. EN UNA APLICACIÓN WEB

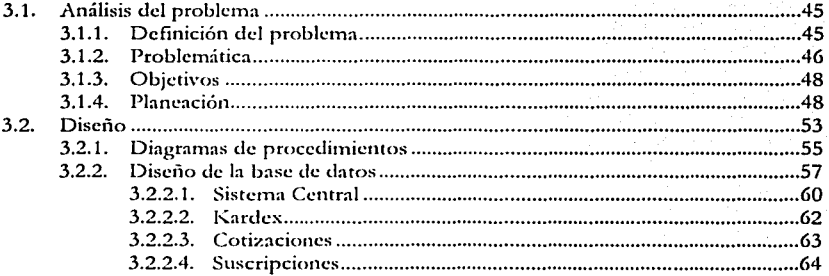

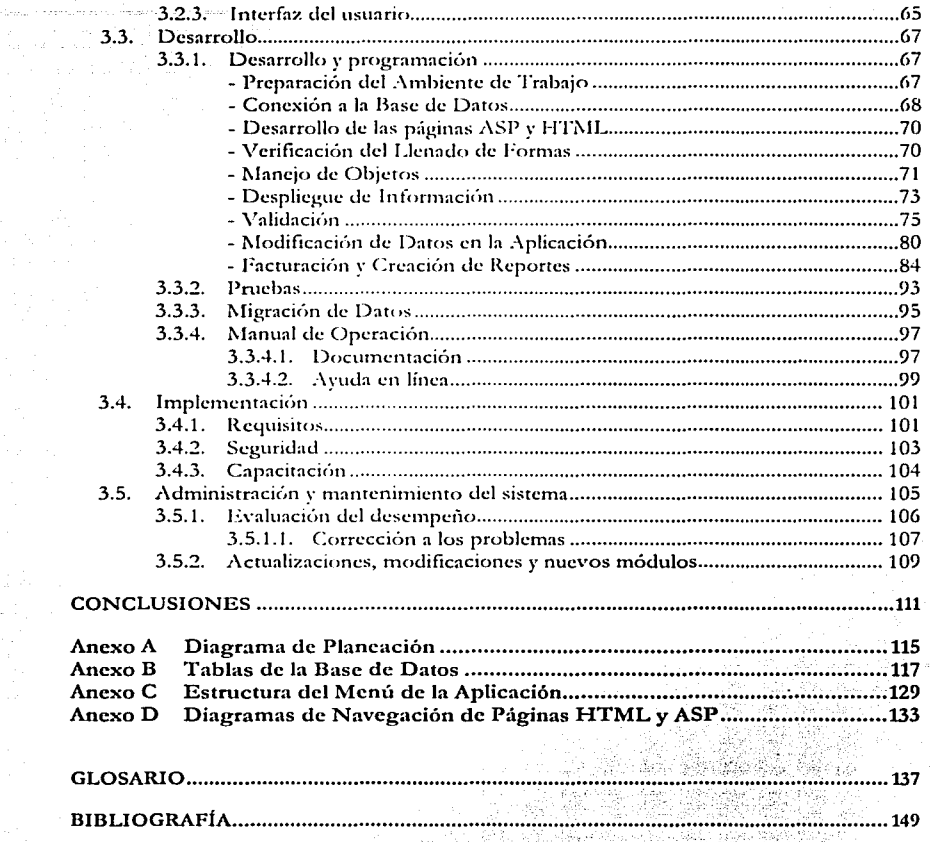

ila (gazynago).

혹은 발일하여

일<br>대학

# INTRODUCCIÓN

Los sistemas y aplicaciones de cómputo son utilizados como herramienta para cubrir y facilitar ciertas funciones del control, manejo y organización de la información. Actualmente las aplicaciones Web son una forma de llevar a cabo esta función que día a día van cobrando más auge ya que su base tecnológica es el Internet, permitiendo este medio una distribución más ágil y con mayor cobertura en menos tiempo y sin necesidad de instalaciones extras.

El objetivo de este documento es el de mostrar un ejemplo del alcance que estas aplicaciones Web pueden tener.

Para poder hablar de una aplicación Web es importante conocer las bases de las cuales parte este concepto y las tecnologías que lo forman, estos dos puntos se cubren en el marco teórico que se presenta en los capítulos 1 y 2.

En el capítulo 1 se resume a través de una tabla la historia y evolución del Internet; en general se habla de como ha ido evolucionando en México para finalmente hablar del crecimiento que ha presentado en El Colegio de México, A.C., y muy brevemente se mencionan cuales son las expectativas que las aplicaciones en Internet ofrecen.

El capítulo 2 trata específicamente lo que son las aplicaciones Web y sus características, se marca la línea entre lo que puede ser considerado y no una aplicación de esta clase, se describen las tecnologías sobre las que está fundamentada y las que han ido surgiendo para poder crear aplicaciones más dinámicas, seguras y eficientes así como las desarrolladas para poder interactuar con bases de datos. También se mencionan los modelos de construcción de éstas.

Finalmente en el capítulo 3 y las conclusiones se describe la problemática del área de Publicaciones de El Colegio de México, A.C. y la solución del problema mediante una aplicación Web. La solución se explica describiendo el proceso de análisis, planeación y

### *Fac11/t11d 1/e /11¡:c11ierla* **-** *U.N.A .. \I. /11trotl11cción*

¡¡

desarrollo de Ja aplicación que ahora controla Jos procesos y funciones de altas, bajas, cambios, generación de reportes, consultas y control de inventarios de las publicaciones editadas y distribuidas por la institución, como son libros, revistas, catálogos y folletos, todo esto partiendo de la aplicación viene a sustituir una aplicación previa demasiado problemática para Jos intereses de El Colegio de México, A.C.

La descripción del desarrollo cubre la interfaz del usuario, la conexión a la base de datos y las funciones realizadas dentro del área, y la idea es describir de forma breve y concisa como fue desarrollado, tomando ejemplos genéricos del como poner en funcionamiento procesos muy representativos, ya que muchos pasos son repetitivos al momento de crear las páginas de captura, modificación y generación de reportes.

Se describe el procedimiento a seguir y las consideraciones para liberar la aplicación pasando por las pruebas realizadas para verificar el buen funcionamiento, la implementación y la capacitación a los usuarios para el uso del mismo; y ya una vez liberado, los métodos utilizados para la evaluación de su desempeño, los problemas detectados y la corrección de los mismos.

En Jos anexos el lector encontrará el diagrama de planeación, el esquema de las tablas de Ja. base de datos y Ja interfaz del usuario, además de un glosario de Jos términos empleados y Ja bibliografía consultada para cubrir el marco teórico y como apoyo para el desarrollo de este proyecto.

# CAPÍTULO 1

# **FUNDAMENTOS**

#### $1.1$ Internet.

Internet. Web o World Wide Web (WWW) son términos utilizados para hacer referencia a un mismo concepto: el Internet; pero que tienen significados diferentes.

Por un lado internet es la palabra utilizada para hacer referencia a la red de redes, a la red mundial de comunicación vía computadoras, a la súper carretera de la información que usa el protocolo TCP/IP para facilitar la transmisión e intercambio de datos. Por el otro lado. la Web o WWW es una colección de sitios de Internet que ofrecen recursos (texto, sonido, animación, gráficas, acceso a bases de datos, etc.) a través de un protocolo de transferencia de hipertextos que identifica a un programa que aprovecha todas las características de Internet para convertirse en un medio de comunicación, el cual es conocido como browser o navegador.

Internet ha revolucionado a las computadoras y las comunicaciones mundiales como nada lo había hecho antes. Es un mecanismo para difundir la información, y un medio de colaboración e interacción entre individuos y sus computadoras sin importar la ubicación geográfica.

Internet representa uno de los más exitosos elemplos de los beneficios de la inversión sustentada y comprometida a la investigación y desarrollo de la infraestructura de la información. Iniciando con la investigación en la conmutación de paquetes, el gobierno, la industria y la academia se han asociado desarrollando esta nueva tecnología.

La revolución y el avance que representa Internet, aunado con la Web, han manifestado un crecimiento acelerado a partir de la década de los 90's, todo tiene un principio y esto no es la excepción. Para tener una idea de la importancia que ha adquirido en la vida diaria así como la enorme influencia que tiene, sequirá teniendo y la gran utilización que

### Facultad de Ingeniería - U.N.A.M. Capítulo 1 - Fundamentos

tendrá, es importante dar un vistazo a la historia y evolución que el internet y la Web han tenido. A continuación ésta se presenta de forma cronológica y haciendo especial referencia a la evolución tanto en Internet como en la WWW, para así poder ver más claramente el papel de cada una de éstas.

#### $1.1.1.$ Historia y Evolución

 $\overline{2}$ 

En la historia del Web hay dos líneas a ser trazadas: la referente al desarrollo del contenido general y la referente al desarrollo de la infraestructura y los protocolos de Internet que hicieron posible la comunicación de la red.

3

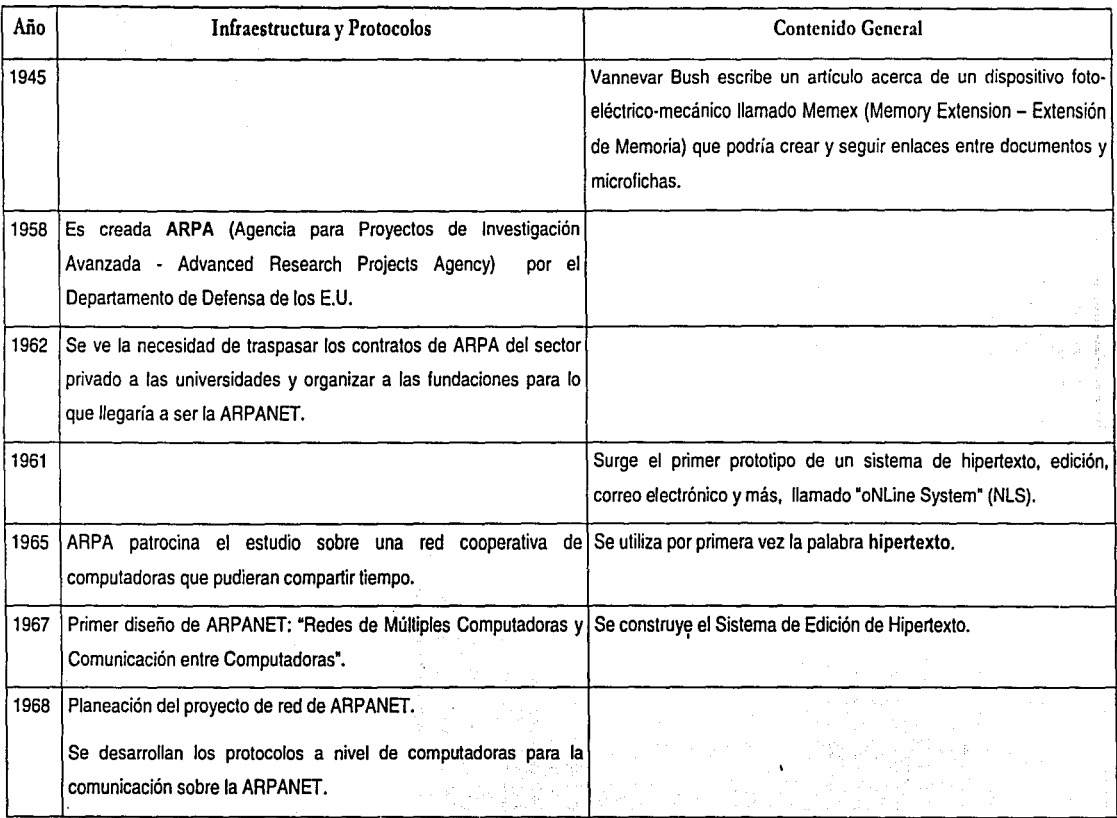

 $\ddot{\phantom{1}}$ 

 $\mathbb{R}^3$ 

## *Facultatl tle /11¡:e11iería* - *U.S.A.M. Capit11/n* I - *F11111/anw1tns*

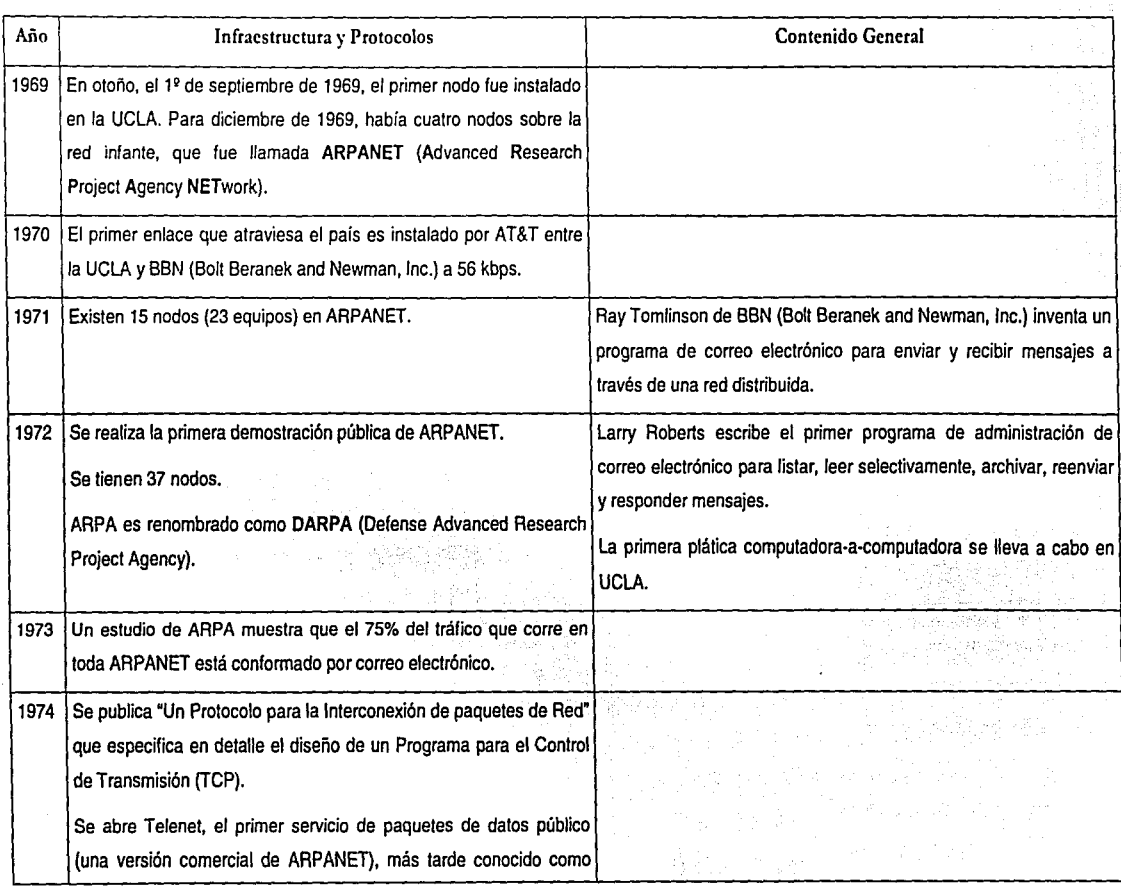

Diseño e Implementación del Sistema para el Control de Publiçaciones de El Colegio de México, A.C. en una Aplicación<br>Web

*5* 

\':

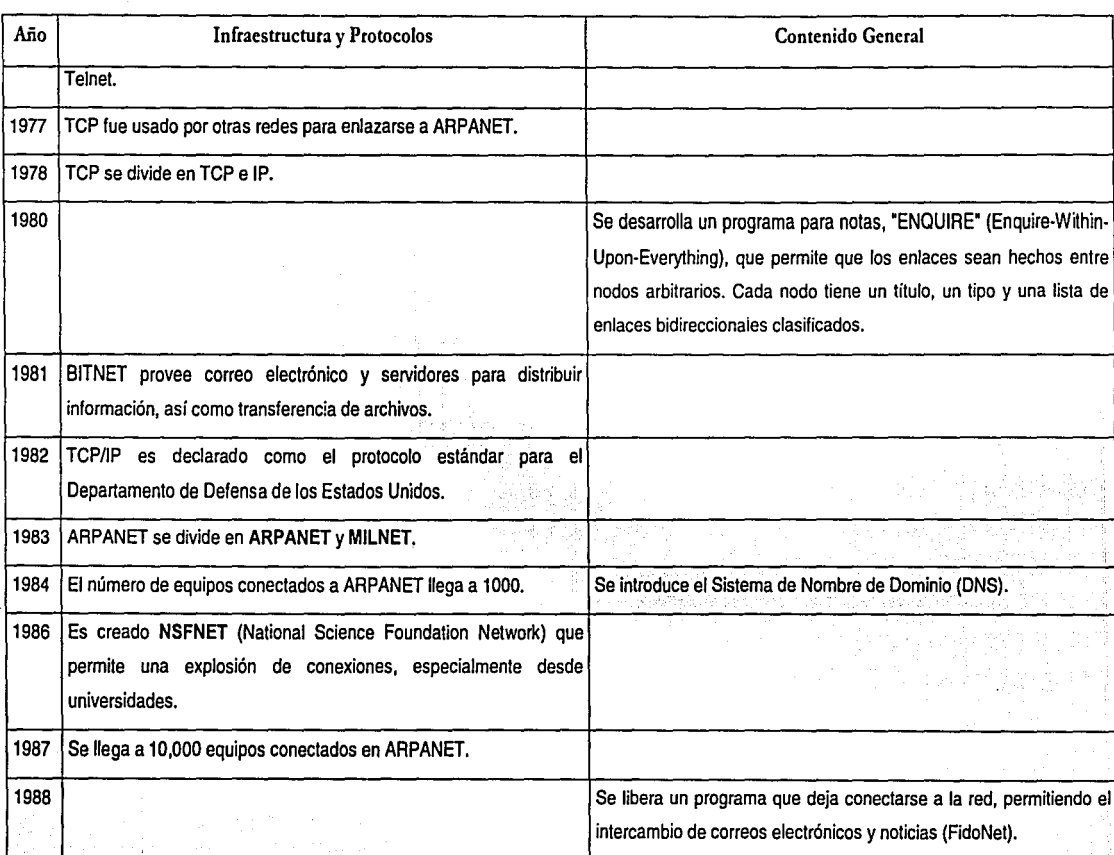

## Facultad de /11ge11ierfa - U.N.A.ill. Capítulo *1 – Fundamentos*

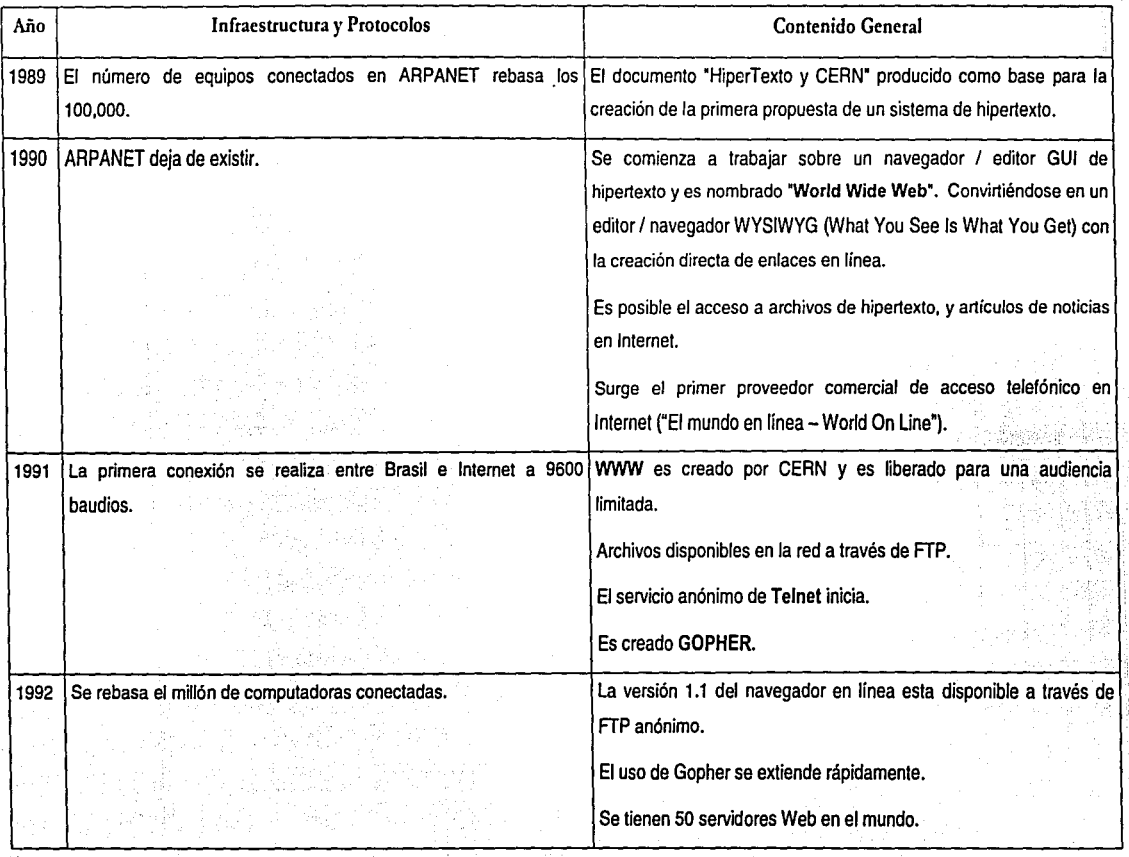

.

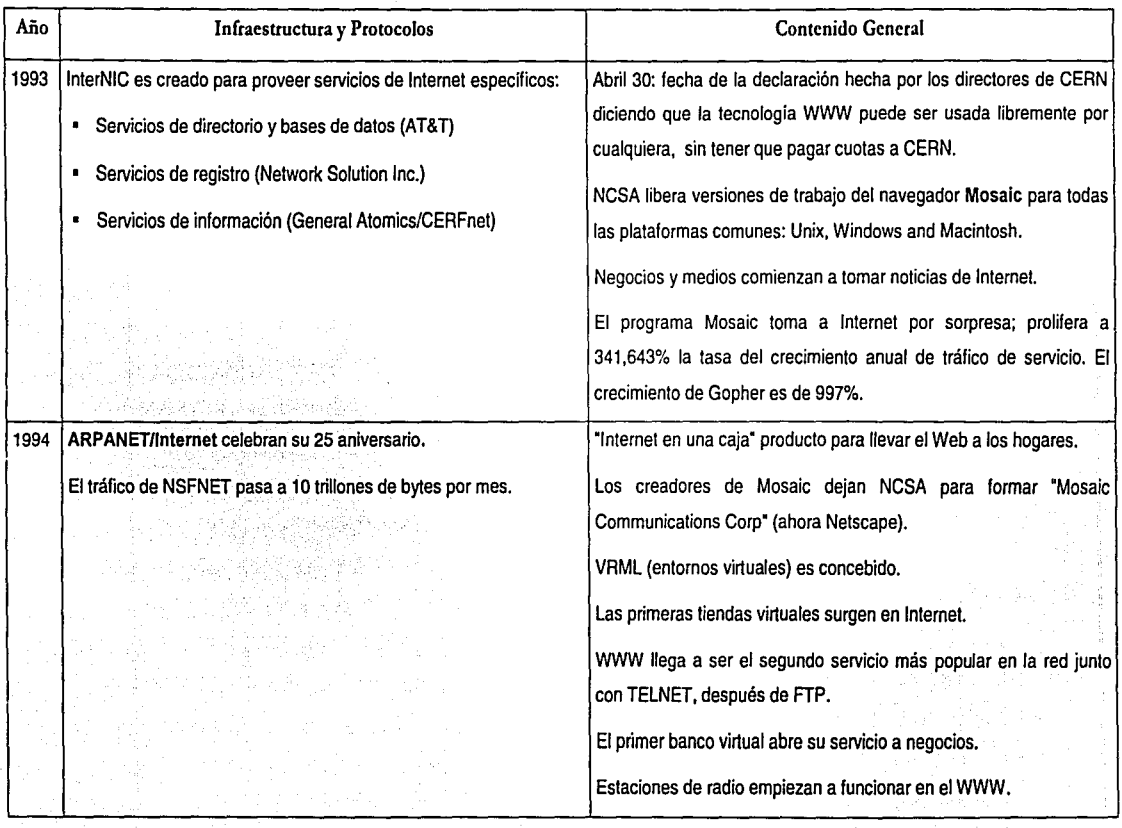

en er andere en

# *Facultad de Inge11/erfa- U.N.A./11. Capitulo 1- Fundamentos*

 $\overline{s}$ 

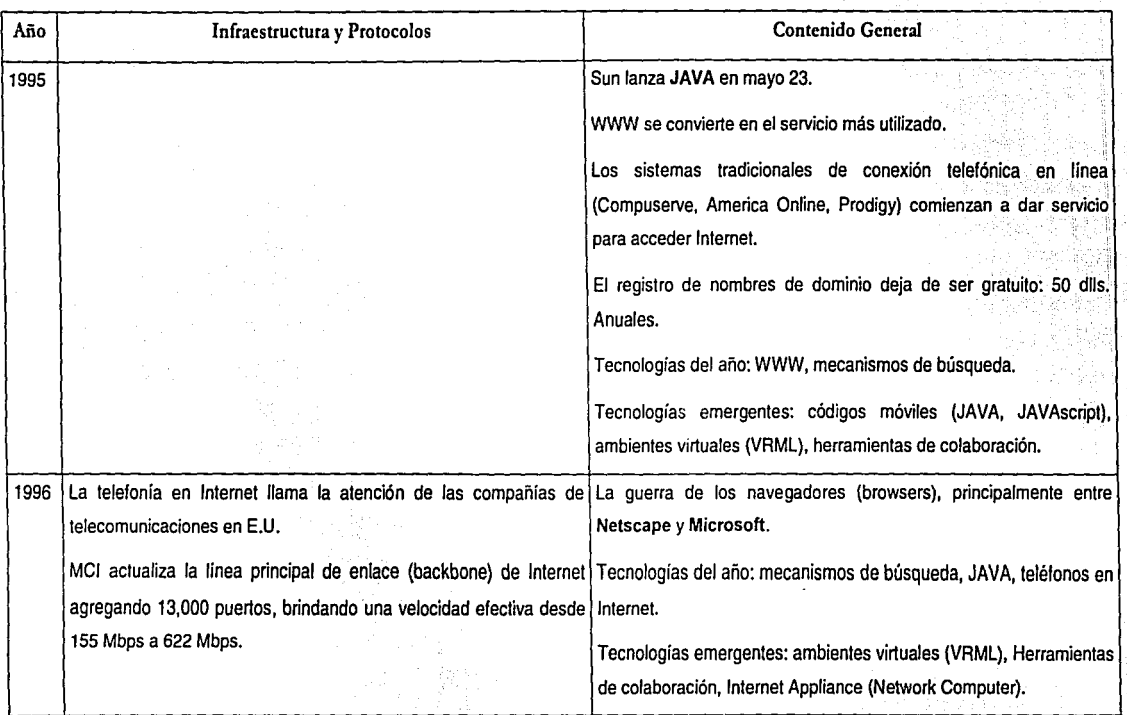

*Dise11o e lmpleme11tació11 del Sistema pam el Co11tml de P11blicac/011es de El Colegio de MéricÓ;Á.C.e11 í111aApliraci611 Web* 

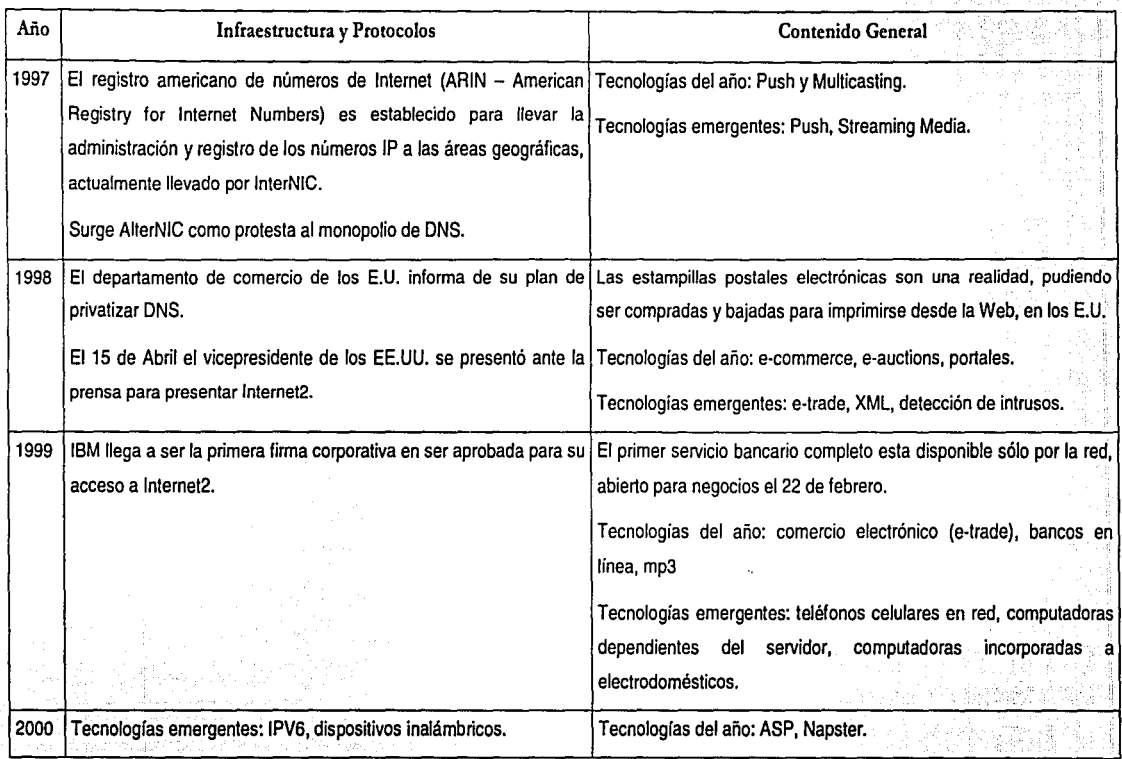

A continuación se grafica la evolución que se ha tenido en Internet en relación al número de hosts o equipos conectados (fig. 1), los sitios en el Web (lig. 2), los dominios (fig. 3), el crecimiento de las redes (fig. 5} y los países conectados (fig. 4):

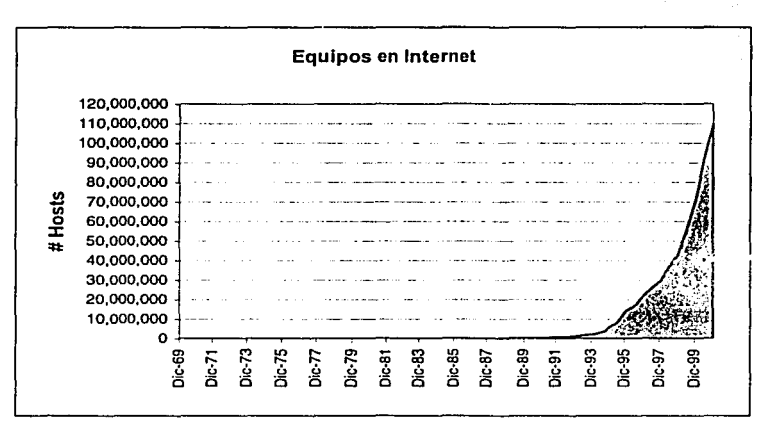

**Flg. 1 Fuente Hobbes' Internet Timeline (http://www.zakon.org/robert/interneVtimelíne/)** 

Se denomina como host a todo equipo con una dirección IP registrada.

Diseño e Implementación del Sistema para el Control de Publicaciones de El Colegio de México, A.C. en una Aplicación Web

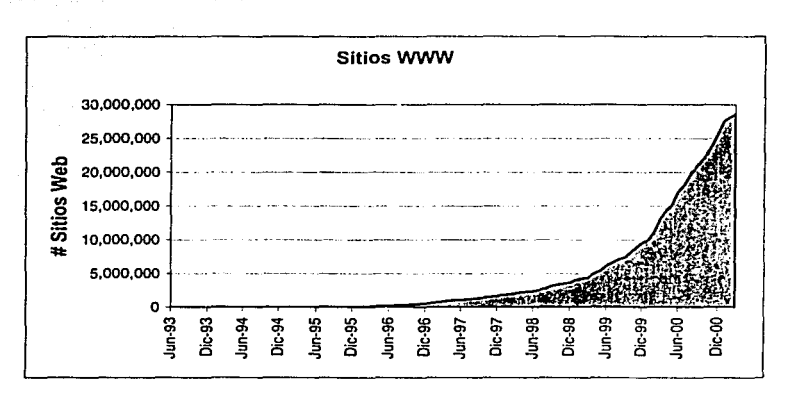

Fig. 2 Fuente Hobbes' Internet Timeline (http://www.zakon.org/robert/internet/timeline/)

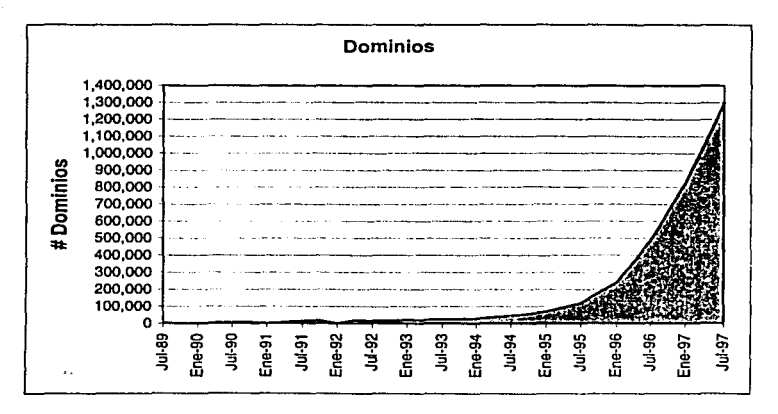

Fig. 3 Fuente Hobbes' Internet Timeline (http://www.zakon.org/robert/internet/timeline/)

π

**Company** 

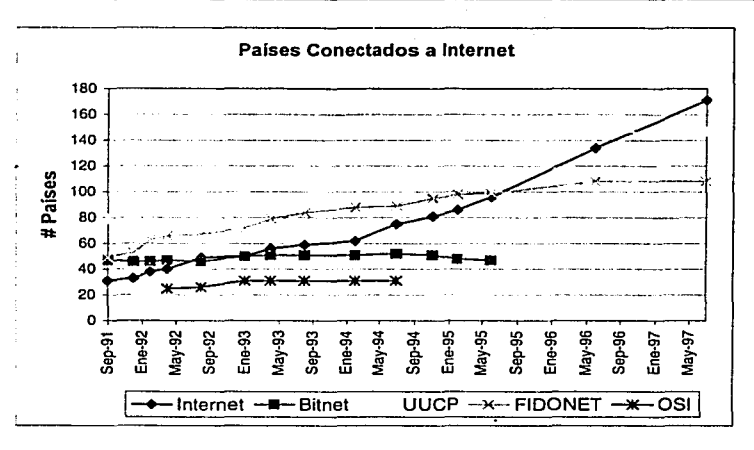

Fig. 4 Fuente: Hobbes' Internet Timeline (http://www.zakon.org/robert/internet/timeline/)

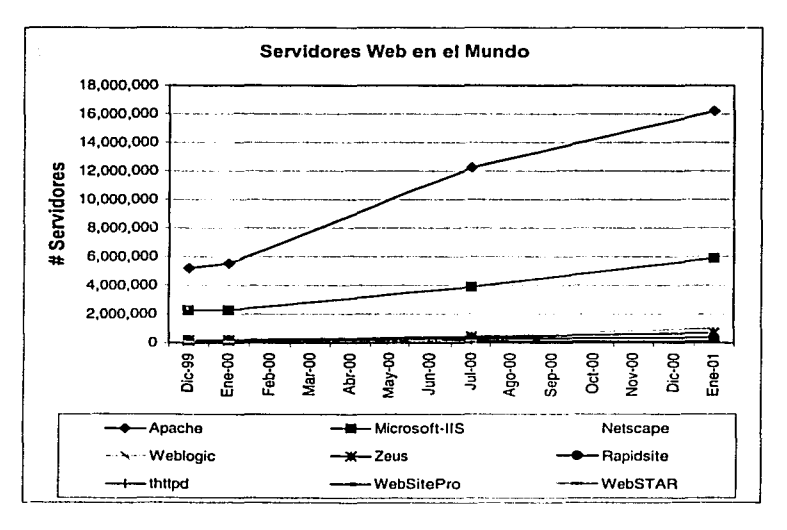

Fig. 5 Fuente: Netcraft Surveys (www.netcraft.com/survey/)

En estas gráficas (figs. 1, 2, 3, 4 y 5) se observa muy claramente el crecimiento que ha tenido todo lo que envuelve al Internet hacia finales de la década de los 90's.

1.1.2. Internet en México

La bistoria del Internet en México empieza en el año de 1989 con la conexión del ITESM Campus Monterrey hacia la Universidad de Texas en San Antonio (UTSA).

El primer nodo de Internet en México se convirtió en el primer name server para el dominio '.mx'.

El segundo nodo Internet en México fue la UNAM, en el Instituto de Astronomía en la Ciudad de México, el cual se trataba de una línea digital con conexión vía satélite, con el Centro Nacional de Investigación Atmosférica (NCAR) de Boulder, Colorado, en los **Estados Unidos.** 

El siguiente paso fue una interconexión entre la UNAM y el ITESM a través de un enlace BITNET. Posteriormente varias universidades se incorporaron. va fuera en conexiones privadas hacia las universidades norteamericanas o enlazandose a la UNAM v el ITESM. principalmente.

En ese entonces no se requirió de una administración dedicada, va que no existían muchos nombres de dominio. Para 1992 había sólo 45 dominios bajo '.mx', de los cuales 40 eran académicos y cinco eran comerciales.

Para finales de 1993 existían una serie de redes ya establecidas en el país, algunas de ellas son:

- **MEXnet**
- Red UNAM
- Red ITESM
- RUTyC, que desaparecería como tal ese mismo año
- **BAJAnet**
- Red Total CONACYT
- SIRACyT, un esfuerzo por agrupar las anteriores

En 1994, con la formación de la Red Tecnológica Nacional (RTN), integrada por MEXnet y CONACyT la velocidad de enlace se incrementa a 2Mbps. Y es en este año que el Internet se abre a nivel comercial en nuestro país, ya que hasta entonces, solamente instituciones educativas y de investigación lograron realizar su enlace a Internet.

Durante 1994 y 1995, se consolidaron redes logrando agrupar a un gran número de instituciones educativas y comerciales en toda la República. Se mantuvieron esfuerzos de la Red UNAM y surgieron ISP (Proveedores de Servicio Internet) comerciales con más fuerza, los cuales no sólo brindaban conexión a Internet sino servicios de valor agregado.

A principios de 1995 eran poco más de 100 nombres de dominio ubicados bajo .mx.

Después del auge del WWW, se registró un incremento considerable en el número de dominios registrados mensualmente, lo que requirió una administración dedicada, así como la puesta en marcha de algunos servicios, tales como: registro en línea de nombres de dominio, solicitud de IP, registro de ISP en el país, solicitud de ASN; todo ello a través de páginas de Web.

En octubre de 1995, se designa al ITESM, Campus Monterrey como NIC-México, lo que hace oficial el trabajo que se había venido desarrollando desde 1989.

En diciembre de 1995 se contaba con servicios de listas de correo y. FTP anónimo. A finales de este año hay 326 nombres de dominios bajo '.mx'. ·

Durante 1996 se empiezan a desarrollar servicios de registro automatizados y eficientes. A finales de este año hay 2,838 nombres de dominio bajo *\*.mx<sup>\*</sup>.* Con la apertura en materia de telecomunicaciones y concesiones de telefonía de larga distancia, se da un auge en las conexiones a Internet.

El crecimiento acelerado en el número de dominios hace necesario un mantenimiento de Bases de Datos actualizadas y en línea para la operación diaria de Internet en México, por lo que NIC-México evoluciona y en enero de 1997 empieza a funcionar la Base de Datos WHOls para el dominio '.mx' durante este año se fijan cuotas de cobro por registro y mantenimiento de los dominios. El total de dominios registrados hasta 1997 es de 7,251.

Aunque el número de los usuarios que acceden Internet no ha llevado el mismo ritmo de crecimiento que en los países desarrollados, esto por cuestiones económicas y de infraestructura; para 1995 y sobre todo a finales de este año se observa un incremento considerable, esto debido a las facilidades que se otorgaron para la adquisición de equipo de cómputo y en la cual se incluye una conexión gratuita a Internet por un tiempo determinado, incluso en el año 2000 surgieron sitios en los cuales se ofreció este servicio de forma gratuita. Además de que la apertura a las compañías de telefonía que se dio a finales de 1996 contribuyó enormemente a que surgiera más competencia en este sector, por lo cual se redujeron los precios para la renta del servicio.

Para finales de 1999 y durante el 2000 se da un auge y crecimiento muy importante en los sitios y portales de ventas y subastas de tiendas que existen únicamente en Internet o de tiendas ya establecidas físicamente pero que han dado el salto al WWW, ejemplo de esto son los sitios de tiendas departamentales con posibilidad de hacer compras en línea, los sitios más reconocidos en este punto son Liverpool y El Palacio de Hierro, como portal de ventas creado únicamente como negocio en Internet se encuentra: decompras.com y todito.com; noticias en línea, banca virtual con el ejemplo de Banamex como el más importante y que ha marcado la pauta para el resto de las instituciones bancarias, con la posibilidad de realizar transacciones financieras en tiempo real así como el pago de servicios.

Ahora se presentan las gráficas (figs. 6, 7 y 8) que muestran el nivel de crecimiento de Internet en México.

1··

### Facultad de Ingeniería - U.N.A.M. Capítulo 1 - Fundamentos

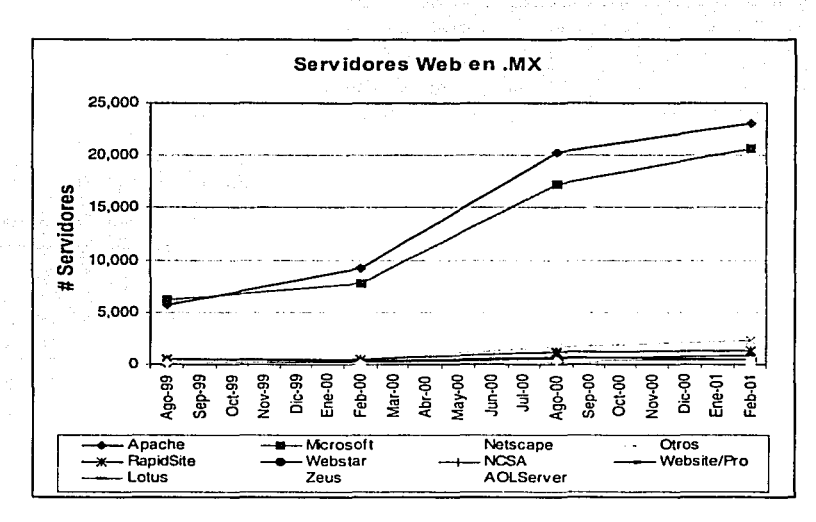

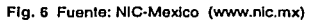

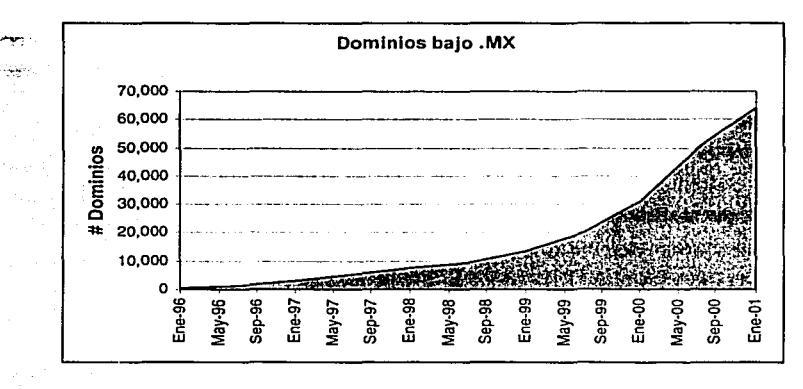

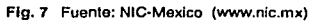

 $\overline{16}$ 

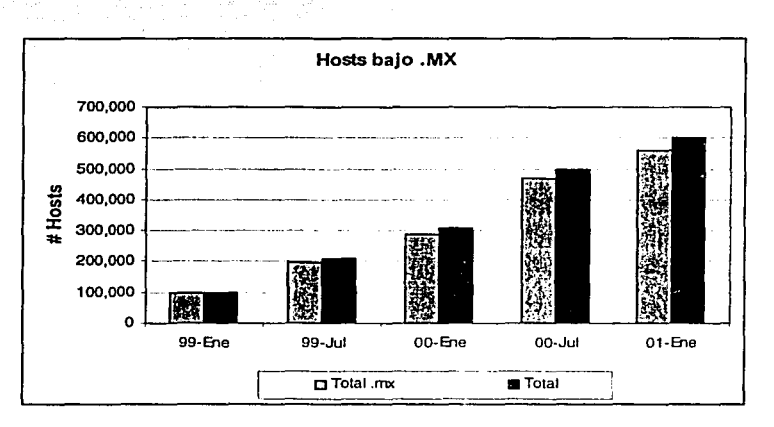

**Flg. 8 Fuente: NIC-Mexico (www.rnc.mx)** 

Si hacemos una comparación de las gráficas presentadas a nivel mundial contra las que representan las estadísticas en México, observamos que el crecimiento se está dando al mismo ritmo, la diferencia notable es en los servidores Web donde a nivel mundial el predominio absoluto es de Apache, el servidor de la GNU<sup>1</sup>para UNIX seguido muy por abajo por llS de Microsoft, mientras que en México aunque el predomino es de Apache se puede decir que prácticamente van a la par.

### 1.1.3. El Colegio de México, A.C. en Internet

Resumidamente y sólo haciendo hincapié en los acontecimientos más importantes que han conformado la historia de Internet en El Colegio de México, podemos decir que ésta se inicia en el año de 1989, con la conexión de la institución a Red UNAM, y el primer servicio ofrecido es el de correo electrónico a través de la red académica internacional BITNET.

**<sup>t</sup>CiNU- :;iglas rccuniiva:; GNU Not UNIX** 

En el año de 1994 se realizan los trámites ante NIC (Network lnformation Center) de Estados Unidos para registrar a El Colegio en la red académica Internacional Internet. Esto conlleva a un cambio en la forma de utilizar el cómputo en la institución. Se considera como prioridad la capacitación del personal de cómputo en las nuevas tecnologías de Internet.

Hacia 1998 El Colegio realiza los trámites necesarios ante el NIC de México para definir técnicamente a El Colegio como un nodo. AS (Autonomous System), lo que permite direccionar el acceso a Internet por más de ún nodo exterior. Se instala un enlace de 512 Kb a Internet a través de la compañia Alastra;

En 1999 se comienzan a realizar cambios en la estructura de red de la institución para permitir que todo el personal con equipo de cómputo tenga conexión a la red y pueda acceder a Internet.

En el 2000 se inician los proyectos de desarrollo para aplicaciones Web con la tecnología ASP siendo el primero de ellos el Sistema de Publicaciones. Se realizan diferentes trabajos de investigación para instrumentar el servicio de video conferencia que integre a El Colegio en el sistema Nacional de Educación a Distancia.

Actualmente El Colegio cuenta con tres servidores con el servicio de llS, uno de ellos destinado al Web de la Institución y los otros dos para los servicios internos que almacenen las aplicaciones Web.

1.1.4. El futuro de las aplicaciones en Internet

1. - \2. 1 - \$2. 2 - \$

¿Por qué la gente quiere estar en lnternet?,Una de las principales razones es la simple libertad. Internet es un raro ejemplo de una verdadera, moderna y funcional anarquía. No hay censores oficiales, jefes, directores, etc.

Los servicios básicos que Internet ofrece, entre otros, son: correo electrónico, grupos de discusión, comunicación entre computadoras a larga distancia, transferencia de archivos.

Pero actualmente los clientes han comenzado a demandar un acceso global a la información que necesitan, tanto información pública como información personal. Para lo cual quieren usar una sola aplicación tanto para el acceso de dicha información, como poder confiar en la versatilidad del servidor para proveer los contenidos y servicios, colaborar y publicar información.

Los usuarios dependerán de estas aplicaciones, por lo que desearán que estén disponibles universalmente, sin tener que reemplazar aplicaciones locales en sus equipos de escritorio o personales. Hay una renuencia a invertir tiempo en la instalación de nuevo software.

Estas necesidades pueden ser cubiertas tomando todas las ventajas que ofrece Internet y el Web, por lo que se vislumbra un gran desarrollo y un cambio dramático en la forma de llevar los negocios, generándose nuevas soluciones para mejorar el nivel de respuesta de la organización tanto hacia adentro como hacia fuera, permitiendo al cliente tener una conexión directa y confiable con la información de la compañía para así poder obtener la información tanto pública como la estrictamente relacionada con el cliente, sin tener la necesidad de instalar un software especial para tal obietivo.

Si se analizan las gráficas mostradas anteriormente, se puede observar el crecimiento tan impresionante que esto ha tenido y que seguirá incrementándose, por lo que se ha llegado a pensar que la red actual de Internet podría llegar a ser insuficiente, por tal razón y pensando en las aplicaciones que pudiesen ser ejecutadas en Internet (videoconferencias, aplicaciones que requieran de un ancho de banda grande) se ha creado la red Internet2.

El objetivo de haber pensado en Internet2 no es otro mas que el de poder tener una red de alta velocidad, que se estima entre 100 y 1,000 veces más rápida que la actual, para así poder explotar aplicaciones avanzadas para encontrar lo que la educación demanda en investigación, enseñanza y aprendizaje. Las universidades de Internet2 que han trabajado con la industria, el gobierno y otras organizaciones de investigación y de educación se están dirigiendo al mayor desafío para dar un soporte de red a la nueva

Facultad de Ingeniería - U.N.A.M.<br>Capítulo 1 - Fundamentos

generación de universidades. Todo esto aunado al gran problema de escasez de direcciones IP.

 $\cdots$ and and

 $\bullet$ 

í.

Discño e Implementación del Sistema para el Control de Publicaciones de El Colegio de México, A.C. en una Aplicación Web

# CAPÍTULO 2

# **APLICACIÓN WEB**

#### $2.1.$ Definición

Una aplicación Web es aquella desarrollada baio el ambiente de Internet aprovechando el uso de sus tecnologías: aplicación de los protocolos estándares de Internet. especialmente TCP/IP y HTTP, servicios Web y publicación HTML.

La aplicación Web puede aprovechar las topologías de redes WAN/LAN, cliente/servidor, PC, UNIX, computadora Apple que se han venido usando en la institución. El problema, por supuesto, era que las máquinas, software, y sistemas de comunicación habían sido propietarios. No se podía tener acceso a todos los datos e información sin un equipo de programadores y un nuevo software. Con una aplicación Web, se puede tener acceso a toda la información, datos, procesos, etc., disponibles en la misma ventana, o el mismo navegador, sin tener que realizar conversiones a diferentes formatos, esperando por programadores para codificar todos los 'nuevos sistemas' juntos, o equipos de consultores que separen sus procesos. De hecho, una aplicación Web unifica una misma labor con tecnología de Internet, usando servidores Web, navegadores Web y los data warehouses1 en una sola vista que cada uno puede aprender fácilmente.

#### $2.2.$ Características de una aplicación Web

Hasta antes del advenimiento de Internet y el Web, las aplicaciones tradicionalmente eran desarrolladas pensando en un número específico de usuarios. No importaba el número de usuarios que fueran, 10, 100 ó 1000, generalmente los desarrolladores tenían una buena idea de cuántos usuarios utilizarían la aplicación. Actualmente, gracias a Internet, las aplicaciones Web pueden estar disponibles para un número ilimitado de usuarios.

<sup>&</sup>lt;sup>1</sup> Data Warehouses,- es una locación en la cuál se almacenan datos que contienen información estratégica, una solución data warehousing es el proceso de consolidación de esta información.

**Fflc11//atl 1/e /11ge11ierlt1 - U.N.ri.AI.**  *C11pltu/o 2-Ap/ic11cicí11 Web* 

La mayoría de las aplicaciones cliente/servidor tradicionales requieren que una porción de la aplicación sea instalada sobre cada máquina cliente. Lo cual resulta nada práctico para aquellos clientes que desean acceder a las aplicaciones a través del Web, o una Intranet corporativa. Una de las grandes ventajas de las aplicaciones Web es que éstas no requieren de la instalación de ningún software especial, a lo mucho requerirán de pequeños componentes para que puedan ser ejecutadas.

Aunque en un principio tanto Web como Internet fueron utilizadas principalmente para realizar enlaces simples, en un corto tiempo las herramientas desarrolladas permitieron un incremento en la interactividad que un sitio Web podría procesar y proveer; para después tener la posibilidad de acceder bases de datos.

El desarrollo de una aplicación Web es diferente al desarrollo de las aplicaciones tradicionales.

Por principio de cuentas es importante aclarar que una aplicación Web y un sitio Web, son dos cosas totalmente diferentes, cada uno tiene sus propiedades y propósitos. Un sitio Web es simple y sencillamente un conjunto de páginas HTML cuyo fin es proveer, y en algunos casos, recolectar información; además de que éste generalmente es creado por diseñadores y creadores de contenido. Mientras que una aplicación Web es un conjunto de páginas HTML y scripts o componentes diseñados para proveer servicios, que van desde la administración de documentos hasta la compra en línea; y debe ser diseñada y creada por desarrolladores de sistemas de cómputo.

Existe una controversia sobre si una aplicación Web es o no una aplicación cliente/servidor, hay quienes defienden la posición de que no lo es en el sentido estricto ya que entre ellas se tienen diferencias fundamentales, como lo es: la conexión a bases de datos, la interacción con los usuarios y la forma de darle mantenimiento a la información; pero si se analiza realmente este modelo se observa que es un tipo de una aplicación cliente/servidor ya que ahora hablamos de un cliente que realiza la petición a un servidor que a su vez puede fungir como cliente al hacer otra petición a otro servidor, y así consecutivamente (considerando el modelo de los sistemas en capas) hasta que el

 $\overline{22}$ 

último servidor al que se la hace la petición responde al servidor o cliente que realizo la petición y así hasta otorgar al cliente la respuesta deseada.

En una aplicación Web lo más importante es la funcionalidad, la seguridad, el manejo y almacenamiento de la información en la base de datos y la eficiencia, mientras que en un sitio Web lo más importante es la presentación de la información. La combinación ofrece aplicaciones verdaderamente efectivas.

Una aplicación Web puede servir desde un usuario hasta cientos o inclusive miles de ellos; pueden ser provectos elaborados por un solo desarrollador o por todo un grupo de ellos empleando múltiples componentes, de igual forma pueden establecerse para una sola plataforma o en diversas plataformas: pueden acceder una sola fuente de datos o fuentes múltiples. El objetivo principal es solucionar uno o varios problemas en una empresa, además de permitir la colaboración desde una interfaz única, poca dependencia del equipo cliente, fácil mantenimiento y actualización, y proveer una administración centralizada.

Una de las grandes ventajas que toma una aplicación Web de la tecnología internet es que debido a que está basada en los mismos protocolos usados en las redes corporativas hoy en día, todas las cosas que son posibles de hacer sobre el Internet pueden también ser realizadas en una aplicación Web; esto significa que al desarrollar una aplicación Web puede estar disponible en cualquier parte del mundo con tan solo un navegador Web, y las apropladas medidas de seguridad.

#### $2.3 -$ Sistemas distribuidos

Por mucho tiempo la arquitectura cliente/servidor (o aplicación bicapa) ha sido la base de desarrollo de sistemas y aplicaciones en red, dicha arquitectura consiste básicamente en la petición ya sea de datos o de servicio por parte del cliente al servidor y este le responde.

### Facultad de Ingeniería - U.N.A.M.  $Capitulo 2 - Anticación Web$

La arquitectura cliente/servidor presenta la ventaja sobre las aplicaciones monolíticas o de una sola capa (aquella en la que todo el procesamiento de la información desde la petición, la ejecución, el manejo de datos se realiza en un solo equipo) de permitir acceso a múltiples usuarios a los mismos datos simultáneamente, aunque esto implica una dificultad en el manejo de las conexiones, ya que se fuerza al servidor a abrir una conexión por cliente.

El diseño de nuevos sistemas distribuye las tareas de cómputo más que entre el cliente y el servidor, para entender mejor esta idea basta verlo desde un punto de vista funcional, la mayoría de las aplicaciones ejecutan las siguientes tres tareas principales: recolectar la información introducida por el usuario, almacenar dicha información como datos y finalmente manipular los datos como se haya establecido en los procedimientos operacionales. Estas tareas pueden ser agrupadas en tres o más capas, que pueden ser las siguientes:

La capa del cliente.- Es la presentación o interfaz del usuario, a través de la cual el usuario puede introducir datos, ver los resultados de una petición e interactuar con el sistema. En las aplicaciones Web, el browser o navegador desempeña esta función.

La capa media o de negocios.- Son los componentes que encapsulan la lógica o políticas <'1..~·Y. de negocio de la organización, son las reglas de procesamiento, una tarea orientada o un conjunto de tareas que se ejecutan para cumplir con los lineamientos de un negocio. En una aplicación Web, la capa media o de negocios puede consistir de componentes COM (Componen! Object Model) registrados como una parte de un paquete MTS (Microsoft Transaction Servar) o instanciados por un script de una ASP (Active Servar Pages).

La capa tercia o de datos.- Son todas las aplicaciones o servicios que administran y almacenan los datos que serán accesados en la aplicación Web. Un DBMS (Database Management System - Administrador de Sistemas de Bases de Datos) como lo es Microsoft SOL Servar, o un almacenador de datos no estructurado como lo es Microsoft Exchange, o un mecanismo de procesamiento de transacciones como lo es Microsoft Transaction Server o Microsoft Message Queue Servar, pueden ser un buen ejemplo de esto.

En resumen, es una colección (probablemente heterogénea) de sistemas cuya distribución es transparente para el usuario de modo que el sistema aparenta ser una aplicación local. Esto contrasta con un ambiente natural de red donde el usuario tiene conocimiento de las computadoras involucradas, su ubicación, el balanceo, etc., es decir el ambiente no es transparente.

En la fig. 9 se muestra una representación del como son interpretadas o vistas estas capas.

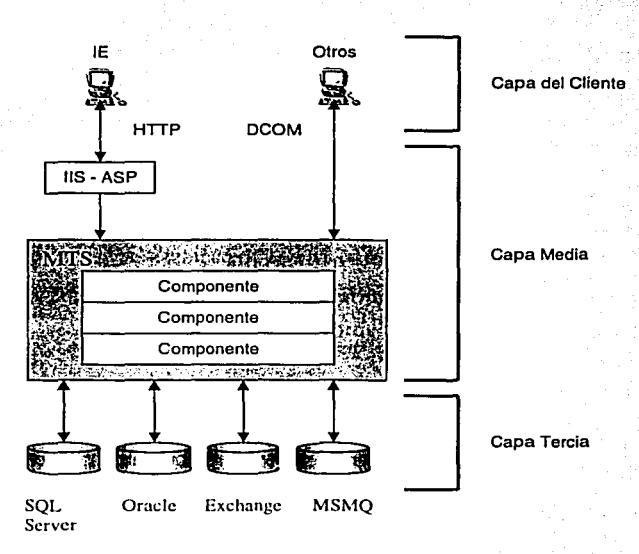

Flg. 9 Modelo de Capas

Esta es sólo una arquitectura modelo a nivel lógico, a nivel físico las capas no corresponden estrictamente a locaciones físicas diferentes, pueden tenerse las capas media y tercia en una misma ubicación física o incluso dividir la capa media en diferentes locaciones físicas, es decir, se pueden tener éstas en un mismo servidor o en servidores **Facultad de Ingenieria - U.N.A.M.**  $Cabitulo 2 - Ablicación Web$ 

diferentes o inclusive en el cliente mismo. Se pueden tener tantas capas como se quiera, sólo que el incremento de capas aumentará el análisis y diseño en un principio, pero reducirá Jos costos de mantenimiento e incrementará la funcionalidad.

Es muy importante tener en cuenta todo esto, ya que el análisis y diseño de una· aplicación Web, tal como en los sistemas; es uno de los pasos más importantes en su desarrollo.

### 2.4. Tecnologías en una aplicación Web

Como ya se mencionó anteriormente, una aplicación Web aprovecha todas las ventajas que la tecnología Internet ofrece, la cual básicamente esta formada de los protocolos TCP/IP, HTTP, navegadores y HTML.

2.4.1. Tecnologías Básicas

26

**Contract Contract Contract Contract Contract Contract Contract Contract Contract Contract Contract Contract Contract Contract Contract Contract Contract Contract Contract Contract Contract Contract Contract Contract Contr** 

# 2.4.1.1. TCP /IP (Transmisión Control Protocol/Intemet Protocol- Protocolo de Control de Transmisión/Protocolo de Internet)

Está formado por un conjunto de protocolos de red ampliamente utilizados que permiten la comunicación entre equipos diferentes en un entorno heterogéneo. En este grupo TCP e IP son dos de los protocolos que forman parte de este conjunto, además de ser los más usados.

TCP es el responsable de verificar el correcto direccionamiento de datos desde el cliente al servidor; soporta la detección de errores o pérdida de datos, ya que retransmite los datos correcta y completamente hasta que son recibidos.

IP es el protocolo responsable de enviar los paquetes de datos de un nodo a otro nodo.

Las ventajas que convierten a este protocolo como el más utilizado para sistemas abiertos son:

- · Interoperabilidad: Permite la comunicación entre cualquier equipo independientemente de la plataforma.
- Productividad y eficiencia: Los desarrolladores se concentran en crear las aplicaciones y no en desarrollar protocolos de conversión para interoperar con esquemas propietarios.
- · Competitividad: Se pueden obtener diferentes equipos v servicios, eliminando la dependencia con un solo proveedor.
- Simplificación en la adquisición: Las decisiones sobre la adquisición de equipo, pueden ser basadas en el costo relativo y rendimiento del equipo, sin tener que considerar costos por conversión de protocolos, y consecuentes retrasos en la instalación.

Los servicios más importantes que ofrecen este conjunto de protocolos y que actualmente se han vuelto indispensables son:

Transferencia de Archivos. El protocolo de transferencia de archivos (FTP) permite a usuarios de cualquier computadora obtener archivos desde cualquier otro equipo.

Acceso remoto. El protocolo terminal de red (TELNET) permite al usuario acceder a cualquier computadora en la red.

Correo entre computadoras. Este permite enviar mensajes a los usuarios que se encuentren en otras computadoras.

# 2.4.1.2. HTTP (HyperText Transfer Protocol - Protocolo de Transferencia de HiperTexto)

Forma parte del conjunto de protocolos TCP/IP, este es un protocolo con la ligereza y velocidad necesaria para sistemas de información distribuidos, colaborativos e

Facultad de Ingeniería - U.N.A.M. Capítulo 2 - Aplicación Web

hipermedios. Permite a los sistemas ser construidos independientemente de los datos que han sido transferidos.

HTTP ha sido usado en el Web desde 1990.

En Internet, la comunicación HTTP generalmente se lleva a cabo sobre conexiones TCP/IP. HTTP es también usado como un protocolo genérico para la comunicación entre 'user agents'<sup>2</sup> y proxies<sup>3</sup>/gateways a otros protocolos de Internet, como el SMTP, FTP, y Gopher, permitiendo acceso hipermedia a los recursos disponibles desde diversas aplicaciones y simplificando la implementación de 'user agents'.

#### $2.4.1.3.$ Navegadores (Browsers)

La palabra browser parece haberse originado antes del término genérico Web y fue aplicado para definir las interfaces que permitieran visualizar los archivos de texto en línea.

Un Web browser o navegador de Web es un software de aplicación lógica del cliente usado para establecer y para visualizar las páginas del World Wide Web y que utiliza el protocolo HTTP para hacer peticiones a los servidores del Web a través de Internet. El estándar para los navegadores de Web es el lenguaje HTML, esto significa que tienen la capacidad para interpretar cualquier documento elaborado con HTML básicamente, aunque la mayoría de los navegadores actuales también pueden interpretar VRLM (Virtual Reality Language Markup) o Java (lenguaje que permite animación muy sofisticada y otras características), e incluso VisualBasic. Además, la mayoría de los navegadores modernos pueden presentar información multimedia, incluyendo sonido y video, aunque requieren los convertidores para algunos formatos.

<sup>&</sup>lt;sup>2</sup> user agent. El cliente que inicia una petición. Comúnmente son navegadores, editores, u otras herramientas de usuario final.

<sup>&</sup>lt;sup>3</sup> proxy.- Un programa intermediario que actúa tanto como servidor como cliente con el fin de hacer peticiones de interés de otros clientes. Un proxy debe interpretar y, si es necesario, reescribir un mensaje de petición antes de ser reenviado.
Los dos navegadores más populares son Netscape Navigator y Microsoft Internet Explorer. Ambos son navegadores gráficos, esto significa que en ellos se pueden visualizar tanto gráficos como texto.

Para efectos de este trabajo no se consideran los navegadores en modo texto como Lynx.

2.4.1.4. HTML (HyperText Markup Language – Lenguaje de Marcas de Hipertexto)

HTML es el lenguaie utilizado para publicar hipertexto en el WWW. Es un formato no propietario basado en SGML (Standard General Markup Language - Lenguale General Estándar de Marcas). El SGML es un sistema utilizado para definir documentos estructurados y lenguaies de marcas para representar instancias a esos documentos SGML.

El HTML puede ser procesado por una amplia variedad de herramientas, desde simples editores de texto hasta sofisticadas herramientas de autoría WYSIWYG. Los documentos HTML pueden dar formato a texto e imágenes con los comandos tags o etiquetas:

<tag> ciemplo </tag>

Los tags controlan el formato del documento, estructurándolo en encabezados, párrafos, listas, tablas, enlaces de hipertexto, etc.

En términos prácticos HTML es una colección de instrucciones formateadas que definen la apariencia y naturaleza de los documentos del WWW. Es el lenguale usado para describir hipertexto.

Gracias al HTML en las páginas de las aplicaciones Web, se pueden incluir tablas y marcos (frames), dándole al texto una presentación más amigable para el usuario, así como la organización de los datos, con diferentes tipos de fuentes, tamaños y colores. dándole atributos diferentes para su marcación.

## 2.4.2 Tecnologías de Optimización

Uno de Jos principales obstáculos para construir aplicaciones Web exitosas, era el hecho de que las herramientas disponibles para su desarrollo no soportaban el tipo de funcionalidad y desempeño requeridos por una aplicación de alcance empresarial. En ·Ja mayoría de los casos tenían que ser creadas en módulos, con o sin integración entre las herramientas usadas para crear estos módulos, debido a esta necesidad surgen nuevas tecnologías.

## 2.4.2.1 Tecnologias del lado del cliente

Estas tecnologías tal como su nombre lo indica se ejecutan del lado del cliente.

## Gráficos y Multimedia.

Usados apropiadamente pueden mejorar enormemente Ja presentación de una aplicación. Aunque no es bueno abusar de esto porque puede disminuir el desempeño del mismo.

#### Hipervínculos.

Son los enlaces, o mejor conocidos como "ligas", que nos permitirán navegar a través de Ja aplicación, ya sea en otras ventanas o en Jos marcos de Ja página, y pueden relacionarse a texto e imágenes o gráficos.

## Archivos en lote (scripts) del lado del cliente.

Son interpretados y ejecutados por el navegador del usuario, usando el poder de procesamiento del cliente (la computadora del usuario), pueden ser escritos en cualquier lenguaje que sea soportado por el navegador. Estos archivos en lote mejoran la presentación de las páginas Web por Ja manipulación que permiten en las mismas, y en las aplicaciones Web ayudan a la validación de datos.

|<br>|<br>|

Los dos más comunes son JavaScript y VBScript, ambos están basados en lenguajes de programación muy usados (JavaScript en Java y VBScript en Visual Basic), y proveen características que proveen una sofisticada funcionalidad del lado del cliente, como lo es la validación lógica y la elecución de cálculos compleios realizados en el cliente, lo que evita que se realicen rutinas recurrentes en el servidor.

La desventaja de los scripts es que por tratarse de instrucciones que se interpretan al momento de estar siendo ejecutadas, son relativamente lentas; para sitios con un monto sustancial de tráfico, ésta puede ser una barrera importante de escalabilidad.

Otra desventaja importante de los scripts del lado del cliente, desde la perspectiva de desarrollo es que estos archivos son enviados al cliente, lo que los hace públicos, es decir, que cualquiera puede acceder al código fuente, así que estos scripts están limitados a esas partes de la aplicación que no utilicen las reglas de negocio.

#### **Controles ActiveX**

Los controles ActiveX pueden ser usados tanto para personalizar la interfaz del usuario. así como aplicaciones 'plug in'<sup>4</sup>. Pueden desempeñar una gran variedad de tareas, desde interfaces de navegación de usuarios avanzadas hasta interacción en tiempo real con diversos valores. Éstos pueden ser escritos en cualquier lenguaje que soporte automatización COM, incluvendo Visual Basic, C++ v Java.

Estos controles pueden ser insertados en el código HTML usando el tag <OBJECT>. Si este control no existiera en el sistema de los usuarios, éste puede ser obtenido a través del URL especificado en el atributo CODEBASE.

La ventaja de los controles ActiveX es que son un puente entre las múltiples formas de programación y componentes desarrollados para el Web, facilitando su integración y el reuso de cualquier componente. Existen muchos componentes que pueden ser obtenidos de forma gratuita por Internet.

<sup>4</sup> Aplicación plug-in .- módulos de programas diseñados para interactuar directamente con una aplicación propietaria. Una vez que se ha instalado el plug-in, el programa adquiere más funciones.

Una ventaja que ofrecen pero que si es usada de forma maliciosa puede convertirse en una desventaja, es que permiten acceder los recursos del sistema, además de que proveen una excelente integración con las herramientas y aplicaciones Win32.

A diferencia de los applets de Java los controles ActiveX pueden también ser usados en aplicaciones escritas en muchos lenguajes de programación, mientras que los applets de Java solo pueden ser desarrollados en Java.

La desventaja que presentan es que debido a que no todos los navegadores soportan los controles ActiveX se limita su uso y generalmente son más usados para intranets o sitios creados especialmente para usuarios de Internet Explorar. Porque a pesar de que existen plug-ins disponibles para permitir el uso de estos controles en los navegadores Netscape, no permiten aprovechar toda la funcionalidad de los controles y pueden no ser aceptados.

Los controles ActiveX no son completamente soportados bajo ambientes UNIX.

#### Applcts de Java

Java es un lenguaje de programación cuyos programas son compilados en un código genérico, que es ejecutado sobre lo que se conoce como 'máquina virtual', que en teoría, permite a un applet de Java o aplicación correr sobre cualquier plataforma que tenga una máquina virtual de Java disponible.

Pueden ser utilizados como medio de validación, o para gráficos, animaciones u otro recurso multimedia sin tener que sacrificar la disponibilidad de plataformas, o requerir que los usuarios bajen plug-ins para permitir su funcionalidad. Las instrucciones de Java son las mismas no importando en que sistema operativo se estén ejecutando.

La única desventaja que presentan los applets de Java es que no permiten acceder a los recursos del sistema sobre el cual están ejecutándose, pero al mismo tiempo se convierte en punto de seguridad para el cliente.

Son un poco difíciles de programar y de entender, comparados con los controles ActiveX.

## **HTML** Dinámico

DHTML es más que solo una extensión del estándar HTML. Este permite una interactividad más grande del usuario con la página Web, además de ser más fácil de implementar. Casi cualquier elemento de un documento es modificable al momento de estar ejecutándose, con las ventajas agregadas que ofrece DHTML no es necesario volver a cargar todo el documento nuevamente solo para cambiar su apariencia. El navegador es capaz de cambiar el aspecto de un objeto mientras reordena dinámicamente los otros objetos alrededor de este.

DHTML es una tecnología abierta basada en estándares y consiste de varios componentes y tecnologías que trabajan juntas para proveer características dinámicas:

- El modelo del objeto documento, se refiere a los elementos en el documento que expondan propiedades, métodos v eventos que se pueden programar nuevamente.
- Estilos dinámicos, se puede cambiar el estilo de cualquier elemento HTML en un documento.
- Posicionamiento dinámico, se puede cambiar la posición de un elemento tan fácilmente como cambiar su color.
- Contenido dinámico, se puede cambiar el contenido de un elemento después de . . . . . . haber sido cargado.

Usando DHTML los resultados de las consultas a las bases de datos pueden ser limitados a elementos HTML, como puede ser el número de rengiones en una tabla. Esta propiedad puede ser utilizada para ver y modificar remotamente los resultados de las consultas de las bases de datos en el navegador.

DHTML ofrece una variante equivalente a los applets de Java, son los scriptiets de DHTML, los cuales son páginas Web escritas en script de acuerdo a reglas particulares. son referenciadas a través de la etiqueta <OBIECT>.

Una desventaja que presenta DHTML es que los dos principales navegadores (Internet Explorer v Netscape) tienen diferentes implementaciones de DHTML, así pues la

33.

Facultad de Ingeniería - U.N.A.M. Capítulo 2-**Aplicación** Web

implementación de Netscape no expone todos los elementos como objetos y todos los atributos como propiedades como Internet Explorer lo hace.

DHTML no es un lenguaje de programación orientado a objefos

Hojas de Estilo en Cascada (Cascading Style Shccts)

El estándar de las CSS ofrece más control sobre las fuentes, tamaño, posicionamiento y opciones de formato en general. También separa la información de formato de las páginas el contenido, haciendo mucho más fácil el diseño y revisión de las páginas. Controlan la, apariencia de los tags<sup>5</sup> de HTML.

Existen 4 formas de referenciar los estilos para elementos HTML: en línea, incrustados, enlazados e importados. Si lo que se busca es consistencia en todo el sitio es mejor usar las hojas de estilo enlazadas, si se quiere tener un control sobre los elementos independientes la mejor opción son las hojas de estilo en línea.

Limitaciones de las tccnologias del cliente

Aunque es posible crear aplicaciones que utilicen exclusivamente las tecnologías del lado. del cliente, estos sistemas imitan efectivamente a la arquitectura cliente/servidor, y son susceptibles a identificar deficiencias. Hay muchas razones por las que la arquitectura cliente/servidor no es apropiada para aplicaciones empresariales en el Internet: No todos los navegadores soportan controles AcliveX, la codificación en archivos de lote del lado del cliente no es segura para proteger la programación desarrollada, debido a que el código fuente esta disponible para todos, las aplicaciones que se centran en las tecnologías del lado del cliente no aprovechan las ventajas que ofrece el modelo de programación tricapa.

<sup>&</sup>lt;sup>3</sup> Tag .- ctiqueta. Código que identifica un clemento para que el navegador Web sepa cómo mostrarlo en pantalla. Las etiquetas se  $\text{incluyen entre delimitadores de início y de final (< < <  $/>$ ).$ 

#### $2.4.2.2$ Tecnologías del lado del servidor

Estas tecnologías se ejecutan en el servidor, o hablando de sistemas distribuidos, son procesadas en la capa media y/o tercia, o cualquiera de las capas, menos en la capa del cliente.

## Aplicaciones CGI (Common Gateway Interface)

Las aplicaciones CGI son ampliamente usadas en sistemas UNIX para crear programas ejecutables que corran en el servidor Web. Generalmente son escritos en lenguaje C. pero también pueden ser escritos en lenguaies interpretados como Perl. Phyton, PHP o cualquier otro lenguaje script. Una de las razones por la cual son muy usados es que son fáciles de crear, además de que fue la primera opción que ofrecía interactividad en el Web. Otro punto a su favor es que la mayoría de los servidores Web soportan CGI.

Los usuarios remotos pueden lanzar aplicaciones CGI simplemente haciendo una petición a un URL que contenga el nombre de la aplicación CGI.

La salida de una aplicación CGI no es muy diferente de una aplicación de escritorio; los encabezados de HTTP y HTML son generados usando las funciones de salida básicas del lenguaje.

No son muy recomendables para residir en plataformas Windows NT porque un proceso aislado es producido para cada petición del cliente, y se pueden tener clentos de clientes generando cientos de instancias del programa CGI, cada uno regulriendo su propio espacio memoria y de recursos del sistema. Esto es una desventaja de desempeño.

Otra desventaja es que a pesar de que es posible limitar el grado de depuración de los ejecutables creados para CGI, no hay herramientas disponibles para depurar las aplicaciones CGI eficientemente, lo que implica que se incremente el costo y tiempo requerido para el desarrollo y mantenimiento de estas aplicaciones.

Facultad de Ingeniería - U.N.A.M. Cap/tulo  $2 -$ Aplicación Web

## JSAPI (Internet Server Application Programming Interface)

Fue desarrollado específicamente para llS (Internet lnformation Server) por Microsoft como una alternativa de alto desempeño a los CGI. Una extensión ISAPI es una librería de enlace dinámico (DLL Dynamic-Link Library) ejecutable que es cargada generalmente en el mismo espacio de memoria ocupado por llS.

A pesar de que las extensiones ISAPI son más complejas que las aplicaciones CGI, ISAPI usa un API relativamente simple. Debido a que las DLL ISAPI son desarrolladas en C++, toman ventaja completa del API de Win32, ODBC (Open Database Connectivity) y otras tecnologías Win32.

No obstante los beneficios que ISAPI presenta sobre los CGI, también muestra algunos problemas de mantenimiento. De entrada, si se quiere hacer el más mínimo cambio se tiene que recompilar *y* nuevamente enlazarla con HTML. Y a pesar de su rápido desempeño y mínimos requerimientos de memoria, una ISAPI puede causar que el servidor Web se caiga si no ha sido minuciosamente probada y verificada antes de ser liberada.

El hecho de estar programadas en C++ implica que no son accesibles para quienes nó programen y conozcan el lenguaje.

Actualmente con IIS 4.0 se puede seleccionar que extensiones ISAPI serán cargadas con IIS y que extensiones deberán ser cargadas en procesos separados. La ventaja de cargarlas en procesos separados es que pueden ser detenidas y reiniciadas independientemente del proceso del servidor, y pueden ser reiniciadas automáticamente después de que se caigan.

Los ISAPI también pueden ser usados para crear filtros ISAPI, estos filtros pueden interceptar eventos específicos del servidor antes de que el servidor mismo los tome. Sirven para proveer técnicas de autentificación, o para redireccionar auiomáticamente las peticiones basadas en encabezados HTTP que se envían al cliente.

Si los filtros ISAPI no son escritos cuidadosamente también pueden afectar el desempeño.

#### Active Server Pages (ASP)

Una de las tecnologías mas utilizadas hoy en día. Fue introducido por Microsoft como parte del llS 3.0 (Internet lnformation Server), simplifican enormemente la programación del lado del cliente, permitiendo crear fácilmente contenidos dinámicos y aplicaciones Web poderosas.

Los scripts ASP son mucho mas sencillos de escribir y modificar, además de poder realizar las mismas tareas que otras tecnologías antecesoras a esta (CGI - Common Gateway Interface e ISAPI - Internet Server API). Estos permiten un alto nivel de interactividad en la administración de las aplicaciones y el estado de la sesión en el servidor, además de reducir el monto de información que es necesaria transmitir entre el servidor y el cliente. Facilita el trabajar con la información proporcionada a través de formas HTML, y permite el control de propiedades avanzadas de el protocolo HTTP desde el script, como los son las 'cookies' del lado del cliente y los certificados de seguridad del cliente.

Permite crear páginas interactivas independientes del tipo de navegador utilizado para acceder dichas páginas. A diferencia de los scripts del lado del cliente, los scripts ASP pueden ser ocultados en el servidor. Una de las grandes características del script ASP es que no está limitado a un lenguaje particular; es decir, cualquier lenguaje puede ser usado para crear los scripts.

Una página ASP puede ser creada muy simplemente, con el solo hecho de cambiar la extensión del archivo .htm a .asp, así en una página ASP puede incluirse código HTML o cualquier otro elemento como si se tratara de una página ASP. La única diferencia radica en que la página ASP se ejecuta en el servidor, además de utilizar delimitadores especiales: <% y %>.

El proceso de ejecución de una página ASP es sencillo, este se muestra en la fig. 10.

*F11c11/tat/ tle /11ge11ierlt1* **-** *U.N.A.1ll. Cttplt11/o 2 -Ap/IC11ciú11 Web* 

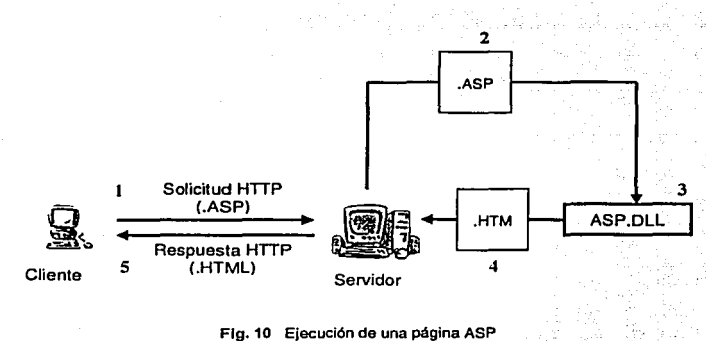

Flg. 10 Ejecución de una página ASP

- 1. El cliente pide una página ASP enviando una solicitud HTTP al servidor Web.
- 2. Debido a que la página tiene una extensión ;asp; el servidor la reconoce como un archivo script mapeado, y envía el archivo a la extensión ISAPI apropiada {ASP.dll) para procesarla.
- 3. Los ASP JSAPI procesan cualquier directiva del lado del servidor primero, antes de que cualquier script del lado del servidor sea compilado. A continuación el script es ejecutado, y el texto dinámico, si Jo hubiera, es incorporado en la página que será retornada al cliente. {Éste paso solo ocurre la primera vez que la página es solicitada. Si ya anteriormente fue compilada son regresadas desde el cache del lado del servidor para un desempeño más rápido)
- 4. El servidor envía Ja página HTML resultante al cliente en forma de una respuesta HTTP.
- 5. Una vez que el cliente recibe la respuesta, este carga cualquier objeto del lado del cliente, ejecutándolo y desplegando la página Web de acuerdo a la especificación HTML.

### Cold Fusion Mark-Up Language (CFML)

CFML es un lenguaje de codificación del lado del servidor basado en etiquetas o tags que trabaja en conjunción con el servidor Cold Fusion para hacer consullas a la base do datos y desplegar la información en plantillas. Básicamente CFML graba los datos y los coloca en un formato HTML para ser desplegado en un navegador Web.

Desarrollado por Allaire y ahora propiedad de Macromedia, es comparable a ASP o PHP<sup>6</sup>. A diferencia de las ASP en las cuales hay que usar algún lenguaje, lo que implica escribir dos o tres veces más código para hacer la misma cosa que se haría con una sola etiqueta en CFML, lo que permite que el desarrollo sea más sencillo y rápido.

Cuando una página es solicitada por el usuario para interactuar con ella y obtener una respuesta, el servidor Web envía la página al servidor de Cold Fusion, el cual ejecuta los comandos CFML y coloca los resultados obtenidos de esa ejecución en una página HTML v la regresa al servidor Web y nuevamente es enviada al usuario en HTML.

Se puede conectar con bases de datos que soportan ODBC y OLE DB y es soportado por Windows, Solaris v HP-UX.

## 2.4.3. Tecnologías de acceso a bases de datos

Las tecnologías utilizadas para el acceso a base de datos son las que hacen de las aplicaciones Web uno de los mayores atractivos, ya que ofrecen una flexibilidad v dinamismo en el contenido muy importante. Permitiendo acceder diferentes estándares de bases de datos en la misma aplicación e interactuar con ellas.

Estas pueden ejecutarse del lado del cliente o del servidor, dependiendo de la programación.

Las consideraciones que deben de tenerse al momento de publicar información desde una base de datos son en primer lugar la carga del servidor, se deben de tener los suficientes recursos en el servidor, lo más óptimo es tener en servidores independientes el servidor Web y el DBMS, porque esto podría afectar notablemente el desempeño de la

<sup>&</sup>lt;sup>6</sup> PHP. Es un lenguaje de codificación insertado en HTML. La mayoría de su sintaxis es tomada de C, Java y Perl con un par de características específicas de PHP. El objetivo de este lenguaje es permitir a los desarrolladores generar páginas rápidamente escritas en forma dinámica.

aplicación, por otro lado debe de considerarse la escalabilidad y confiabilidad de la(s) base(s) de datos con las cuales se trabajara y el tipo de acceso que se tendrá a la{s) base(s) de datos, si será solo de lectura o si se modificara la información de las tablas contenidas en la base.

Las tecnologías que actualmente pueden ser utilizadas para el acceso a las bases de datos se muestran a continuación en la fig. 11:

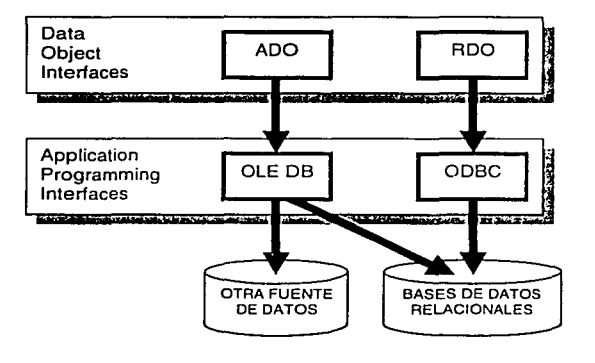

**FJg. 11 Tecnologías para conexión a Bases de Datos** 

## RDO

Remole Data Objects fueron diseñados específicamente para el acceso remoto hacia y desde fuentes de datos relacionales a través de ODBC. El desempeño de RDO es en la mayoría de los casos muy parecido a lo que es una API de ODBC.

## ADO

ActiveX Data Objects usa OLE DB para comunicarse con las fuentes de datos a través de un controlador ODBC, fue diseñado para proveer un método de acceso universal de alto nivel. Fue diseñado como una interfaz para todos los proveedores OLE DB.

La ventala que presentan los ADO es que pueden ser usados directamente desde páginas ASP, pero por razones de desempeño es meior evitar su uso en aplicaciones que requieren de una alta escalabilidad.

## **ODBC**

El estándar Abierto de Conectividad a Bases de Datos (ODBC - Open DataBase Connectivity) es ampliamente utilizado para la conexión con bases de datos relacionales. Es rápido y ligero. Cualquier componente escrito en VB, Java. C o C++ puede llamar a un ODBC.

La arquitectura de ODBC consiste de un controlador ODBC para la fuente de datos a ser accesada, el administrador del controlador ODBC, que se comunica con la aplicación y verifica que se carque el controlador apropiado de la base de datos y traduce las llamadas de acceso a la transacción de los datos en una sintaxis apropiada para las fuentes de datos

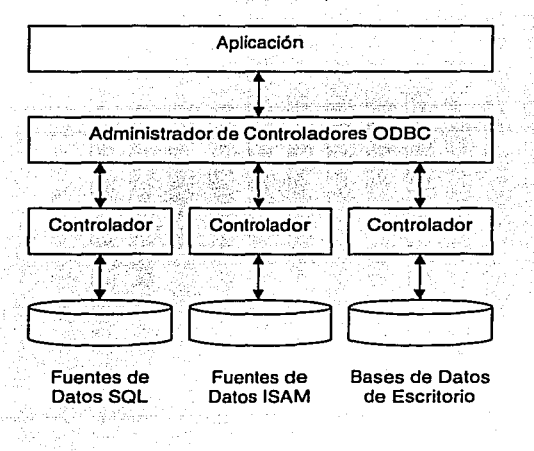

Fig. 12 Conexión a través de ODBC a una Base de Datos

Las desventajas que presenta un ODBC es que no permite la conexión a bases de datos no relacionales, además de que es limitante en la cantidad de información que puede manejar eficientemente. Cuando se utilizan grandes volúmenes de información a través de un ODBC, la aplicación se torna lenta. De igual forma no puede ser usado desde páginas ASP.

Una vez que se haya realizado la conexión a la base de datos, si la aplicación deja de utilizar dicha conexión queda conectada de cualquier forma.

## OLEDB

Es una especificación abierta diseñada para construir sobre ODBC, permite acceder todo tipo de datos, incluyendo bases de datos no relacionales. Provee un alto desempeño y una interfaz COM tanto para los datos relacionales como los no relacionales. El acceso a los datos esta dividido en dos partes: los consumidores de datos (aplicaciones principalmente) y los proveedores de datos que jugarían un rol semejante a los controladores de ODBC. Cada fuente de datos a ser accesada a través de OLE DB requiere de un proveedor OLE DB, aunque hay un proveedor OLE DB para ODBC que permite acceder las fuentes de datos que aún no tienen un proveedor OLE 08, pero que no tienen un controlador ODBC disponible.

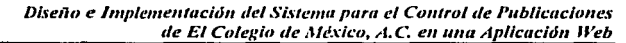

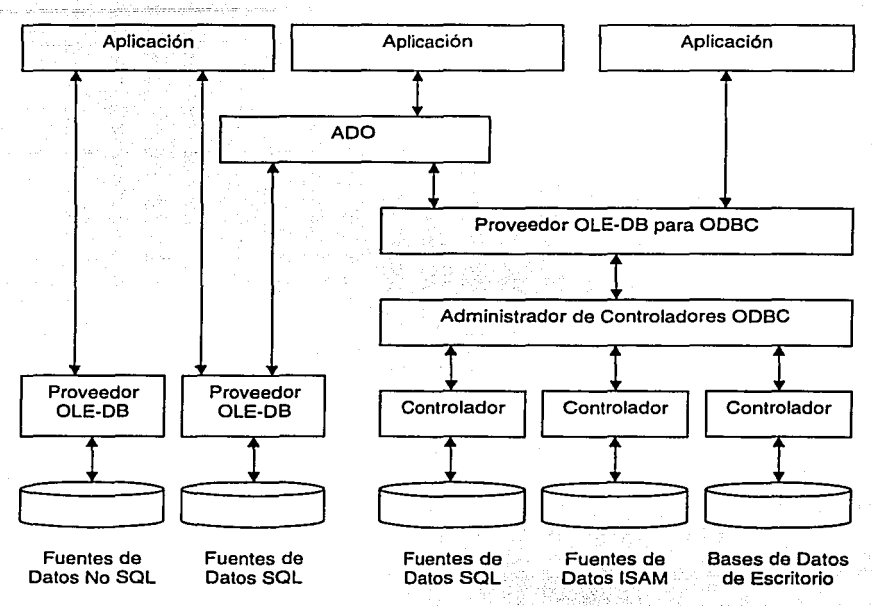

Fig. 13 Conexión a través de OLE DB a una Base de Datos

A través de una conexión OLE DB a la base de datos cuando esta no se utiliza la conexión se redirecciona a otro usuario que si la necesite.

Facultad de Ingeniería - U.N.A.M.<br>Capítulo 2 - Aplicación Web

Diseño e Implementación del Sistema para el Control de Publicaciones de El Colegio de México, A.C. en una Aplicación Web

# CAPÍTULO<sup>3</sup>

# SISTEMA PARA EL CONTROL DE PUBLICACIONES PARA EL COLEGIO DE MÉXICO, A.C. EN UNA APLICACIÓN WEB

## 3.1 Análisis del problema

## 3.1.1 Definición del problema

El Colegio de México, A.C. es una institución pública de carácter universitario dedicada a la investigación y enseñanza superior en el campo de las ciencias sociales y humanidades. y como apoyo y resultado de investigaciones y proyectos, El Colegio edita y publica libros y revistas. Para llevar el control y administración del proceso de producción y ventas se creó la coordinación de Publicaciones. .

Dentro del proceso de administración y distribución de las publicaciones se involucran: el establecimiento de costos de producción total por tiraje y por unidad, la entrada y salida al almacén de libros y revistas y el establecimiento de precios de ventas en pesos y en dólares; dentro del proceso de venta se involucra la promoción y difusión de las publicaciones. la cotización de las publicaciones, ventas directas y por consignación, suscripciones y renovación de suscripciones a las revistas, así como obsequios, que a su vez considera el intercambio entre bibliotecas, ferias nacionales e internacionales, obsequios a los autores, colaboradores, compiladores y coeditores.

Todo esto tanto a nivel nacional como internacional, ya que muchos de los compradores, sobre todo suscriptores a las revistas publicadas son de origen extranjero;

Este proceso desde la publicación de libros y revistas hasta la venta de los mismos, involucra el manejo y control en el ámbito administrativo, de inventario y· sobre todo la distribución.

45

/.

#### **Fac11/1a1/ 1/e /11ge11ierla - U.N.A.¡1./.**  Capítulo 3 - Sist. para el Control de Publicaciones de El Colegio de México, A.C. en una Aplicación Web

Se requiere de la generación de reportes mensuales que informen sobre los movimientos generados con respecto a las publicaciones, a nivel de unidades y a nivel de ventas, así como costos de producción. Estos reportes deben presentarse a la dirección del Área de Publicaciones, a la coordinación de Finanzas y Contabilidad y al área Administrativa para efectos contables y de auditoria.

Es necesario llevar un control de las facturas pagadas y las pendientes de pagar, en el caso de consignatarios y del devengado de las suscripciones.

## 3.1.2 Problemática

大きなので、そのように、そのことの「あるのであるので

En aquel tiempo se trabajaba con un sistema desarrollado en Access 2.0, con una base de datos residente en SOL 6.5, así como archivos de Excel y una aplicación desarrollada en dBase para MS-DOS, para el control de suscripciones.

Primeramente este sistema desarrollado en Access y SOL 6.5 fue construyéndose conforme a las necesidades del área de Publicaciones, nunca hubo un análisis ni una planeación y diseño previos para su realización, lo que generó que la base de datos se creará sin una estructura definida por lo que se tenía redundancia en la información, tablas que contenían información no útil, duplicidad de datos, y problemas con la información obtenida a partir de esta.

Esta forma de manejar la información ha generado varios problemas, en primer lugar al querer realizar modificaciones sobre la interfaz del usuario, ya sea para agregar algún campo de captura como puede ser un formulario nuevo, es necesario modificar en cada una de las máquinas que tengan el archivo de Access que hace llamado a la base de datos. Lo que involucra tiempo, y en ocasiones estas modificaciones no se estaban realizando de forma uniforme, por lo que en algunas máquinas el archivo de Access estaba con algunos cambios, y en otras con otros. Se generaron varias versiones de la aplicación, pero al final se trabajaba con unas versiones para realizar ciertas operaciones y con otras para realizar otras.

Cuando se presenta alguna incongruencia en los reportes mensuales generados a partir de los archivos de Excel y de dBase, basta con realizar la modificación correspondiente para solucionar el problema, sin que esto signifique que la modificación fuese valida. Los cierres de mes, que son de suma importancia para el área administrativa y contable, no se realizaban en un tiempo óptimo, lo que ha llevado a problemas administrativos y múltiples observaciones por parte de auditoria. La hoja de costos generada a partir del saldo del mes anterior, con los movimientos del mes y la consideración de las unidades que se encuentran en consignación, tardaba mucho tiempo en ser entregada a dicha área, ya que esta depende de que se realice una verificación previa sobre los reportes mensuales de los movimientos, para después así compaginar con los saldos y hacer la verificación correspondiente.

Dicha verificación se genera de un vaciado que se hace de la base de datos a un archivo de Excel, para en este manipular las operaciones correspondientes y as( obtener los saldos finales. Pero el tiempo invertido en esta validación de información es demasiado grande, por lo cual la hoja de costos se entrega a destiempo, hasta con 12 días de retraso.

Al realizar los inventarios físicos de las unidades que se encuentran en almacén, los cuales se llevan a cabo cada semestre, existían grandes diferencias entre los saldos reportados por el sistema y el generado por el conteo de las unidades en el almacén. Lo que propiciaba generar ajustes sobre el sistema.

En relación con las suscripciones a las revistas, se maneja un archivo de dBase por cada revista, en total se publican 7 revistas, por lo que se tiene un catálogo de clientes para cada revista, muchos clientes se Inscriben a diferentes revistas, por lo que se tiene duplicidad de información.

Además de que la versión en la cual fue realizado es muy antigua lo que ya implica riesgos de compatibilidad con las nuevas tecnologías.

## 3.1.3 Objetivos

El objetivo central es el desarrollar una aplicación que cubra las necesidades de publicaciones y que considere todos los procesos que se manejan en el área para poder tener un control de unidades y ventas de las publicaciones.

Que toda la información se concentre en una misma fuente, y de esta misma se obtenga toda la información generada por el área.

Generar una aplicación que pueda tener un control de las unidades que entran y salen del almacén, para que al momento de realizar el inventario físico, no existan diferencias entre lo que reporta el sistema y las unidades físicas que se tengan.

Una aplicación que realice las validaciones correspondientes para evitar la duplicación y mal captura de la información.

Diseñar una base de datos bien estructurada en la que se almacenará la información del sistema, y que garantice la integridad y consistencia de la información.

Y que a su vez sea amigable para los usuarios que harán uso del mismo.

ستخلصه

Una aplicación que permita tener control sobre las suscripciones realizadas a las revistas, y que el manejo de los devengados generados por el pago de estas sea perfectamente aplicado en el tiempo correspondiente.

## 3.1.4 Plancación

Se optó por elaborar un sistema de tecnología Web, primero porque su implementación no requiere de una inversión elevada tanto en recursos de hardware como de software, además, el siguiente paso será la compra de libros y revistas a través del Web (comercio electrónico), lo que facilitaría este proceso. Actualmente la apuesta en tecnología y comercio electrónico está dirigida completamente a Internet. Así también el costo de

desarrollo del sistema conlleva la actualización del personal en nuevas tecnologías *y*  resulta ser relativamente económico.

Para el desarrollo de esta aplicación, el primer paso consistirá en el análisis detallado sobre la situación actual *y* los requerimientos *y* funcionalidad del área. Una vez obtenida esta información, determinar los procesos que se generan *y* representarlos en diagramas para facilitar su entendimiento *y* a partir de estos comenzar con el desarrollo del sistema módulo por módulo, esto implica desarrollar la interfaz del usuario, la programación para que se ejecuten los procesos deseados *y* se lleve a cabo la conexión con la base de datos para la captura, actualización *y* eliminación de la información.

Conforme se vaya desarrollando cada pantalla y módulo, se irán realizando pruebas, para así poder asegurar el buen funcionamiento. También en la medida de lo posible se irá generando el manual de operación en línea *y* la documentación correspondiente a cada módulo.

Es importante que toda la información residente en la base de datos del sistema que se encuentra actualmente en funcionamiento sea rescatada *y* migrada al nuevo sistema, por lo cual se hará la migración de los datos que se tienen actualmente en la base de datos en SOL 6.5, *y* se tratará de rescatar la mayor cantidad de datos posibles de los archivos de Excel *y* dBase, para tenerlos como histórico en el sistema, *y* como referencia, sobre todo en el caso de consignaciones y suscripciones. Para lo cual se tendrá que realizar un<br>. proceso de depuración sobre esta información, para crear un solo catálogo de clientes.

Por principio de cuentas una vez que se tenga un análisis y la propuesta de trabajo para el desarrollo del sistema, así como el diseño del mismo se mostrará a los directivos de publicaciones así como del área administrativa de la institución para que den su visto bueno y aprobación para así proceder al desarrollo, una vez terminado el desarrollo *y* sb hayan realizado las pruebas pertinentes, *y* a menos que no surja alguna duda referente a los procesos del área, se presentará de nueva cuenta a las autoridades para posteriormente proceder con la implementación del mismo, lo que implica determinar los recursos que se requerirán del lado del cliente y del lado del servidor.

#### **Facultad de Inveniería - U.N.A.M.** Capítulo 3 - Sist. para el Control de Publicaciones de El Colegio de México, A.C. en una Aplicación Web

La implementación de la seguridad será uno de los puntos más delicados, por lo que esta se aplicará de acuerdo a las especificaciones de los directivos de área, la cual será determinada conforme a las funciones realizadas por el personal de Publicaciones. Finalmente se procederá a la presentación y capacitación del sistema al personal de Publicaciones que tendrá a su cargo el control y maneio de la información y del sistema en sí.

Una vez que el sistema se encuentre en funcionamiento, se realizará una evaluación del desempeño del mismo, y se realizarán las correcciones necesarias y que se havan observado para su buen funcionamiento.

El sistema está planeado para realizarse en varias etapas. La primera etapa consistirá en desarrollar el equivalente a las funciones desempeñadas por el sistema en Access que se encuentra en funcionamiento actualmente. Posteriormente se irán agregando los módulos para lograr una automatización de todas las actividades generadas en el área.

Para cada uno de los pasos descritos se ha realizado una propuesta sobre el tiempo estimado para cubrir cada uno de estos, este diagrama puede consultarse en el Anexo A.

En esta primera etapa los recursos materiales y humanos considerados para este desarrollo son los siguientes:

### **Recursos Humanos**

Por un lado tenemos a las personas involucradas en el desarrollo del sistema,

 $\blacksquare$ Coordinador Analistas Diseñadores Desarrolladores

Por otro lado tenemos al personal que hará uso de la aplicación, esta será utilizada por el personal del área de Publicaciones y consultada por personal del área Administrativa y administrada por personal del área de cómputo. En total el número de usuarios finales de la aplicación está estimado para un total de 20 personas de las cuales 13 personas son del área de publicaciones, 5 del área administrativa y 2 del área de cómputo.

## **Recursos Materiales**

Primeramente tenemos el software utilizado. En este rubro se consideran los programas utilizados para el desarrollo, para la implementación y para el uso de la aplicación.

El 90% de la plataforma que sostiene a la red de El Colegio de México, A.C., está en Windows NT, así que lo óptimo es que cualquier desarrollo elaborado sea planeado para trabaiar en este ambiente y de esta forma obtener una meior integración del sistema. además de sacar provecho de la ventaja que ofrece toda la familia de productos Microsoft. Esta es la razón por la cual todo el software utilizado pertenece a esta plataforma.

Dentro del software utilizado para el desarrollo tenemos, Visual InterDev que es un ambiente de desarrollo para construir aplicaciones Web en un ambiente RAD (Rapid Application Development) para páginas HTML v ASP.

Las características presentadas por Visual InterDev 6.0 incluyen un editor de páginas WYSIWYG o en código de colores, un editor de CSS (Cascading Style Sheets - Hojas de Estilo en Cascada). IntelliSense Statement Completion, permite mostrar datos con controles enlazados a datos, conectarse a los datos y crear comandos de datos reutilizables, depurar secuencias de comandos de servidor y de cliente, programar aplicaciones Web en colaboración con más gente y crear y modificar objetos de la base de datos.

Visual InterDev permite en un mismo ambiente tener la conexión a la base de datos. poder manipular todos los objetos tal cual como si se estuviera en el mismo Administrador de SQL y contar con un generador de SQL, que facilita la creación de sentencias.

Microsoft Front Page 2000 que es un ambiente de desarrollo para la creación de páginas y sitios Web, éste se utilizó como auxiliar para el desarrollo de código HTML.

#### Facultad de Inveniería - U.N.A.M. Capítulo 3 - Sist. para el Control de Publicaciones de El Colegio de México, A.C. en una Aplicación Web

SQL Server 7.0 para el desarrollo de la base de datos. Ésta también se utilizo como software de implementación, como servidor de la nueva base de datos y SQL Server 6.5 como la fuente de datos a migrar a partir de la base de datos utilizada en Microsoft Access 2.0

Microsoft Excel 2000 y Microsoft Access 2000 para la migración de la información referente a suscripciones residente en dBase. Microsoft Word para la documentación del sistema.

También como parte del software de implementación y desarrollo del sistema tenemos a Windows NT Server 4.0 como sistema operativo del servidor. Windows 98 como sistema operativo para los clientes.

Internet Information Server 4.0 (IIS) es una aplicación de servidor para Microsoft Windows NT Server 4.0, es el servicio utilizado para la administración de sitios de Internet, Intranet y aplicaciones Web.

Y finalmente el software para el uso del sistema, Internet Explorer 4.0 para los clientes.

Es importante mencionar que el sistema no es compatible con el navegador Netscape, ya que todos los componentes en que fue desarrollado son compatibles únicamente con la tecnología Microsoft.

El hardware involucrado en el sistema, comprende al hardware del lado del servidor y el hardware del lado del cliente.

Del lado del servidor tenemos 2 equipos, una computadora personal (PC) y un servidor que albergará al sistema una vez que se encuentre en funcionamiento.

En la PC fue donde se desarrolló todo el proyecto y se realizaron las pruebas conforme se fue realizando. simulando el servidor Web y el servidor de la base de datos. Se configuró de la misma forma que el servidor en el que finalmente residiría el sistema. Este equipo cuenta con las siguientes características:

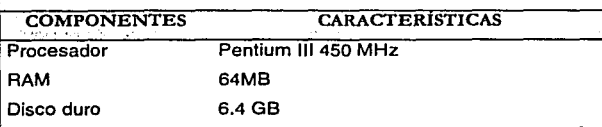

Un servidor con los servicios de llS y el servidor de SOL 7.0, en el cual residirá finalmente el sistema. Las características de este servidor son las siguientes:

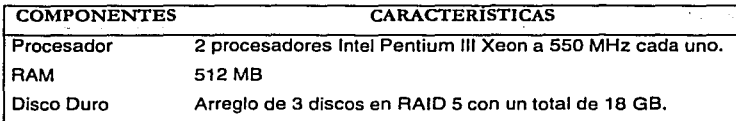

Y un servidor Alpha 2100 que es donde reside la base de datos del sistema utilizado actualmente y que cuenta con las siguientes características:

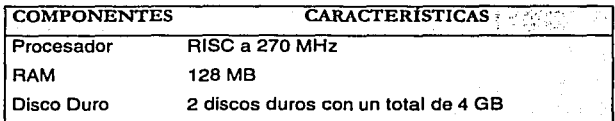

Los equipos utilizados por los usuarios serán equipos personales con procesadores Pentium a 133 MHz y 32 MB de RAM.

## 3.2. Diseño

El primer paso consistió en reunirse con el personal administrativo y directivo de la Coordinación de Publicaciones, para analizar los procesos que en el área se llevan a cabo a partir de que el libro o revista sale publicado y se le da entrada al almacén hasta el momento de su venta.

Este proceso involucra varias sub-áreas y personal dentro de publicaciones, pero para tener más claro cuales son estas sub-áreas a continuación se presenta el organigrama del área de publicaciones.

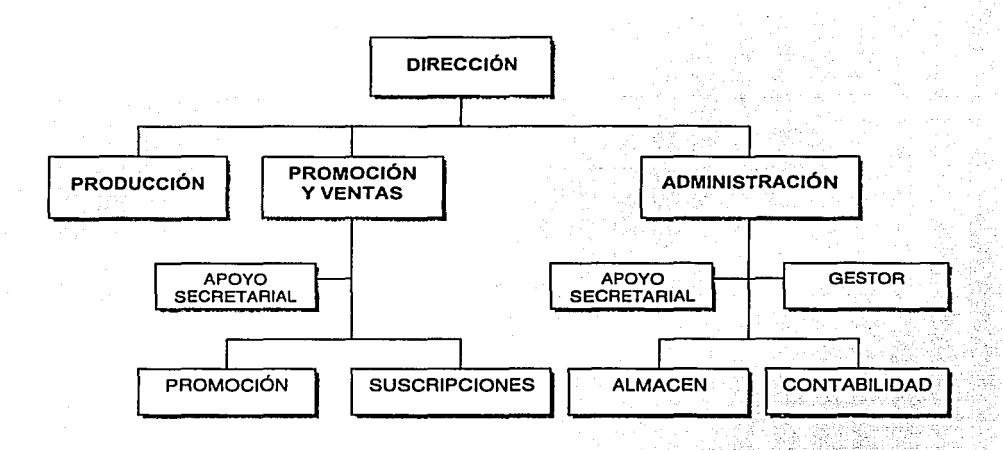

**El** personal de estas sub-áreas es el encargado de realizar las funciones implicadas en el proceso de distribución y control de venta de las publicaciones; dichas funciones son mencionadas en forma general a continuación:

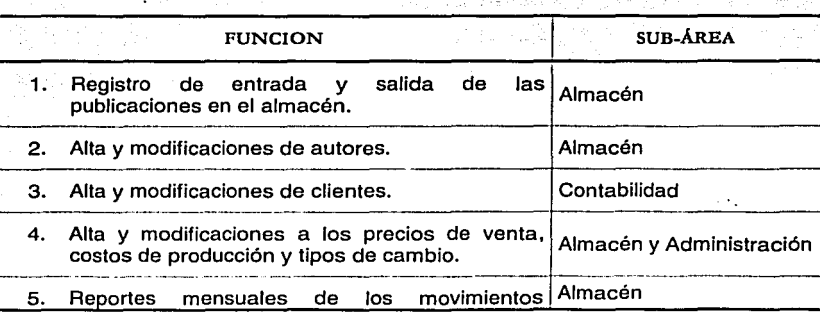

Diseño e Implementación del Sistema para el Control de Publicaciones *de El Colegio de México, A.C. en una Aplicación Web* 

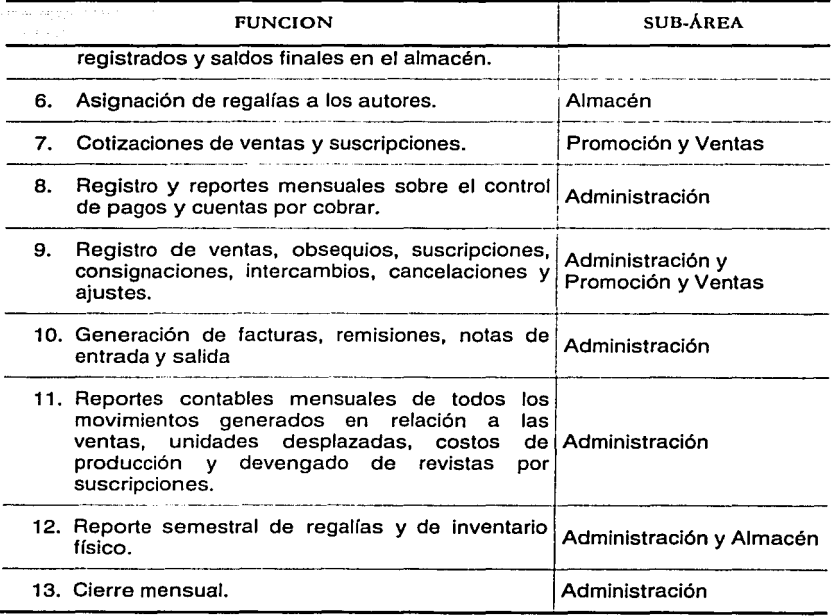

Tabla 1 Descripción de las funciones realizadas.

Estas funciones son las que hay que controlar mediante el sistema y considerar que todas están interrelacionadas. En el sistema estas funciones quedarán cubiertas y serán desarrolladas por etapas de manera que se vayan cubriendo cada uno de los procesos.

## 3.2.1. Diagramas de procedimientos

Todo el análisis de los procedimientos y el manejo referente a las publicaciones se resume en el siguiente diagrama:

Facultad de Ingeniería - U.N.A.M.

Capítulo 3 - Sist. para el Control de Publicaciones de El Colegio de México, A.C. en una Aplicación Web

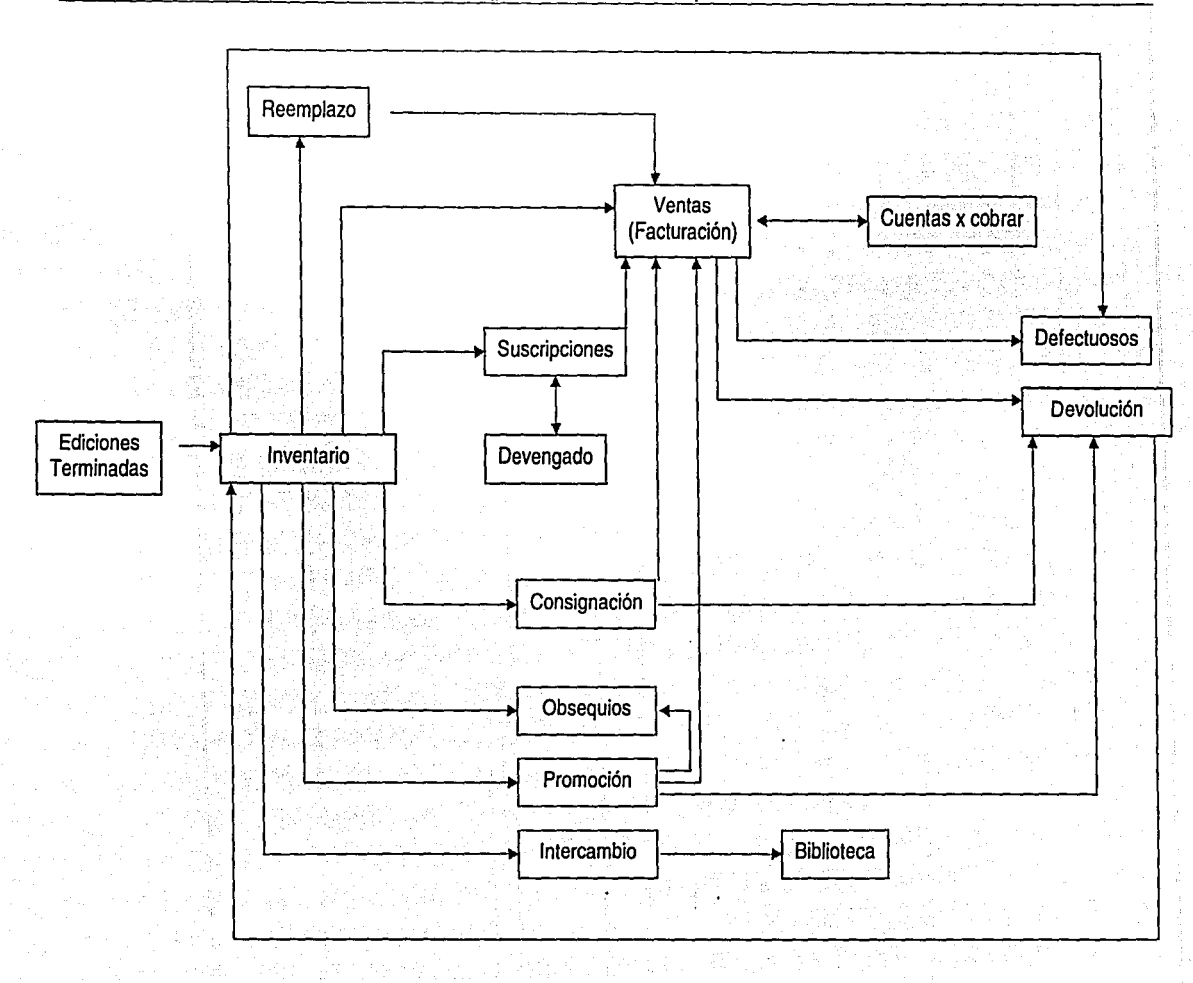

### *Dise11o e* **/111ple111e11t11citln 1/e/ Sltte11111 p11ra** *el* **Co11trol tle P11b/fc11cio11e.t**   $de$  El Colegio de México, *A.C.* en una Aplicación Web

Cada recuadro representa un movimiento o proceso realizado, el cual puede implicar la entrada o salida de la publicación al/del almacén (inventario). Como se puede observar los movimientos de salida del almacén son generados por una venta en firme, por una consignación, un obsequio, el intercambio de libros y revistas o la suscripción a una revista. Mientras una entrada al almacén esta implicada por los movimientos de la publicación, re-edición o re-impresión de una publicación y la devolución de las mismas.

En el almacén se establece el primer punto de control, ¿cuántos libros o revistas se tienen físicamente?; otro punto de control es el número de libros y revistas que se tienen, pero ahora partiendo de los movimientos de entrada y salida de libros y revistas dado un saldo mensual anterior existente, al final de mes el saldo reportado por el almacén debe ser igual al reportado por el sub-área administrativa.

## 3.2.2. Diseño de la base de datos

Una vez analizadas las necesidades del área de publicaciones y de acuerdo a los procedimientos que se llevan a cabo se realizó el diseño de la base de datos que albergaría toda la información. Este es uno de los pasos más importantes en el diseño de un sistema porque de la forma en que estén creadas las tablas y la relación entre ellas, los campos que contengan estas tablas así como la definición de los datos, los índices y las llaves primarias y secundarias; repercute directamente en el diseño, desarrollo y desempeño del sistema.

Toda la información quedará residente en una sola base de datos, pero para poder explicar mejor el diseño y relaciones de las tablas de la base se manejarán únicamente las tablas involucradas en los cuatro sub-módulos; que son los más representativos de la aplicación.

- 1. Sistema Central
- 2. Kardex
- 3. Cotizaciones
- 4. Suscripciones

## Facultad de Ingeniería - U.N.A.M. Capítulo 3 - Sist. para el Control de Publicaciones de El Colegio de México, A.C. en una Aplicación Web

Primeramente se muestra el diagrama de toda la base de datos y las relaciones entre las tablas. Para poder conocer el detalle de las tablas y la descripción de la información que contendrán ir al Anexo B.

 $\overline{58}$ 

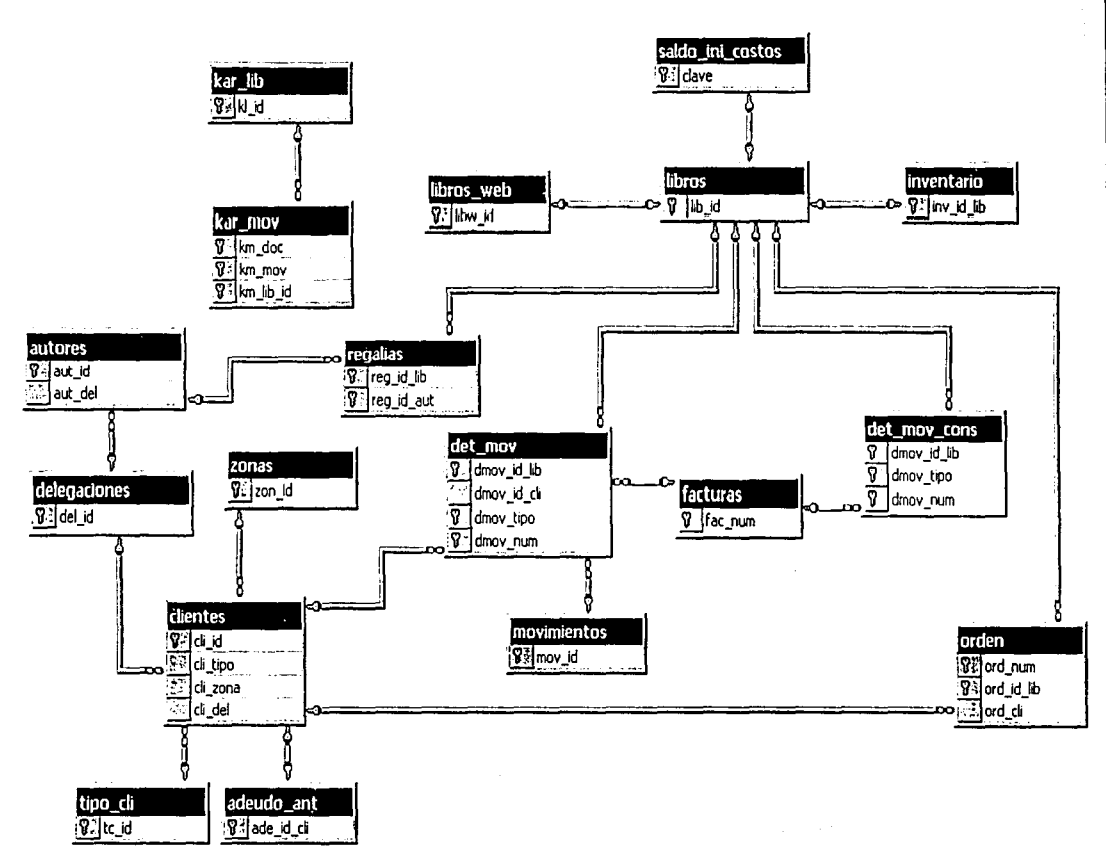

Diseño e Implementación del Sistema para el Control de Publicaciones<br>Diseño e Implementación del Sistema para el Control de Publicación Web

 $\mathfrak{L}$ 

#### $3.2.2.1$ Sistema Central

Este es el módulo principal del sistema, del cual parte todo el provecto y que se encuentra implantado en el sistema actual desarrollado en Access. Las tablas que se involucran en este módulo son el eje principal del sistema.

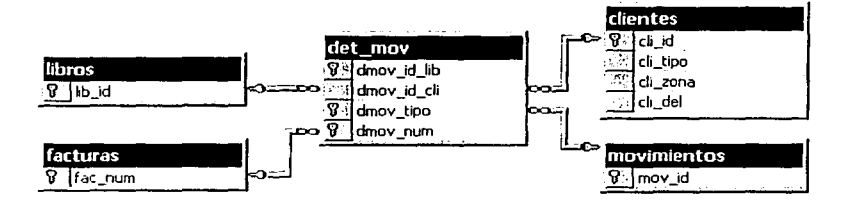

Fig. 14 Diagrama de relación entre las tablas involucradas en el módulo de Sistema Central

A diferencia del sistema desarrollado en Access en esta nueva base de datos toda la información general referente a los libros tanto clave, título, precio, costo, ubicación en el almacén, así como el maestro donde se registran entradas y salidas por libro, los saldos mensuales resultados del cierre y la existencia actual de libros y revistas, se concentran en una sola tabla y no en tres tablas como en la base de datos creada para el sistema en Access, esto por optimización, además de que ahora la tabla de libros se maneja de alguna forma como un libro maestro contable, en el que se tiene un saldo anterior, se registran las entradas y salidas y a partir de estas tres columnas se obtiene el saldo actual de unidades.

En esta nueva base de datos si se tiene considerado mantener el histórico, lo que ayudaría a cualquier revisión por parte de los auditores, de esta forma se podrá consultar la existencia actual de cualquier publicación así como las existencias al final de cada mes. El número de existencias será la base para determinar si puede ser o no aceptada la facturación o remisión de un libro o revista.

En la tabla de dct\_mov se tendrá el registro de todos los movimientos que se lleven a cabo y se realizará un corte anual para toda esa información que será almacenada en tablas por año, para de esta forma no saturar la tabla dct\_mov de la cual se obtendrá la información para la generación de reportes y consultas. Comparativamente en el sistema de Access se tiene prácticamente una tabla para cada movimiento, además de tener otras tablas donde se almacenan los movimientos una vez realizado el cierre mensual.

Solo en el caso de los movimientos de consignaciones, por tratarse de información que será referenciada continuamente, se consideró la posibilidad de crear una tabla, que con las mismas características que la tabla dct\_mov albergará únicamente la información relacionada con los movimientos de consignaciones. Esta tabla será llamada det\_mov\_cons. En esta tabla se tendrá todo el histórico de las consignaciones realizadas.

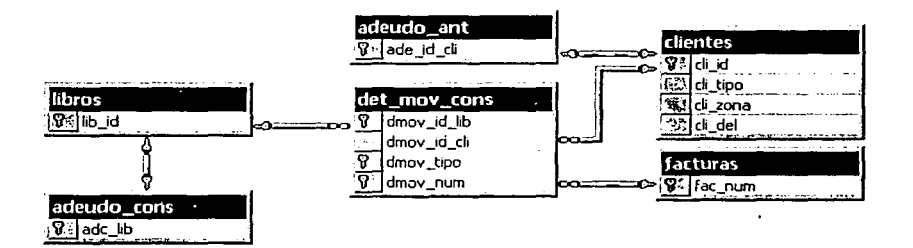

Fig. 1 Diagrama de relación entre las tablas involucradas en el módulo de Consignaciones

Tanto en la tabla dct\_mov como dct\_mov\_cons, la llave principal está compuesta por tres campos, el número del documento con el cual será registrado el movimiento (factura, remisión, nota de entrada y nota de salida), la clave del libro, podemos tener varios libros registrados en un mismo documento, y el tipo de movimiento. Se puede tener registrado dos veces el mismo documento con un libro, pero nunca con el mismo movimiento.

61

1 o: ' '~

#### Facultad de Ingeniería - U.N.A.M. Capítulo 3 - Sist. para el Control de Publicaciones de El Colegio de México, A.C. en una Aplicación Web

Por ejemplo, si se genera una factura para un libro determinado, y después ésta es cancelada, la distinción se realiza en el tipo de movimiento, ya que se vuelve a tener el mismo número de documento para el mismo libro pero ahora con un movimiento diferente.

Sobre la tabla facturas, se tiene lo que corresponde únicamente a información de la factura, remisión o nota de entrada y salida, como lo es la fecha de realización de la factura, el tipo de cambio en que se calculará la factura, descuentos adicionales y notas u observaciones adicionales que sólo son requeridas tomar en cuenta en la factura.

De la tabla de clientes no es necesario profundizar mucho, en ésta se registrará toda la información de los clientes: razón social, dirección, teléfonos y el tipo de cliente. La llave principal es generada por un numérico incremental que es generado automáticamente por SOL, esto no nos da ninguna garantía de unicidad en la información, pero para poder garantizar esto se necesita que se elija algún campo como puede ser el RFC del cliente o el correo electrónico, para lo cual primero se deberá tener este dato en todos los clientes, pero como no es el caso y mientras esto se realiza se quedará así la tabla y será responsabilidad de las personas que operen el sistema el que no se duplique un mismo cliente. Lo cual no será muy complejo porque solo existe una persona que captura los clientes para cada grupo de movimientos.

## 3.2.2.2. Kardcx

La relación de las tablas involucradas en este sub-módulo es la siguiente:

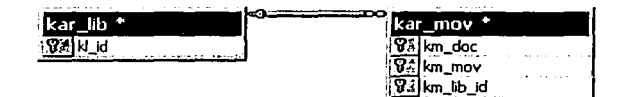

Fig. 2 Diagrama de relación entre las tablas Involucradas en el módulo de Kardex

En este módulo se lleva el control del almacén y se lleva el control de las entradas y salidas de las publicaciones al almacén registrándose los libros que se dan de alta y los movimientos generados para el desplazamiento de las publicaciones, la fecha en que se realiza tal movimiento y el número de documento con el cual se registrará dicho movimiento.

El número de movimiento es el mismo con el que se registra el movimiento en el sistema central, pero debido a que el kardex es un medio de control únicamente para almacén y cuyo fin es poder detectar los errores generados en el sistema, ya sea por una mala captura de la información como por algún error en el sistema. Este se mantiene independiente y no se tiene ninguna relación de estas tablas con el resto de las tablas del sistema, a diferencia del resto de los submódulos que si tienen relación entre ellos y las tablas involucradas.

## 3.2.2.3. Cotizaciones

Para el registro de las cotizaciones de ventas y consignaciones de libros y revistas, y las suscripciones de revistas, se consideran las siguientes tablas.

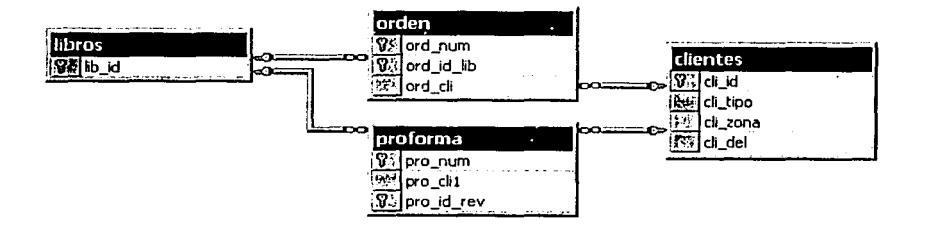

Fig. 3 Diagrama de relación entre las tablas involucradas en el módulo de Cotizaciones

En Ja tabla de profonna se llevará el registro de las cotizaciones de suscripciones a revistas, y en la tabla de orden el registro de las cotizaciones para ventas y

#### Facultad de Ingeniería  $- U.S.A.M.$ Capítulo 3 - Sist. para el Control de Publicaciones de El Colegio de México, A.C. en una Aplicación Web

consignaciones de libros y revistas. Este proceso es una parte que se agrega al sistema y que en el sistema desarrollado en Access no existe, este proceso se venía realizando con cotizaciones hechas a máquina. Este submódulo, además de permitir tener la información sobre todas las cotizaciones que se realizan en la base de datos, permitirá agilizar y aligerar la carga de trabajo en la captura en el área de ventas.

## 3.2.2.4. Suscripciones

Todos los movimientos de suscripciones son capturados y registrados como cualquier movimiento en la tabla dct\_mov, pero solo para el caso de suscripciones se registran los movimientos en una tabla adicional (suscripción) ya que en ésta se llevará el control de los ejemplares que ya han sido enviados y los que aún están pendientes de enviar.

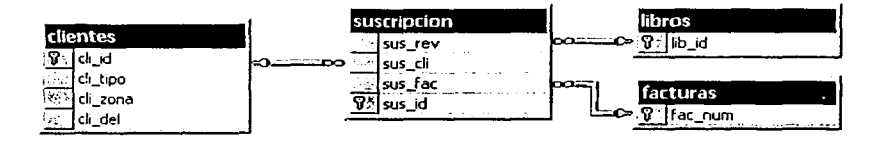

Fig. 4 Diagrama de relación entre las tablas involucradas en el módulo de Suscripciones

Todo este control relacionado a suscripciones y todos Jos movimientos implicados, no son registrados en el sistema en Access, se lleva en una aplicación desarrollada en dBase para MS-DOS y para poder llevar el control de las salidas de las revistas se realiza un solo movimiento de venta en Access por el total de todas las revistas a las que se les da salida en el mes.

.,
TEEIS CON

 $\overline{\textbf{65}}$   $\overline{\textbf{65}}$   $\overline{\textbf{65}}$   $\overline{\textbf{66}}$   $\overline{\textbf{67}}$   $\overline{\textbf{68}}$   $\overline{\textbf{69}}$   $\overline{\textbf{61}}$ 

## 3.2.3. ~Interfaz del usuario

Una vez realizado este análisis y pudiendo observar de forma más clara el funcionamiento del área, se prosiguió a anaiizar y detallar exactamente Jó que implica cada uno de estos procedimientos.

La página Web que desplegará el sistema de publicaciones estará dividida en tres marcos: el encabezado y menú principal (en el diagrama que a continuación se muestra sería **titulo.htm),** Jos menús de navegación **(menu.htm)** y la página principal o el área donde desplegarán las pantallas de captura, reportes y resultados obtenidos de la navegación del sistema **(principal.htm).** 

Cada uno de los módulos principales en que fueron clasificadas de manera general las actividades llevadas a cabo en el área de publicaciones y con relación al sistema, es presentado en el menú principal. De estos se derivan otros submódulos que a su vez nos llevan a un proceso determinado, estos procesos se ven reflejados en la interfaz del usuario como pantallas de captura independientes, las cuales del lado del servidor ejecutan los procesos o tareas que contendrán las reglas del negocio.

*Facultad de Ingeniería - U.N.A.M.* Capítulo 3-Sist. para el Control de Publicaciones de El Colegio de México, A.C. en una Aplicación Web

# Mapa de Navegación de Sistema de Publicaciones

the contract of the company of the company of the company of the company of the company of the company of the company of the company of the company of the company of the company of the company of the company of the company

المقارنة والأنام والمستحولات فتحجب ويهرس

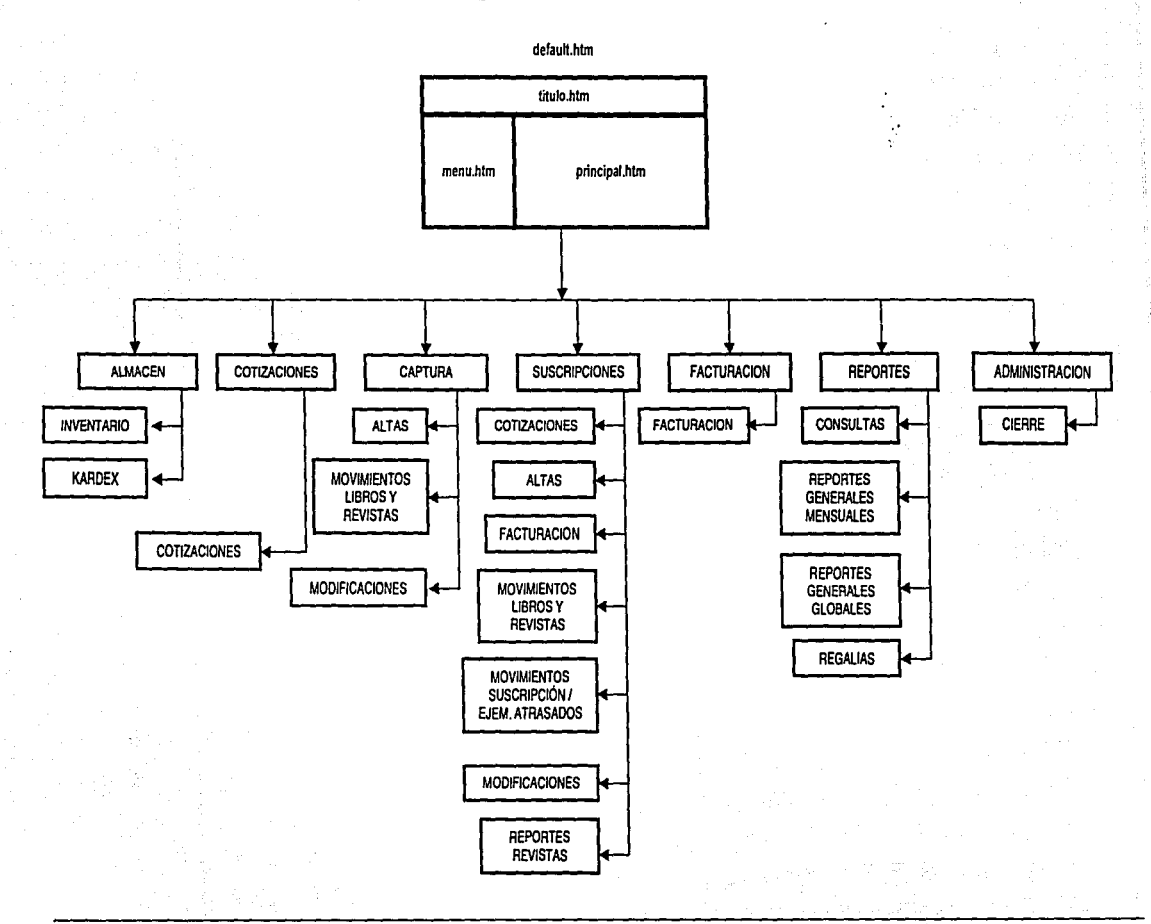

El objetivo es desarrollar una interfaz que sea amigable y accesible a todos los usuarios, por lo tanto el marco del menú siempre será el mismo y a través de este se navegará y podrá acceder a todo el sistema, lo único que cambiara serán las páginas y formularios dentro del marco principal.

# 3.3 Desarrollo

Explicar a detalle el desarrollo del sistema sería bastante tedioso, ya que muchos pasos y procedimientos son repetitivos, por lo cual para poder explicar y ejemplificar lo más importante y destacado de la forma en que se llevo a cabo el desarrollo del sistema se mostrará el ejemplo de la captura, modificación, pedido y facturación de un libro. Es aquí donde se muestran mejor todos los procesos desarrollados para el funcionamiento del sistema.

#### 3.3.1 Desarrollo y Programación

El primer paso fue la selección de un equipo en el cual crear el área de trabajo de prueba así como el servidor Web que albergaría el sistema para poder ir probando lo desarrollado, y en el cual se colocaría la base de datos de prueba.

- . . ·, -·-'.· . - -- Se creó la base de datos en el SQL 7.0 con SQL Server Enterprise Manager, definiendo el nombre de la base de datos y especificando los archivos en los cuales se albergaran las datos y el registro de todos los movimientos efectuados con la información de la base de datos.

#### Preparación del Ambiente de Trabajo

Una vez creada la base de datos se procedió a la creación de cada una de las tablas.

Como se mencionó anteriormente el programa base utilizado para el desarrollo del sistema fue Visual lnterDev 6.0. A partir del cual se creó el área de trabajo y se dieron los

' .···'.; ',;:.·· : :--'·' . . ' ..

**Facultad de Inveniería - U.N.A.M.** Capítulo 3 - Sist. para el Control de Publicaciones de El Colegio de México, A.C. en una Aplicación Web

permisos correspondientes para el equipo de desarrollo. En un equipo quedó la base de datos y en otro el área de trabajo y el sitio Web.

El área de trabajo y el sitio de Internet se crearon desde lnterDev, bastó con indicarle la ubicación del directorio e indicar el servidor que manejaría el sitio Web y automáticamente realiza la vinculación con 118, creando un directorio virtual del sitio.

Por tratarse de un proyecto a ser desarrollado en equipo, es importante otorgar permisos de acceso al grupo de trabajo. Estos permisos pueden ser asignados directamente sobre lnterDev mismos que se reflejan directamente sobre los archivos físicos en Windows. Los permisos que pueden ser otorgados son para examinar, modificar o administrar la aplicación Web.

Visual lnterDev permite trabajar en forma local y después realizar la actualización sobre los archivos maestros.

Conexión a Ja Base de Datos

Ya teniendo el área de trabajo, dado de alta el directorio virtual y habiéndose otorgado los permisos de acceso, dentro del proyecto de lnterDev se creó l\_a conexión a la base de datos. Este enlace se generó a través de un componente ActiveX que realiza un llamado al archivo ODBC que es el que realizará la conexión a la base de datos. Esta conexión es generada en la página 'global.asa'; la cual es un archivo opcional que se ejecuta al momento de acceder por primera vez el sitio Web. En dicho archivo generalmente se agregan las conexiones a las bases de datos y los scripts para los eventos que tengan alcance en una sesión o aplicación, como puede ser la declaración de objetos. Este archivo debe estar ubicado en el directorio raíz de la aplicación. Solo puede tenerse un solo archivo 'global.asa' para cada aplicación o sitio.

El código generado para la conexión a una base de datos es el siguiente:

<SCRIPT LANGUAGE=VBScript RUNAT=Server>

**Application\_OnStart** 

Application("*database* ConnectionString")="Provider=MSDASOL.1:Password=contrusena.User ID=login;Extended Properties=""DRIVER=SQL Server; SERVER=XXX; UID=login;  $\text{PWD}^2$  contatenta; WSID=XXX; DATABASE=database""; Initial Catalog=database; User Id=login; PASSWORD=contraseña;"

Application("publicaciones ConnectionTimeout") =  $120$ 

 $Application("publicaciones: CommandTimeout") = 180$ 

Application("publicaciones\_RuntimeUserName") = "login"

Application("publicaciones RuntimePassword") = "contruseña"

 $\epsilon$ /SCRIPT>

Este código esta generado en Visual Basic Script y lo primero que se define es el tipo de evento; en este caso es evento de aplicación. Un evento de aplicación es el que se ejecuta una vez cuando un usuario abre por primera vez la primera página Web en la aplicación. Esta conexión con la base de datos se rompe cuando el servidor es dado de baja o cuando se cierra la aplicación, en este caso el navegador.

Se define la cadena que contendrá los parámetros principales de conexión como son: el controlador a usar para conectarse a la base de datos, en este caso SQL Server; el nombre del usuario final que accederá a la base de datos, el nombre del servidor de la base de datos, el nombre de la base de datos a acceder y el proveedor del enlace en este caso OLE DB.

También es importante indicar los parámetros de tiempo de espera en segundos para realizar la conexión y el de respuesta del servidor de SQL hacia la aplicación, estos serán los tiempos que se tomen por omisión en toda la aplicación. Además el nombre del usuario y contraseña para la conexión a la base de datos.

De esta forma no será necesario realizar ninguna otra conexión a la base de datos durante la ejecución del sistema, es decir en ninguno de los demás archivos será necesario volver a realizar conexión alguna, únicamente será necesario realizar los llamados a los objetos de la base de datos que sean necesarios (tablas, vistas y procedimientos almacenados).

Desarrollo de las páginas ASP y HTML.

Ya teniendo la conexión de acceso a la base de datos se continuó con el desarrollo de todas las páginas ASP y HTML. Este desarrollo se realizó por módulos. Una ejemplificación de cómo fueron creados los diagramas para detallar los objetos del sistema involucrados en cada pagina, se presenta a detalle en el Anexo D.

Al momento de ingresar una publicación en el almacén el primer paso es darlo de alta tanto en el kardex como en el sistema. El dar de alta el libro implica dar de alta los autores y coeditores.

Ya que la publicación ha sido dada de alta, entonces si ya puede ser considerada para realizar una cotización, para su venta, consignación, obsequio o suscripción. Cualquiera de los movimientos efectuados os registrado asignándole un número al documento que respaldará el movimiento realizado sobre la publicación.

También dependiendo del movimiento que se efectué, será el efecto que tenga sobre el inventario físico, algunos movimientos implicarán una salida, otros una entrada y otros sólo serán registrados pero no afectarán al inventario.

**Verificación del Llenado de Funnas** 

En todas las pantallas de captura existe información que es necesario que sea capturada, para llevar a cabo esta verificación y se pueda asegurar que la información sea capturada, por un lado se señalizó mediante asteriscos en rojo cada uno de los campos requeridos; luego a través de un script se realiza otra verificación al momento de dar clic sobre el botón para la captura de la información, en caso de que se omita alguna información requerida, se notifica al usuario y no se puede continuar con la captura hasta que haya sido llenada.

A continuación se muestra la pantalla para dar de alta los movimientos sobre las publicaciones, y en la cual se puedo observar las indicaciones mencionadas.

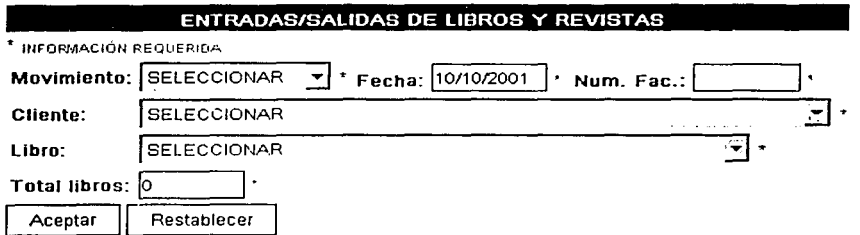

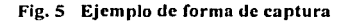

En esta pantalla todos los campos son requeridos por lo tanto todos son señalados.

Hay tres campos: movimiento, cliente y libro; cuya información es tomada de la base de datos. En muchas páginas se utiliza este método para realizar la selección de los catálogos de información que se encuentran dentro de la base; para que esto sea llevado a cabo es necesario hacer el llamado a la tabla, vista o generar el código SOL que traerá los datos requeridos.

Manejo de Objetos

Existen varias formas de realizar un enlace a los objetos de la base de datos en una pagina ASP, la usada en esta aplicación Web fue a través de Recordset, un control en  $t$ iempo de diseño<sup>1</sup> (DTC - Design-Time Control).

El proceso para realizar el llamado a alguna tabla o vista de la base a través de una sentencia SOL en un Recordset, es insertando uno sobre la página ASP, asignándole un nombre significativo para así hacer referencia a este en el momento de querer hacer la vinculación a la información que se obtendrá del Recordset; indicar la conexión a utilizar (pueden tenerse varias conexiones a diferentes bases de datos). Indicar si se vinculará

**<sup>1</sup>Control en 11empo de Diseño / DTC.· es un grupo tic controles que pucJcn ser agttg.11dos en una pá¡,'1na ASP para pennitir d**  enlace de datos a través de las formas l lTML. Estos controles incluyen botones, listas, etiquetas, tablas, recordset, cajas de **texto.** Su funcionalidad esta basada en código script.

Facultad de Ingeniería - U.N.A.M. Capítulo 3 - Sist. para el Control de Publicaciones de El Colegio de México, A.C. en una Aplicación Web

directamente a un objeto de la base de datos o como se muestra en la figura 16, mediante una instrucción SOL.

Un Recordset puede ser ejecutado automáticamente al momento de abrir una página ASP o puede indicarse el momento en que se quiera que se ejecute. Esto con una simple instrucción:

## Nombre\_del \_Recordset.open

También este puede ser cerrado en el momento que se indique con la instrucción:

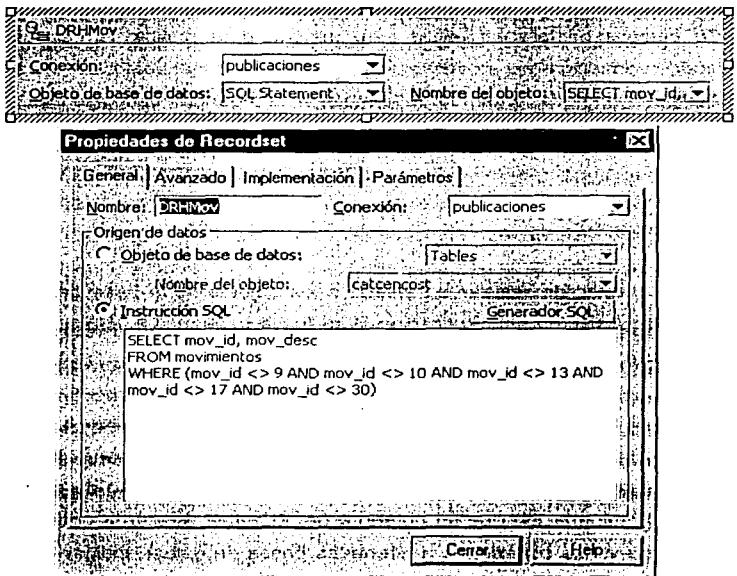

#### Nombre\_del\_Recosrdset.close

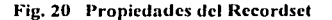

Existen otras opciones de configuración en el Rccordsct, pero estas se mencionarán más adelante conforme el desarrollo lo requiera.

#### Despliegue de Infonnación

Una vez que se ha ejecutado un Rccordset es necesario obtener y desplegar la información, en este caso el objetivo es vaciar toda la información en un cuadro de selección, y prácticamente existen dos formas de hacerlo, una de ellas aprovechando los controles en tiempo de diseño y la otra a través de código Visual Basic. Ambos métodos fueron utilizados en el desarrollo del sistema. Esto dependiendo del control que se necesitará tener sobre los datos a desplegar, ya que a través de un DTC no se tiene tanto control como el que se puede tener si se realiza por medio de lenguaje de programación.

En cualquiera de los dos casos primero es necesario hacer el llamado al Recordset para lo cual solo es necesario arrastrar y soltar desde el cuadro de herramientas de lnterDev hacia la página ASP en donde se desee. En la fig. 21 se observa parte del cuadro de herramientas y como queda insertado el Recordset entre el código HTML.

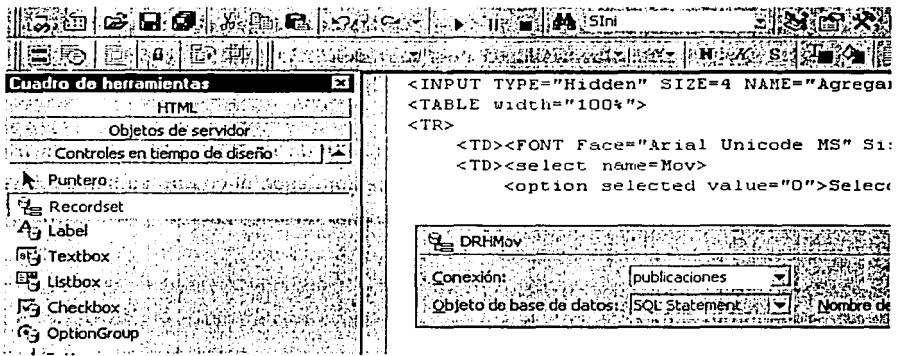

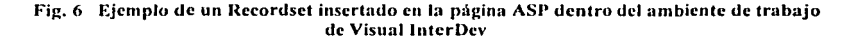

Facultad de Ingeniería - U.N.A.M. Capítulo 3 - Sist. para el Control de Publicaciones de El Colegio de México, A.C. en una Aplicación Web

o ta Lilati

Una vez insertado y configurado el Recordset va puede insertarse la cala de selección. para el caso de hacerlo a través de código primero se escribe el código HTML.

 $\leq$ SELECT NAME = "">  $\le$ OPTION VALUE = "">  $\le$ /OPTION> </SELECT>

En general la forma convencional de llamar cualquier dato de un Recordset siempre es la misma, primero va el nombre del Recordset, después se indica que se hará un llamado a un campo y finalmente a través de la función ectValue se da la instrucción que se obtenga el valor del campo que es nombrado inmediatamente después de esta instrucción.

#### DRHMov.fields.getValue("mov\_id")

Así pues va teniendo el código HTML solo es necesario indicar cuales serán los campos que del resultado obtenido del Recordsct, se desplegarán. Para que la página ASP identifique que se trata de código Visual Basic, es necesario hacer la anotación entre estos símbolos "<%" v "%>".

 $\leq$ SELECT NAME = "Mov"> <OPTION VALUE = "<%= DRHMov.fields.getValue("mov\_id")%> <%= DRHMov.fields.getValue("mov\_desc")%> </OPTION> </SELECT>

Y en el caso de que se realice directamente a través de un DTC, al igual que con el Recordset solo es necesario arrastrar y soltar el control desde el cuadro de herramientas hacia la página ASP y configurarlo, tal como se muestra en la fig. 22.

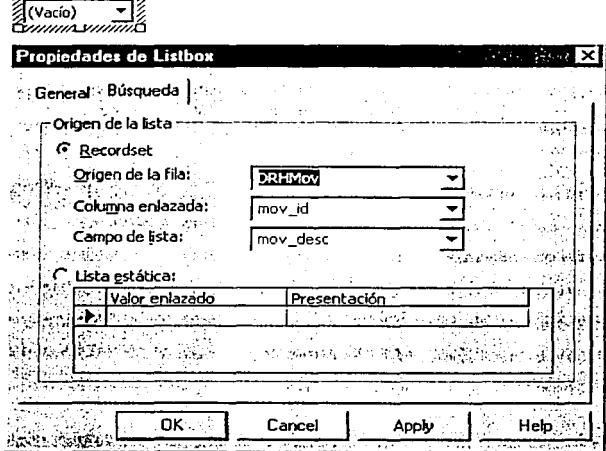

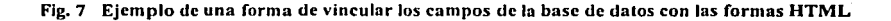

Es necesario asignar el nombre del control, esto se realiza en la parte de General, y en Búsqueda se indica el Recordset al cual se hará referencia, seleccionando el nombre del mismo, y los campos que se tomarán como valor del registro seleccionado y el valor del registro que será desplegado al usuario.

#### Validación

Como ya se mencionó es a través de scripts que se comprueba que todos los campos requeridos sean capturados o seleccionados, y lo que procede es generar una función que se ejecute al momento de que se lleve a cabo una acción. Para el caso de la pantalla de captura de movimientos, se realiza la verificación sobre todos los campos y se comprueba que todos los campos sean capturados o seleccionados. El script para realizar esta verificación es el siguiente:

<SCRIPT LANGUAGE="VBSCRIPT">

 $C$ 

Facultad de Inveniería - U.N.A.M. Capítulo 3 - Sist. para el Control de Publicaciones de El Colegio de México, A.C. en una Aplicación Web

SUB emdAgregar onClick

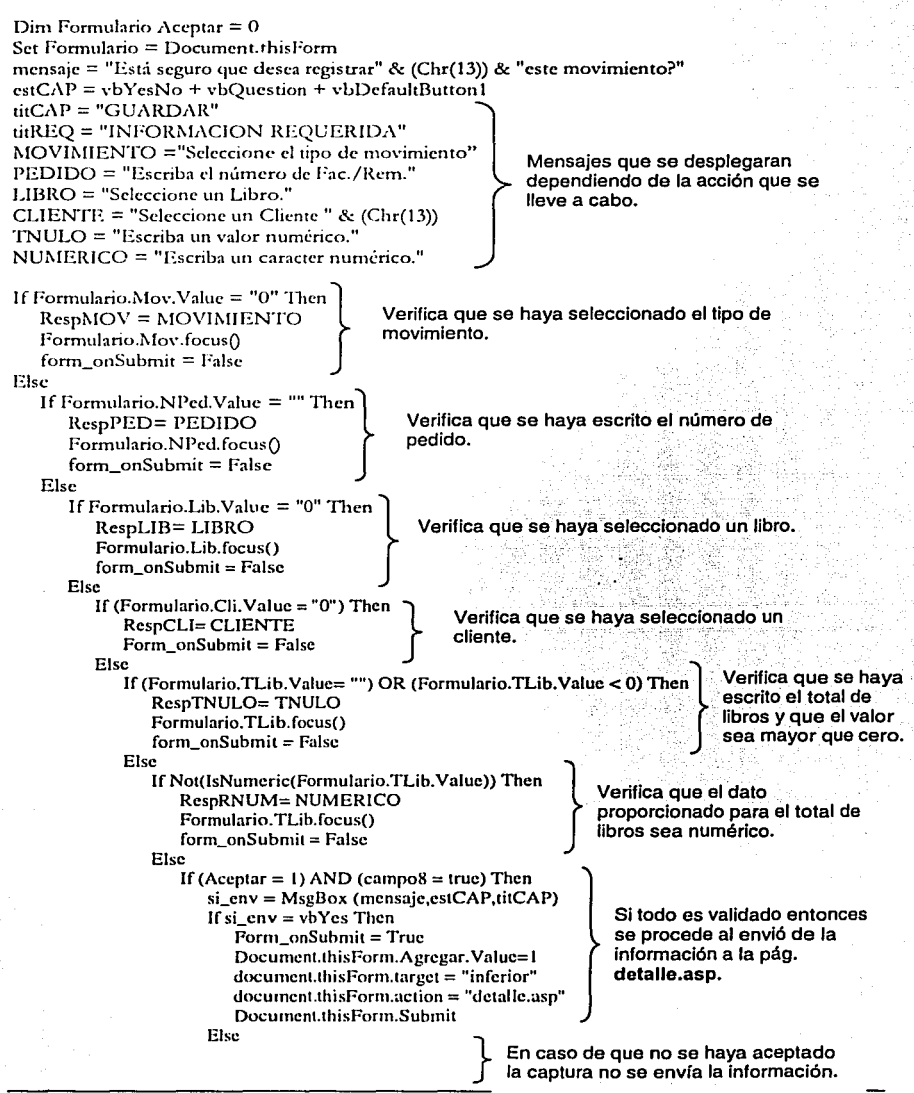

```
Form onSubmit = FalseEnd If
                  Else
                     respuestas=MsgBox (respMOV &respPED &respLIB &respCLI &respTNULO
                     &respRNUM &resp &resp1 &resp2 &resp3 &resp4 &resp5 &resp6 &resp7 &resp8
                     &resp9
                               &resp10&resp11&resp12
                                                                  \alpharesp13
                                                                             \alpharcsp14
                                                                                        \alpharesp15
                     &resp16,estREQ,titREO)
                  End If
               End If
            End If
         End If
      End If
   End If
End Sub
</SCRIPT>
```
Cuando alguna de las condiciones no se cumple se despliega un mensaje de advertencia, y hasta que no se cumpla con el requisito no se podrá capturar la información.

En la mayor parte de los formularios la acción que genera que se lleve a cabo la función, es un clic sobre los botones de captura o continuación de un proceso, en este caso el de 'Aceptar', y al no haberse seleccionado movimiento se muestra el mensaje como el de la fig. 23.

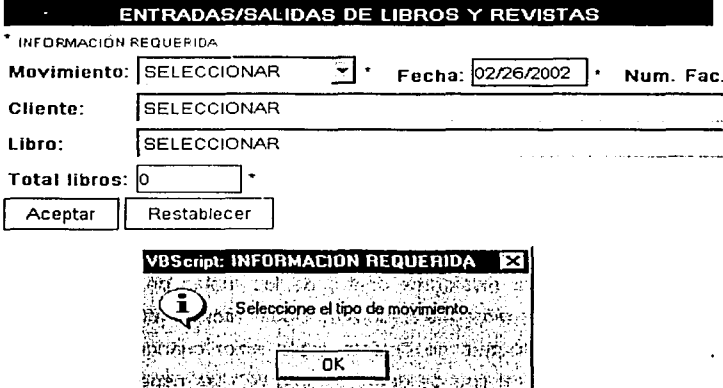

Fig. 23 Muestra del mensaje de advertencia al detectarse que falta un campo por capturarse.

Y una vez que se han cumplido todas las condiciones y como confirmación de la captura de información se despliega el siguiente mensaje:

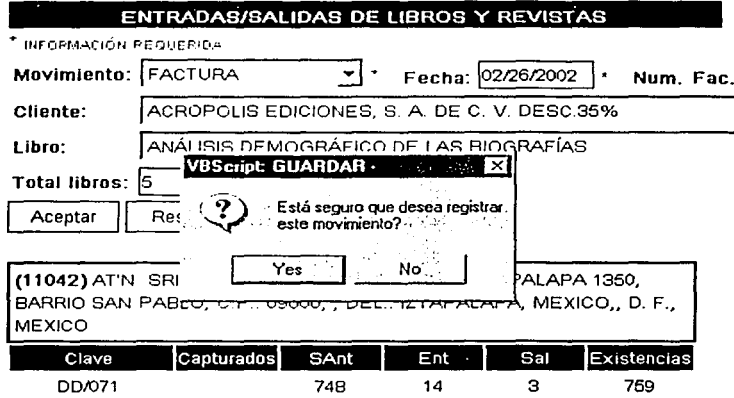

Fig. 8 Muestra del mensaje de confirmación para la captura de un registro.

En caso de que la respuesta fuese 'No' entonces no sucedería nada, y teniendo una respuesta afirmativa, se ejecutaría la acción indicada, en el caso de todos los formularios de captura, lo que procede es el llamado a la página en la que se hará el proceso subsiguiente de validación, el llamado al SP, la captura de la información y el despliegue de la información capturada.

Para la validación de la información que se captura, una vez verificada y aceptada, se ejecutan procesos dentro de la página para corroborar que ésta no se duplique. esto muy aparte de los métodos va existentes dentro de las tablas de la base de datos para garantizar su integridad, y más que nada para poder otorgar al usuario una información más clara al momento de que se detecte algún error cuando se realiza la captura. Además de asegurar que el tipo de datos cumpla con las especificaciones definidas al momento de diseñar la base de datos.

Esta validación consiste de verificar que los datos que van a ser ingresados no existan ya en la base de datos, tomando como base las llaves primarias y foráneas de cada una de las tablas a las que será insertada la información.

Para el caso de la captura de libros se necesita verificar que la clave del libro a ser dado de alta no exista, esto se lleva a cabo haciendo a través de un procedimiento almacenado (SP por sus siglas en inglés); claro que no es la única forma, pero por el momento solo hablaremos de esta manera de realizarlo. Primero es necesario crear dicho procedimiento, este se crea directamente en la base de datos ya sea por medio de lnterDev en la ventana de Vista de Datos, la cual muestra la conexión a la base de datos y permite la creación y manipulación de todos los objetos de la misma; o a través de SOL Enterprise Manager. Para el caso de un SP es indistinto cual se utilice, de cualquier forma se crea por código.

Este procedimiento requiere de un parámetro de entrada, en este caso la clave del libro y con la cual se realiza un conteo de la cantidad de libros que existen con esa clave:

CREATE PROCEDURE exist\_lib <br>@Libro Char(10) Definición de la variable de entrada AS<br>
SELECT Existe = COUNT(\*)<br>
FROM libros . FROM libros . El resultado se WHERE UPPER(RTRIM(lib\_id)) = UPPER(RTRIM(@Libro))  $\int_{0}^{\infty}$  eri ia dola libros. El resultado se

Una vez que se ha ejecutado el procedimiento en la página ASP se hace un llamado al resultado obtenido, si dicho resultado es igual a 1 entonces se asigna un valor a una variable y si es igual a O a esa misma variable se le asigna otro resultado,

> <u>esta pree no Salb</u> 79 DR TA DIREICHEA

Facultad de Ingeniería - U.N.A.M. Capítulo 3 - Sist. para el Control de Publicaciones de El Colegio de México, A.C. en una Aplicación Web

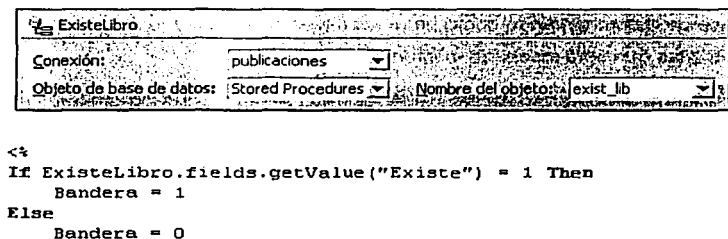

Fig. 9 Ejemplo de una forma de hacer relación a un campo de la base de datos en una página ASP.

Esta variable será la que se tomará como referencia en la página ya sea para que se ejecute el SP que capturará los datos en la tabla de libros o para que se envíe un mensaje indicando que el libro ya existe y que no se ejecute el SP.

Si la captura de la información es llevada a cabo entonces dicha información se despliega al usuario en la página ASP, esto como una forma de comprobar que información fue la que se capturó.

Cuando se dan de alta libros, autores, clientes o cualquier otro tipo de información. cabe la posibilidad de que un error pueda ser cometido al momento de teclear los datos, por lo que es importante tener la posibilidad para poder realizar modificaciones a la información capturada.

Modificación de Datos en la Aplicación

End If

Todas las páginas que interfieren en la modificación de cualquier información de la base de datos están bajo un mismo directorio, viendo esto estrictamente en la estructura del sitio Web, viéndolo bajo el esquema de una aplicación se encuentran en un mismo módulo.

#### Diseño e Implementación del Sistema para el Control de Publicaciones de El Colegio de México, A.C. en una Aplicación Web

Para realizar algún cambio, primero que nada hay que indicar sobre que registro se desea realizar dicho cambio, es decir se tiene que referenciar específicamente que información se modificará, para lo cual y para facilitar esta selección a los usuarios se realizaron pantallas de búsqueda y filtrado de información, que van desde la mas simple que consiste en la sola elección a través de una caja de selección, como lo es en el caso de los libros, que solo basta con indicar que libro se desea modificar alguna de la información capturada hasta pantallas más complejas; por ejemplo, en el caso de querer realizar alguna modificación a la información del cliente, se puede realizar esta elección mediante una búsqueda sobre la tabla de clientes ya sea escribiendo todo el nombre o parte del nombre del cliente, esta posibilidad se da porque la mayoría de los nombres de los clientes tienen una longitud muy grande, e incluso indicando que tipo de cliente es. En la fig. 26 se muestra la página donde se realiza esta búsqueda.

#### **BÚSQUEDA DE CLIENTES**

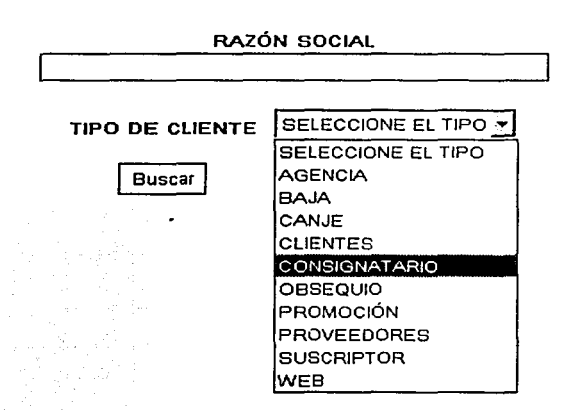

Fig. 10 Eiemplo de página para la realización de búsquedas.

Si no se indicara ninguna razón social o si no se seleccionara ningún tipo de cliente el resultado de la búsqueda desplegaría todos los clientes que se encuentran en la tabla clientes, si solo se seleccionara algún tipo de cliente como por ejemplo SUSCRIPTOR.

Facultad de Ingeniería - U.N.A.M. Capítulo 3 - Sist. para el Control de Publicaciones de El Colegio de México, A.C. en una Aplicación Web

entonces se desplegarían todos los clientes de este tipo que se encontrarán en la tabla; y si solo se indicara la razón social o parte de esta como puede ser "librería", se desplegarían todos los clientes en los cuales dentro de su razón social tuviera incluida esta palabra no importando el tipo de cliente.

La página en la que se despliega el resultado de la búsqueda muestra la razón social, tipo de cliente y dirección del mismo.

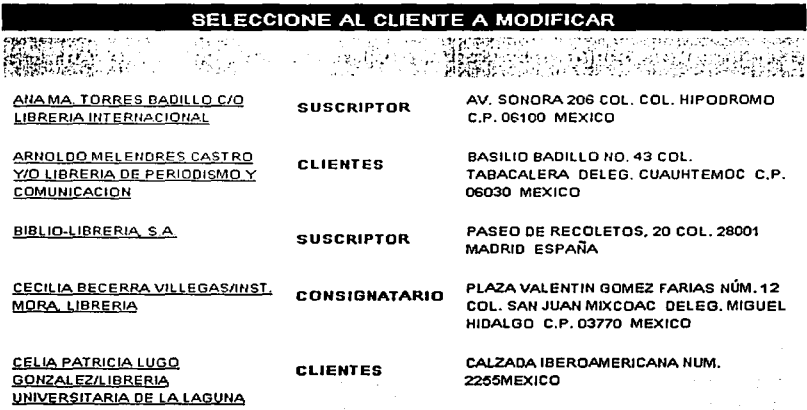

Fig. 11 Ejemplo de página de resultados de búsqueda.

Esta página tiene una liga que es la que realizará el vínculo con la página en la que exclusivamente se mostrarán los datos del cliente indicado. Esta vinculación se lleva a cabo a través de la clave del cliente hacia la página en la cual se mostrará la información a ser modificada.

El proceso para realizar alguna modificación es prácticamente igual al que se realiza en una captura, la única diferencia radica en que en este caso solo se realiza una actualización, y para la cual los métodos utilizados en esta aplicación Web son: que sea

 $\overline{82}$ 

SQL quien se encarque de realizar esta tarea a través de un SP o mediante un Recordset a través de código desde la página ASP.

En este caso estas modificaciones se realizan a través de SP pues es la forma más rápida para realizarlas. Y una vez modificada la información, como en el caso de captura, se muestra una página que despliega como finalmente quedó la información.

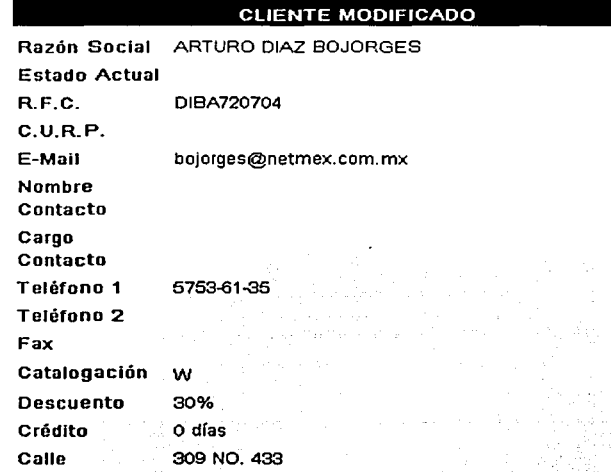

Fig. 12 Ejemplo de página que muestra el resultado del registro modificado.

Todas las páginas que realizan alguna modificación sobre algún dato ya capturado en el sistema llevan la misma lógica y secuencia.

Ya que se ha capturado la información y en los casos necesarios realizado modificaciones sobre esta debido a errores detectados, el paso a seguir es la facturación y generación de reportes, así como consultas sobre la información ya capturada.

#### Facturación y Creación de Reportes

Para el proceso de facturación la mayor complejidad a la que se tuvo que afrontar fue a la implementación y verificación de que la impresión se realizara correctamente, ya que considerando que este proceso se generó a través de la aplicación Web, esto representa una limitante al momento de imprimir la factura, remisión o notas de entrada o salida, ya que los navegadores no permiten tener un control para poder manipular las páginas generadas, esto refiriéndonos específicamente a los saltos de páginas.

Hablando del desarrollo sobre el proceso de facturación, esta fue una de las partes mas laboriosas de implementar, por la implicación de generar un documento con cierto formato que pudiera ser impreso sin falla alguna sobre un papel previamente ya impreso y foliado, en el cual solo habría que arrojar la información correspondiente en los. espacios reservados.

Para el registro e impresión de algún documento de entrada o salida, y una vez ya capturados los movimientos, hay que dirigirse al sub-menu de Facturación, y ahí indicar si se trata de una factura/remisión, factura de una suscripción o nota de entrada o salida. Esta división se realizó conforme al formato de impresión.

Y una vez indicado el documento a imprimir, se selecciona el número, el cual es tomado de la tabla det\_mov y que aún no han sido impresos en el sistema, esto como forma de control, pensando en que un documento solo es impreso una vez, sobre todo las facturas y remisiones, por imprimirse sobre formas previamente foliadas. Lo que se realiza es una consulta en Ja cual se despliegan solo movimientos del tipo correspondiente y que no estén en la tabla facturas. Esto con un Recordset, que ejecuta la siguiente sentencia de SOL.

SELECr DISTJNCr (dm.dmov\_num). dm.dmov\_tipo 1•1lOM det\_mov dm

WHERE ((dm.dmov\_tipo = 1) OR (dm.dmov\_tipo = 3) OR (dm.dmov\_tipo = 6) OR  $(dm.dmov_tipo = 31)$  OR  $(dm.dmov_tipo = 32)$  AND DATEPART(Year, dm.dmov\_fch\_mov) = DATEPART(Year, GETDATEQ) AND (DATEPART(Month,  $dm.dimov_fch_mov$  >=  $DATAITIPART(Month, GETDATA) - 1)$   $AND$  dm.dmov\_num NOT IN (SELECT f.fac\_num FROM facturas f) ORDER BY dm.dmov\_num

Una vez que se selecciona el movimiento a facturar, en la parte inferior de la página se despliega la información referente al mismo, y en la parte superior se tiene que completar la información va específica de este documento, como lo es el tipo de pago, la moneda en que se pagará (puede ser pesos o dólares), algún descuento adicional, gastos de envío. el número de pedido y observaciones adicionales que se quieran hacer. Esto se muestra en la fig. 29.

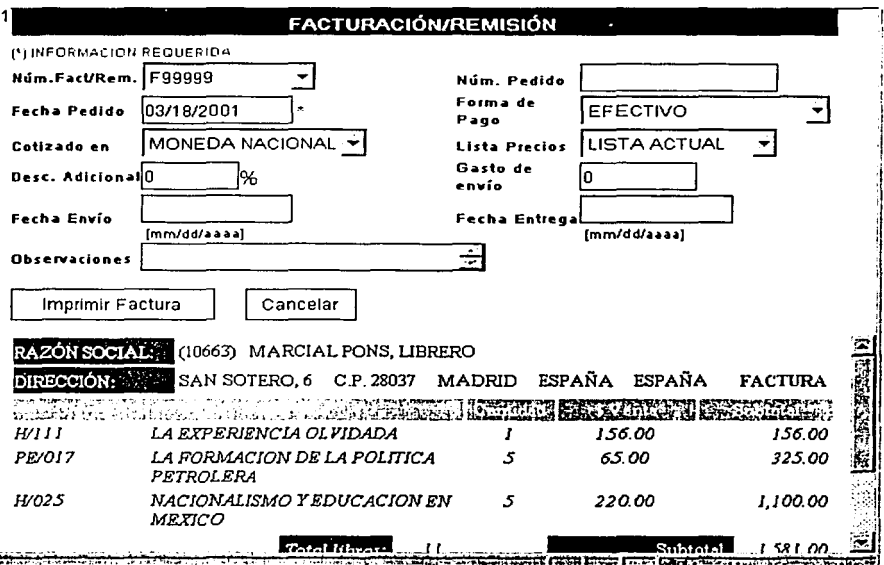

Fig. 13 Forma para la facturación.

En el detalle del documento se muestra los libros capturados en esa factura, el precio de venta, el subtotal, pero esto es solo un previo de la información que contendrá la factura, esto permite detectar errores y realizar correcciones pertinentes antes de imprimir la factura, ya que el imprimirla sin realizar una revisión implicaría el desperdiciar una factura.

**Facultad de Ingeniería - U.N.A.M.** Capítulo 3 - Sist. para el Control de Publicaciones de El Colegio de México, A.C. en una Aplicación Web

Una vez que se da clic al botón de imprimir factura, es cuando se da de alta el registro de la misma en la tabla con todos los datos proporcionados, y es en la parte inferior donde se despliega la factura a imprimir.

Para la impresión de notas de entrada y salida, y las facturas de suscripciones el proceso desarrollado es el mismo, la única variante se presenta en el formato y presentación del resultado final que será impreso.

Una vez que se imprime una factura, se pueden presentar dos posibilidades, una que la factura tenga que cancelarse o que sea necesario volverse a imprimir por algún error no detectado previamente, si fuera el caso de cancelar la factura lo que se procede es a realizar un proceso contrario al generado al momento de facturar.

Esto es, primero indicar que factura o remisión es la que se desea cancelar, seleccionar con que tipo de movimiento fue dado de alta, el año en que se facturó o remisionó e indicar la fecha con la que se cancelará. Y una vez que se ejecuta el proceso se genera un movimiento que anule el registrado inicialmente, después los libros que tuvieron salida por este movimiento son regresados al inventario.

Y en el caso de tener que volver a imprimir la factura o remisión lo que se procede es a eliminar el registro correspondiente de la tabla de facturas, para lo cual solo es necesario \_ seleccionarlo, y de igual forma que cuando se realiza cualquier acción, previamente se muestra en la parte inferior de la ventana los detalles del documento para verificar que si sea el documento a activar. Y si es así tan solo confirmar la acción.

Ambos procesos son realizados a través de procedimientos almacenados.

La funcionalidad de la aplicación no sólo está pensada para capturar información y poder facturar y remisionar las ventas de las publicaciones, el punto más importante es el de poder consultar la información de forma estructurada y poder generar los reportes e informes requeridos por el área administrativa de El Colegio y por la directiva del área de Publicaciones.

El primer punto a considerar para el desarrollo es la generación de los reportes requeridos para el cierre de mes. Estos reportes son el reporte de existencias, consignaciones, el detalle por movimiento, un reporte general del total por movimiento y la hoja de costos.

Para la generación de estos reportes, primero es necesario desarrollar la vista o procedimiento almacenado que me dará la información para el reporte. Entre más pueda estructurarse esta información con las herramientas de SOL, será mucho mas fácil su manejo, agrupación y despliegue en las páginas ASP.

En algunos casos fue necesario generar tanto una vista como un SP, una vez ya desarrollado cualquiera o ambos, y realizado pruebas de ejecución sobre las sentencias generadas sobre una utilería de SOL, y ya que se hubiera comprobado que estas sentencias estaban arrojando los resultados esperados, se crea el Recordset que me vinculará con el SP o la vista dentro de la página ASP.

Al igual que para la creación de formularios al momento de generar reportes o páginas de consulta, es muy importante tener la visualización, una idea muy clara de lo que se quiere y tiene que desplegar como resultado final, y para el caso de los reportes e informes un diseño de cómo deberá presentarse y distribuirse la información en el documento.

Otra cosa importante de considerar para Ja creación de los reportes mensuales, es que se puedan consultar tanto los del mes correspondiente, como de meses e incluso años anteriores. Por ejemplo para el caso de los reportes de Detalle de Documento, se creo la pantalla con las posibilidades de consulta de tipo de movimiento, mes y año, tal como se muestra en la fig. 30. Donde la página se dividió en dos marcos, en el superior se muestran los campos de selección y en el inferior el resultado de la consulta.

87

1  $\mathbb{R}$ 

I•·.· ¡ L

**Fncultntl** 1/e **/11ge11lerfn -** U./\~A **.. 11.**  *Caplt11lo 3 -Slft. para el Crmtrol de Puhllcaclones de El Colegio de /lféxlco, A.C. en 1111a Aplicacló11 Web* 

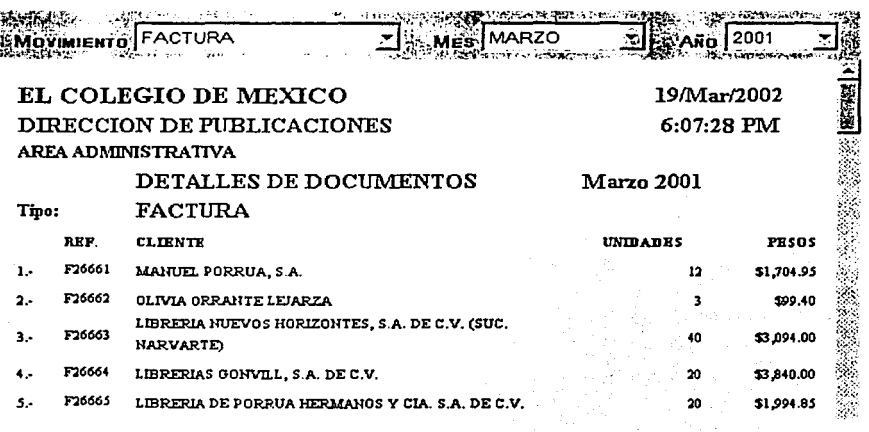

Fig. 14 Ejemplo de página para la generación de reportes.

Esta posibilidad no estaba desarrollada en el sistema de Access, y para la aplicación Web, solo quedó implementada para los reportes de Detalle de Documentos, Existencias, Adeudo de Consignatarios y todos los reportes generados para el Kardex. Para el resto de los reportes por el momento solo podrán ser consultados a la fecha de cierre, es decir a fin de mes, esto por el manejo de saldos de meses anteriores; se pretende dar esa posibilidad pero en una nueva versión.

La complejidad al momento de desarrollar los reportes se vio al generar los procesos de agrupamiento en las páginas ASP, a través de sentencias de programación. Por ejemplo, para poder obtener el reporte mostrado en la fig 31, que es la hiuestra" del reporte de Detalle de Documentos,

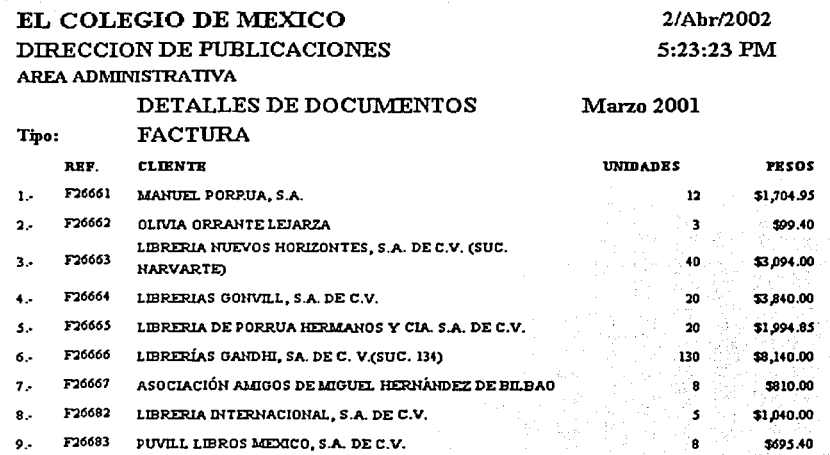

Fig. 31 Ejemplo de reporte.

Primero se tuvo que crear el SP en el servidor SQL, cuyo código es el siguiente:

**CREATE** Procedure det doc @tipo smallint,  $@$ mes char $(3)$ , @ano smallint  $\overline{As}$ SELECT NumPed, IdCli, TMov, IdLib, TLib, NomCli, Des, Mov, Precio, PrecioAnt, Fecha, Lista FROM det\_mov\_full WHERE TMov = @\tipo and month(Fecha) = @\mes and year(Fecha) = @\ano

ORDER BY NumPed, TMov, IdLib, IdCli, NomCli, Mov

Donde det\_mov\_full es una vista que despliega la unión de la información de las tablas det\_mov y det\_mov\_cons.

Si a las variables se le asignan los siguientes valores:

este valor es el identificador del movimiento de Factura  $@$ tipo = 1  $\omega$  mes = 2  $@ano = 2001$ 

Parte del resultado obtenido al ejecutar el SP, es el siguiente:

Facultad de Ingenieria – U.N.A.M.<br>Capítulo 3 – Sist. para el Control de Publicaciones de El Colegio de México, A.C. en una Aplicación Web

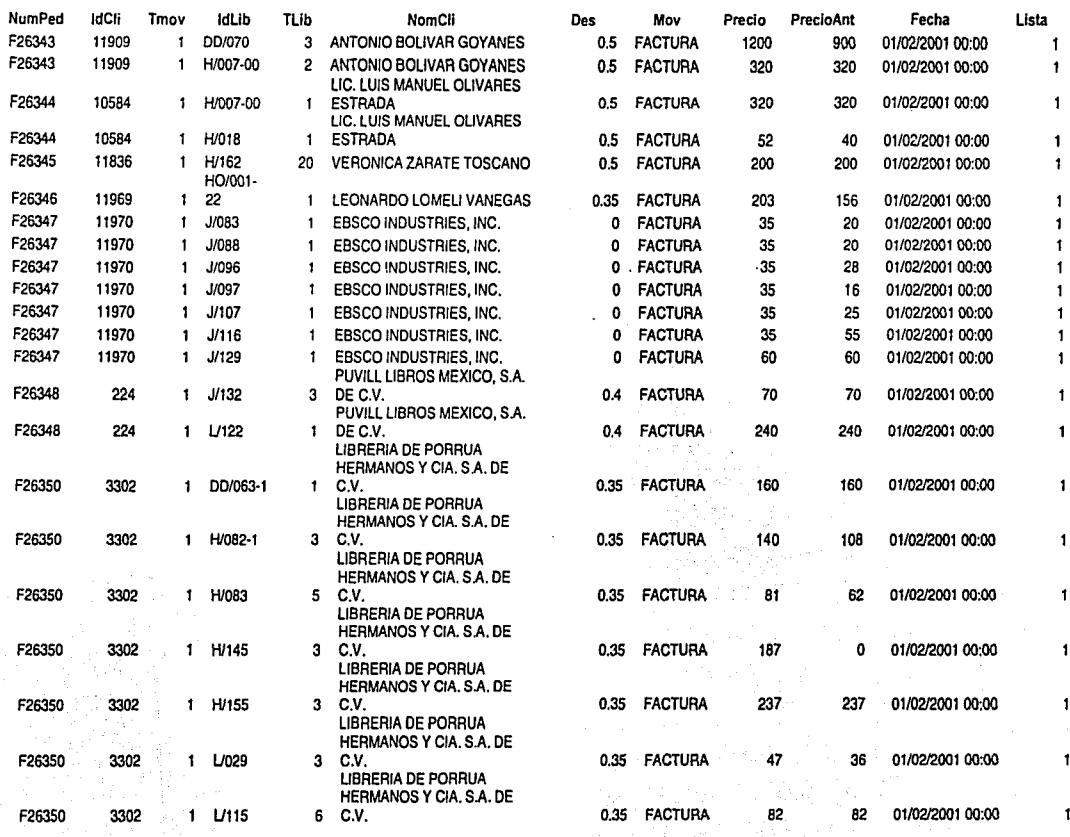

Ahora por el lado de la página ASP, se hace el llamado al SP por medio de un Recordset, a través del cual automáticamente se detectan las variables que afectarán el resultado obtenido, y se definen en el mismo, tal y como se muestra en la fig. 32.

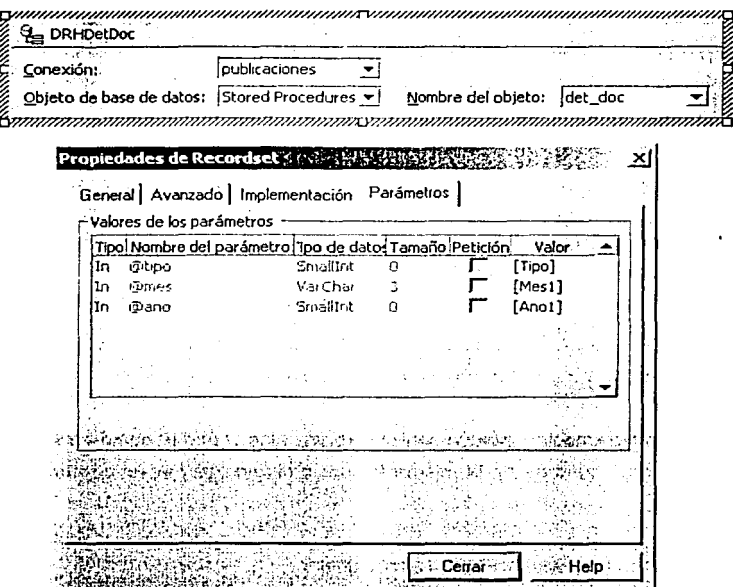

Fig. 15 Propiedades del Recordset para el llamado a Procedimientos Almacenados.

Y se procede a generar el código que hará que quede agrupada la información y sea presentada tal y como se desea.

Como se observa en el resultado obtenido después de ejecutar el SP, se tiene el detalle por factura, es decir, tenemos una tabla con todos los movimientos del tipo factura y el detalle de cada libro contenido en ésta: clave del libro, total de libros vendidos, precio del libro y los detalles referentes al cliente y al documento en sí, como es el descuento y el número de factura.

Pensando que en el reporte solo se va a mostrar la información por factura primero se debe realizar un agrupamiento por factura, es decir, realizar el procedimiento para que se haga el cálculo por cada libro contenido en la factura que indique el total generado por ese libro tomando en cuenta el total de libros y el precio. Tal como se muestra en el código:

Des = DRHDetDoc.fields.getValue("Des")

 $Pre = Pre + (DRHDetDoc.fields.getValue("TLib") * DRHDetDoc.fields.getValue("PrecisionAnt"))$ 

El resultado se guarda en una variable, y esto se realiza para cada libro Incluido en la factura.

 $PreTot = PreTot + (Pre - (Pre * Des))$ 

La variable PreTot será la que al final tenga el precio de venta final de la factura. De igual forma se realiza para el total de unidades.

El código de programación incluye sentencias "if ••• else .••• end if' como condicionante para determinar cuando se trata de la misma factura y cuando ya hay un cambio en el número de factura:

Num = DRHDctDoc.ficlds.getValue("NumPed") DRHDctDoc.movcNcxt If Num = DRHDetDoc.fields.getValue("NumPed") Then

En la variable Num se almacena el valor actual del número de factura, posteriormente se avanza al siguiente registro de mi resultado y se verifica si el valor actual es el mismo al guardado en la variable Num. Si es el mismo entonces se continúa con el procedimiento si no entonces se manda a que se despliegue el resultado y se limpian las variables para la siguiente factura.

En todos los reportes se maneja la misma idea, lo único que varia es el SP, el resultado que este arrojará y la forma de agrupar la información, en algunos casos se tomará como

base el tipo de movimiento, en otros el número de factura, en otros la clave del libro y en otros el identificador del cliente.

Finalmente otra opción desarrollada, y que no estaba implementada en Access, fue el módulo de consulta, el cual permite realizar consultas sobre toda la información referente a los movimientos generados tomando en cuanta varios parámetros, la muestra de cómo está conformada la pantalla de consulta se muestra en la fig 33.

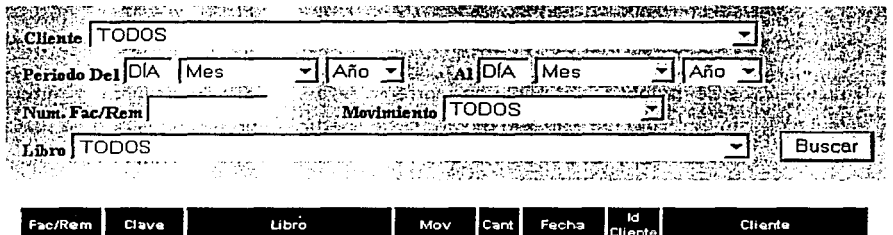

Fig. 16 Página para realizar consultas en toda la base de datos.

La consulta se puede realizar de acuerdo al nombre del cliente, a un periodo de tiempo, el número de factura, al tipo de movimiento y/o al titulo del libro. Y el resultado de esta consulta es generado por un SP, en el cual se realiza el filtrado de acuerdo a los parámetros indicados.

#### 3.3.2 Pruebas

Conforme se fue desarrollando la aplicación, se fueron realizando pruebas del funcionamiento de las páginas y como un principio para verificar que lo que se estaba programando iba a arrojar los resultados esperados. .

Estas pruebas consistían en asegurar que la información que. se estaba capturando estuviera en la base de datos, que los scripts validaran los formularios de captura

Facultad de Inveniería - U.N.A.M.

#### Capitulo 3 - Sist. para el Control de Publicaciones de El Colegio de México, A.C. en una Aplicación Web

adecuadamente. Y que en el caso de los reportes, informes *y* consultas, se desplegará la información deseada con la estructura *y* formato requeridos.

Por otro lado se realizaron pruebas de conexión de Jos equipos clientes a la aplicación, que sólo las personas indicadas *y* que tuvieran permisos para utilizarla pudieran acceder ésta.

Una vez concluido el desarrollo del sistema, se procedió a realizar una· prueba general de captura.

Gracias a estas pruebas se pudieron corregir. fallas' de · funcionamiento *y* errores detectados, sin embargo fue hasta el momento de liberar la aplicación, de que se realizo el primer cierre de mes *y* que debido a que como anteriormente se había mencionado, que se puso a trabajar esta aplicación a la par con el sistema va existente en ese momento en Access que se pudo asegurar *y* garantizar sú buen funcionamiento.

El que se tuvieran trabajando dos aplicaciones al mismo tiempo significó trabajo doble para los usuarios, pero fue un acuerdo al que se llegó con las autoridades para poder medir la efectividad de la nueva aplicación, y como una forma de que en caso de que esta presentara alguna dificultad o inconsistencia no se viera afectada Ja labor del área.

En el cierre de mes se compararon los reportes obtenidos por el sistema de Access y por la aplicación Web *y* en el caso de que hubiese una diferencia se analizaba y detectaba la causa del error y se corregía.

Ambas aplicaciones estuvieron funcionando paralelamente por seis meses hasta que se certificó la funcionalidad *y* buen rendimiento de la aplicación Web. De las observaciones hechas durante este periodo resaltan los problemas detectados al momento del cierre mensual teniéndose que llevar a un proceso de análisis detallado sobre los resultados arrojados por ambas aplicaciones, ya que al no haber coincidencia entre ambos se tenía que determinar cual era el que esta arrojando la información correcta.

En algunos casos al detectarse errores en la información obtenida en los reportes se tuvo que realizar la tarea de identificar la causa del error, si éste había sido resultado de un problema de la aplicación o una equivocación de algún usuario al capturar la información.

#### $3.3.3$ Migración de Datos

Como se mencionó desde el principio, el sistema en el que originalmente se estaba trabajando toda esta información estaba desarrollado en una aplicación en Access teniendo la base de datos residente en SQL 6.5 en un servidor Alpha cuva plataforma era completamente diferente a la plataforma del nuevo servidor Intel en el que residiría la base de datos en SQL 7.0. Además de que también se tenían otras fuentes de información trabaiando en Excel y DBase.

Ya una vez desarrollado el sistema y después de haberse realizado las pruebas convenientes, el último punto para poder liberar la aplicación fue el de migrar la información de la base de datos usada en ese momento a la nueva; así como de Excel y DBase a la nueva base.

Esta tarea resultó un tanto compleja, el primer paso fue analizar exactamente que era lo que se quería pasar a la nueva base de datos y no toda la información ya que ya se habían detectado duplicidad de registros, además de que la estructura de las tablas de ambas bases era diferente.

Desde el principio las autoridades pidieron que la información que se tuviera en la nueva base de datos fuera depurada pero que se pudiera tener toda la información para efectos de consulta y revisiones de auditores, para lo cual se generaron consultas entre varias tablas, dependiendo de la información requerida para la nueva base, a partir de las cuales se seleccionarían los registros y que no se incluyeran los registros duplicados.

A partir de las consultas se generaron las sentencias de inserción de datos a las tablas de la nueva base.

#### *Facultad de Ingeniería - U.N.A.M.* Capítulo 3 - Sist. para el Control de Publicaciones de El Colegio de México, A.C. en una Aplicación Web

Para el caso de los movimientos registrados y debido a que el nuevo catálogo de movimientos divergía del anterior, hubo que hacer actualizaciones en el campo de tipo de movimiento para que fuera compatible con la nueva versión. Por supuesto que para la versión anterior de la base todo quedó tal cual estaba pues se seguiria trabajando sobre ella.

La complejidad se presentó al momento de querer migrar los datos de Excel y de DBase, los cuales todos correspondían a información referente a suscripciones.

Para el caso de la Información de Excel primero se exportó a Access, posteriormente se eligieron los campos requeridos para la base y que se iban a exportar a SOL, una vez seleccionados estos campos y depurada la información se vincularon las tablas de la base de datos a través de una conexión ODBC, y a través de una consulta de inserción se agregaron los datos.

Para la información de DBase primero se exportó a Excel cada una de las tablas. Estas tablas eran una por cada revista, y en la cual se tenía toda la información referente a las suscripciones. El problema surgió al momento de querer pasar la información a la estructura de la nueva base, ya que se estaba manejando la captura de varios campos en uno solo, esto llevó a analizar el proceso de migración de esta información y finalmente se decidió migrar solo la información referente a las suscripciones vigentes.

Además de que se tuvo que hacer un concentrado de todos los clientes, ya que se estaba manejando un cliente por cada revista, es decir aunque un mismo cliente estuviera suscrito a diferentes revistas se creaba un cliente para cada una de las suscripciones, teniendo redundancia de información. El objetivo era crear un cliente con un identificador único. Esta labor la realizó el personal de publicaciones.

Una vez depurados los clientes se procedió a la reasignación de clientes a cada uno de los movimientos de suscripciones, se separaron cada uno de los datos incluidos en un mismo campo de acuerdo a la estructura de la tabla de movimientos de la nueva base. Y finalmente se exporto toda la información a Access para después insertarla en la base de datos en SOL Server.

#### 3.3.4 Manual de Operación

Todo producto final requiere un manual de operación, uno dirigido a los usuarios del producto, para el caso de desarrollos de software éste puede realizarse de forma impresa o en línea o ambos, según sea el caso y la conveniencia. Y por otro lado uno con enfoque técnico dirigido al personal que administrará el sistema o aplicación y que se encargará de darle el soporte y si así se requiriera para quienes se encargarán de continuar con el desarrollo.

Para este caso se manejó una documentación como manual técnico de operación y la ayuda en línea como manual del usuario.

#### 3.3.4.1 Documentación

-¡

El objetivo de documentar un sistema y en este caso la aplicación Web desarrollada, es el de tener un documento que permita a cualquier persona, con ciertos conocimientos, entender como funciona y como está constituido el mismo, para así poder resolver problemas involucrados con su desempeño y en el caso de que sea necesario, poder modificarle o agregarle módulos, sin que esto afecte su desempeño.

La tarea de documentar el proyecto inició desde el momento en que se realizó la planeación ·del sistema. Lo primero que se documentó fueron los procesos y el análisis realizado sobre las tareas que se desempeñan en el área de Publicaciones referentes al control de ventas e inventario, esto como antecedente de lo que es la aplicación y para un mejor entendimiento del funcionamiento de la misma.

El siguiente paso en la documentación se enfocó sobre el diseño y estructura de la base de datos; la ubicación de la base de datos, el espacio definido para la misma dentro del servidor, las propiedades de cada uno de los objetos y los diagramas de relación entre los mismos. Para el caso de los procedimientos almacenados, cada uno de ellos fue acotado para fácilmente entender que función se realiza con cada uno de ellos.

#### Facultad de Ingeniería - U.N.A.M. Capítulo 3 - Sist. para el Control de Publicaciones de El Colegio de México, A.C. en una Aplicación Web

Así como los SP fueron debidamente acotados, de igual forma se realizó con cada página HTML y ASP, sobre todo al momento de hacer un llamado a un objeto de la base de datos y al momento de realizar procesos dentro de las mismas páginas, como lo es cualquier operación o proceso realizado sobre la información obtenida como resultado al llamado de un obieto de la base de datos.

Se realizaron diagramas de navegación sobre las páginas HTML y ASP, una muestra de estos diagramas se muestra en el Anexo D. En ellos se observa que página me lleva a que página y a través de que comando y que objetos de la base de datos están inmiscuidos en cada página. Estos se realizaron tomando como base el menú principal de la aplicación Web.

Ya de forma más general y menos técnica se describió el menú de la aplicación.

También se documentaron las características del servidor sobre el cual quedó implementada la aplicación y la configuración del sistema operativo y de los programas requeridos para su funcionamiento, de igual forma los requerimientos del lado del cliente.

La estructura final de la documentación quedo con el siguiente índice:

- Descripción. Menú Principal
- Configuración del Servidor
	- o SOL Server 7.0
	- o Visual Studio 6.0
- Objetos de la Base de Datos
	- o Diseño de Tablas
	- o Descripción de Tablas
	- o Relación entre Tablas
	- o Descripción de Vistas
	- o Descripción de Procedimientos
- Diagramas de fluio

 $\overline{28}$ 

- Programa Editorial  $\circ$
- Ventas  $\sim$
- $\Omega$ Diagrama Proceso de Edición
- Diagrama Proceso de Distribución
- Descripción de Movimientos
- Diagrama de Navegación del Sistema
	- o Inventario
	- o Kardex
	- o Cotizaciones
	- o Consultas
	- o Altas
	- o Modificaciones
	- o Movimientos Libros/Revistas
	- o Movimientos Suscripción/Ejem. Atrasados
	- o Facturación
	- o Cancelación
	- o Activación
	- o Reportes Mensuales
	- o Reportes Revistas
	- o Regaifas
	- o Cierre
- Cierre Mensual
- Problemas y Errores Más Frecuentemente Detectados

#### 3.3.4.2 Ayuda en linea

Hasta que se concluyó con el desarrollo se pensó en el manual de operación para los usuarios y de primera instancia se decidió crear una ayuda sobre su uso en línea.

El objetivo de esta ayuda es el de proporcionar información sobre los campos que pudieran causar mayor confusión o duda al momento de capturarse y de forma general explicar el funcionamiento, hacer una descripción de cada uno de los menús y la función que se realiza en cada pantalla y el resultado que se obtendrá después de realizar alguna acción.

La ayuda general se accederá a través del menú ayuda que se encuentra en el marco del título de la aplicación, lo que lo hace disponible en cualquier momento que se este usando el sistema ya que este marco es fijo y no cambia.

**Facultad de Ingeniería - U.N.A.M.** 

(

*Capítulo 3 - Sist. para el Control de Publicaciones de El Colegio de México, A.C. en una Aplicación Web* 

**sistema**  ayud~ **PUBLICACIONES**  facturación reportes **admlnbtradón** 

Fig. 34

En la ayuda general se presenta información relacionada al área de publicaciones y las funciones desempeñadas por cada sub-área en relación con la aplicación.

Se hace una descripción del menú de fa aplicación para entender la función que se realiza en cada pantalla. Esta descripción es fa misma mostrada en el Anexo C.

También se describe el funcionamiento general de la aplicación y se anexa de forma amigable información relacionada con la documentación, como lo es la configuración de los clientes y las tablas que conforman la base de datos, esta información es mostrada para que los usuarios puedan entender mejor el funcionamiento de la aplicación además de que se presenta de forma sencilla. En el caso de la configuración de los clientes, el objetivo es mostrar la configuración que debe de tener el equipo para que la aplicación pueda correr de forma optima.

Finalmente esta ayuda general permite realizar búsquedas con palabras clave para acceder a la misma. 1

En fo referente a la ayuda más específica y sobre las pantallas de captura, ésta consiste de ligas creadas sobre los nombres de los campos determinados de cada formulario hacia ventanas en las que se explica el funcionamiento y si aplica la forma o convención definida para su captura, un ejemplo de esta ayuda en línea se muestra en fa fig. 30.

·.
Discño e Implementación del Sistema para el Control de Publicaciones de El Colegio de México, A.C. en una Aplicación Web

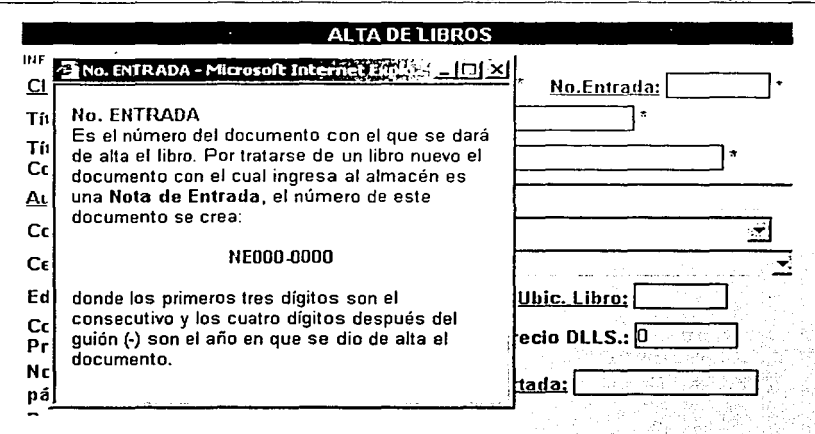

Fig. 17 Muestra de la avuda en línea.

Este tipo de ayuda se presenta en las pantallas de captura y modificación, en relación a los reportes, consultas e impresión de facturas su avuda se encuentra en la avuda general.

#### $3.4$ Implementación

#### $3.4.1$ **Requisitos**

Al momento de pensar en los requisitos, se tiene que considerar los del lado del servidor y los del lado del cliente.

Del lado del servidor lo primero que debe de considerarse es el modelo de implementación que se seguirá, si será un modelo bicapa o tricapa, es decir si la aplicación Web residirá en un servidor independiente del servidor que alberga la base de datos. Cuantos será los usuarios que tendrán acceso a la aplicación.

ण TELIS CON FALLA DE OR:GEN

#### *Facultad de lt1¡:e11/erft1* - U.N.,1.M. *Capltulo 3 - Sist. para el Control de Publicaciones de El Colegio de México, A.C. en una Aplicación Web*

Se tiene que pensar en el sistema operativo, en este caso considerando que la plataforma que alberga la red de la institución es lntel y que el sistema operativo instalado en los servidores que administran y proporcionan los servicios a la red es Microsoft, lo más apropiado y conveniente es instalar un servidor con el mismo sistema operativo; además de que la plataforma de desarrollo fue Microsoft.

Por principio tanto las páginas HTML y ASP residirán en el mismo servidor que albergara la base de datos. Por lo que es importante la memoria RAM necesaria para que el servidor no se vea afectado en su desempeño. A largo plazo se contempla tener ambos servidores separados.

Del lado del cliente estos deben de contar con equipos 486 a 66MHz con 64MB en RAM . como mínimo, esto para lograr un buen desempeño, que tengan instalado el Internet Explorar 4.0 o mas reciente. Todos conectados en red. Que cada uno de los usuarios tenga una cuenta de acceso a red.

Dado que el sistema estará albergado en un servidor con sistema operativo basado en Windows NT, el manejador de bases de datos elegido para albergar la base de datos fue Microsoft SQL Servar cuyos parámetros de configuración para los componentes del SQL quedaron de la siguiente forma:

Character Set Sort Order Unicode CoUation

·,-; .,·

1252/ISO Character Set Dictionary Order, Case Sensitive General Unicode

Es muy importante tener presentes estos parámetros porque en el caso de que el servidor se dañara y fuera necesario tener que reinstalar el servidor es muy importante que vuelva a ser instalado con la misma configuración, porque sólo de esta forma podrá ser posible restablecer las bases de datos de los respaldos que se tengan.

Referente al espacio en disco duro, solo se debe de tener como mínimo 500 MB libres, 100 MB reservados para albergar la base de datos, 10 MB para los archivos HTML y ASP y el resto para lo que pueden ser los respaldos de la base de datos y previendo el crecimiento de la misma. Este espacio es solo pensando en la aplicación en si, no considera los recursos de los servidores de SOL y el llS, el espacio requerido para estos es de 250 MB.

Para la interpretación del código de las páginas ASP se tuvieron que instalar las Extensiones de Servidor de Visual Studio y las de Front Paga.

#### 3.4.2 Seguridad

Los permisos de acceso quedaron estipulados conjuntamente con la dirección del área, y se dividieron por funciones. Se estableció tomando en cuenta las tareas realizadas por cada uno del personal a usar la aplicación Web.

La seguridad que se implementó y quedó definida para la aplicación es a nivel SOL e integrada con Windows NT Server. Lo que permite implementar una seguridad a nivel de archivos; es decir, a nivel de páginas HTML y ASP. Además de tener una seguridad a nivel de tablas, vistas y procedimientos en la base de datos.

Los permisos sobre las páginas son definidos a través del explorador de Windows, y los niveles de seguridad van desde el control total sobre los archivos hasta el permiso de solo lectura de la página, en este nivel no se pueden ejecutar scripts. Estos permisos se aplican a la cuenta de acceso a red, y por otro lado en el servidor SOL se crearon cuentas tomando en consideración las funciones y sub-áreas de Publicaciones para asignarles permisos específicos para poder insertar, eliminar y modificar la información sobre las tablas y para ejecutar los procedimientos.

Es importante mencionar que el nivel más bajo para el manejo de estos permisos se definió a nivel de sub-directorios, salvo ciertas excepciones así se aplica en todo el sitio.

Por ejemplo para la parte de Inventario y Kardex los permisos de acceso y manipulación de la información quedaron establecidos sólo para el personal del almacén.

*Facultad de Ingeniería - U.N.A.M.* Capítulo 3 - Sist. para el Control de Publicaciones de El Colegio de México, A.C. en una Aplicación Web

La seguridad sobre los servidores y a nivel de acceso a éstos queda controlada y administrada por el personal de redes y telecomunicaciones de la institución.

#### 3.4.3 Capacitación

El objetivo de la capacitación es el de mostrar a los usuarios del sistema primero el sistema en sí, es importante destacar que la interfaz cambió enormemente comparada con la Interfaz que se tenla en Access. Además de que el funcionamiento es diferente y la lógica del mismo también.

Esta capacitación se realizó a través de presentaciones y clases y se dio a los usuarios finales de la aplicación así como al personal directivo y administrativo de la institución, pero el enfoque de las presentaciones fue diferente.

Para los usuarios de la aplicación, es decir para el personal de Publicaciones se programaron tres clases y/o presentaciones, en las cuales estuvieron todos presentes ya que la intención era enseñarles todo el funcionamiento a todos previendo que ante cualquier percance o ausencia de alguien cualquiera pudiera realizar el trabajo sin problema.

Con la idea de facilitar el entendimiento del mismo de primera Instancia se realizó una analogía del como realizar ciertas cosas entre el sistema de Access que era el utilizado en ese momento y con la aplicación Web.

Después de haber realizado la capacitación, y a un mes de haber empezado a usar la aplicación se programó otra presentación, pero en esta ocasión el objetivo fue el de aclarar dudas y detectar los problemas a los que los usuarios se habían enfrentado, para tomar nota y poder corregir dichos problemas.

Es importante destacar que incluso en el momento que se empezó a usar\_ la aplicación cualquier duda o problema que se tenía era corregido en el momento y si algún usuario tenía alguna duda sobre el funcionamiento, esa duda era resuelta al momento.

También como parte de la capacitación a los usuarios fue el enseñarles como cambiar los parámetros para los márgenes de impresión, ya que las impresiones de las facturas se realizan sobre impresoras de matriz de punto y el resto de los reportes es impreso en equipos láser, además de que para las facturas y remisiones, debido a que deben de encajar en la forma ya impresa es muy importante tener los márgenes bien definidos.

A nivel de directivos la idea fue presentar la aplicación y mostrar las mejoras que este nuevo desarrollo presentaba contra el usado en ese momento, además de capacitarlos en la forma de consulta para que ellos pudieran obtener de la aplicación la información que requirieran sin tener un intermediario para obtenerla.

#### 3.5 Administración y mantenimiento del sistema

La parte de administración y mantenimiento de la aplicación se volvió en un elemento sumamente importante sobre todo al principio, cuando se liberó. Ya que se tuvo que estar monitoreando el desempeño de la aplicación para observar el desempeño y el impacto que su uso podría ocasionar en otros elementos; esto considerando que era la primera experiencia que se tenía con una aplicación Web en la institución.

Una de las tareas a realizarse como parte de la administración es la de los cierres mensuales, la idea a futuro es automatizar este procedimiento para que sea la misma gente del área de Publicaciones la que se encargue de esta labor, pero inicialmente este proceso es realizado y supervisado por gente del área de sistemas.

Como una de las responsabilidades más importantes que se tienen en la administración de cualquier sistema o aplicación esta la del respaldo de la información y del sistema mismo, en este caso el respaldo de las páginas HTML y ASP y de la información y procedimientos residentes en la base de datos.

Para la base de datos en un principio se determinó realizar respaldos completos sobre la base de datos, y evaluar en un periodo de tiempo si era necesario establecer otra estrategia para el respaldo de la información.

~ '

#### Facultad de Ingeniería - U.N.A.M. *Capitulo 3* - *Sist. pam el Co11trol 1le Puhlicacio11es 1le El Colegio de* Alt!.~lco, *A.C e111111a Apllc11cló11 Web*

Estos respaldos completos son acumulativos y se realizan en las madrugadas diariamente en el mismo servidor y a la semana, el respaldo acumulado de la semana se respalda en una cinta, eliminando los respaldos del servidor. La cinta se mantiene por lo menos durante un año. El objetivo a final de cuentas es tener un respaldo de cada cierre de año.

Los archivos HTML y ASP son respaldados de igual forma que la base de datos, pero estos se respaldan semanalmente en las mismas cintas donde se guarda la base de datos.

Contemplar la generación de tablas que almacenarán. la información anual, esto para evitar que las tablas sobre las que se este trabajando acumulen demasiada información, ya que el resto de la información solo será necesario accederla con fines de consulta o para procesos administrativos.

También es importante el mantenimiento a nivel de desarrollo que se le da a la aplicación en el cual se realizan correcciones sobre los problemas o inconsistencias observadas en el funcionamiento, además de los cambios para optimizar el mismo y para tenerlo vigente y actual de acuerdo a los cambios en políticas del área de publicaciones. El mantenimiento a nivel de desarrollo también implica los cambios sobre el diseño y la lógica de funcionamiento implementadas de acuerdo y tomando la consideración de los

A no ser por algún problema que se presente ya sea con los servidores y/o los clientes, no se ha programado ninguna otra tarea especial para el mantenimiento y administración del sistema.

usuarios para de esta forma hacerlo más amigable a los mismos.

#### 3.5.1 Evaluación del desempeño

Era importante ver el desempeño en un principio y ya una vez trabajando la aplicación con todos los usuarios haciendo uso de la misma para poder determinar el impacto y analizar el desempeño *y* tomar las medidas necesarias para optimizar su funcionamiento.

Para la evaluacióri del desempeño se utilizaron la herramientas de monitoreo con que cuenta el sistema operativo Windows NT como lo es el Administrador de Tareas y la Consola de Administración.

Primero fue observar el impacto que pudiera tener en el tráfico de la red, el impacto en el desempeño del servidor; la cantidad de memoña consumida por la aplicación, que no fuera a afectar otras aplicaciones y servicios que se tenían residentes en él mismo, el tiempo de procesador utilizado.

Por otro lado el desempeño de la aplicación del lado del cliente, la velocidad de respuesta. Sobre todo se escucho mucho los comentarios de los usuarios que teniendo la experiencia del sistema en Access podían comentar y comparar la velocidad de respuesta y determinar si estaba más lenta o más rápida. También el rendimiento de los equipos cliente y la cantidad de recursos utilizados por la aplicación.

Los comentarios realizados por los usuarios se enfocaron en la velocidad de respuesta de la aplicación, que en definitiva y acostumbrados a uso de Access, si fue un poco más lenta por parte de la aplicación Web; además se presentaron muchos problemas en los cierres al generar la hoja de costos, porque al utilizar muchos recursos del lado del cliente, producía que los equipos se alentarán, y en ese mismo proceso cuando se continuaba con la captura de información y el procesamiento de los reportes la aplicación se tornaba muy lenta y en algunos casos era imposible el generar las facturas.

#### 3.5.1.1 Corrección a los problemas

Le generalidad de los problemas detectados estaban relacionados no solo con una causa sino con la conjunción de varias razones. Estas se relacionaban con el desempeño de los clientes, la necesidad de optimizar ciertos procesos en la aplicación y el desempeño del servidor.

Los problemas presentados durante los primeros meses de funcionamiento de la aplicación, la(s) causa(s) de el(los) problema(s) y su solución se describen brevemente en la siguiente tabla:

107

f,

! ' j

.

¡

*Facultad de Ingenierla - U.N.A.M.* 

*Caplt11/a* J *-Sist. para el Control de Publicaciones de El Colegio de ftféxlco, A.C. en una Aplicación Web* 

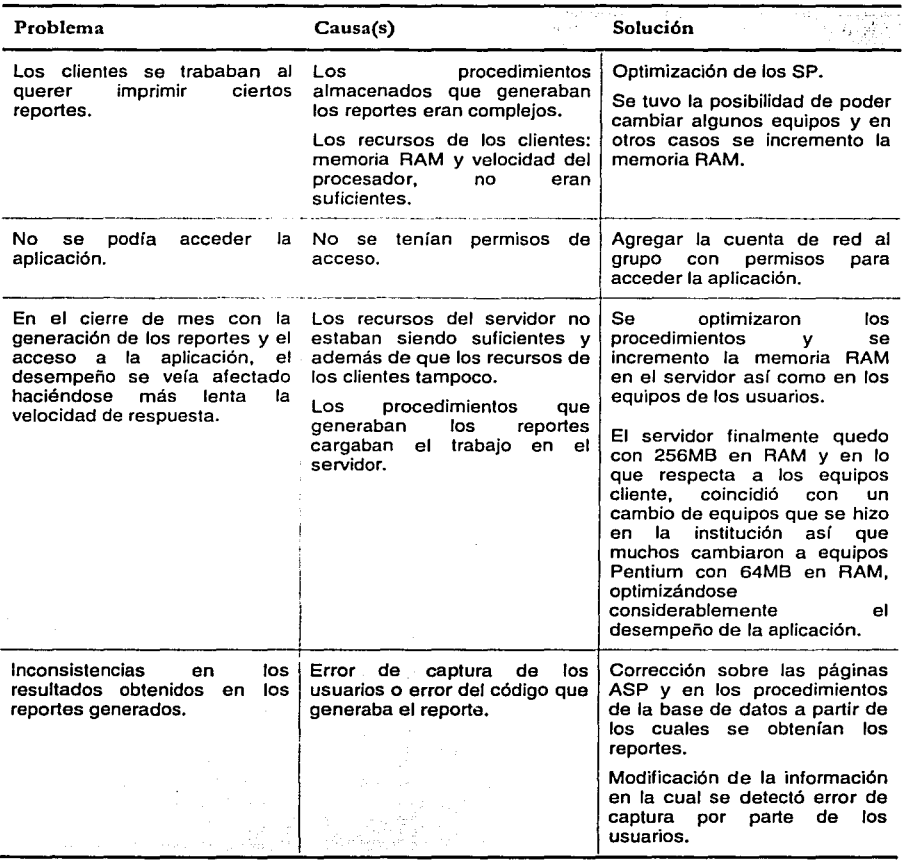

Tabla 2 Descripción de los problemas detectados, causas y solución.

÷

108

#### 3.5.2 Actualizaciones, modificaciones y nuevos módulos

Toda aplicación realizada implica un compromiso de atención y de mejoras hacia la misma, las cuales dependerán de los cambios en tecnología, las necesidades del área para la cual se genere la aplicación y el tratar de facilitar y automatizar las labores de los usuarios.

En este caso las actualizaciones y modificaciones que se tienen consideradas se abren al desempeño de la aplicación, a que dependiendo de la experiencia que se vaya adquiriendo en el desarrollo de este tipo de aplicaciones y se observe que se puede hacer alguna mejora para que el funcionamiento resulte más sencillo y amigable para el usuario.

. . . .

Las actualizaciones también van en relación a las actualizaciones que salgan al mercado de los servidores como son SQL Server, IIS y el sistema operativo. Aunque se tiene que ser cuidadoso con estas actualizaciones es importante tener al día la aplicación con las nuevas tecnologías emergentes, ya que siempre resultará más económico hacer pequeños cambios paulatinos y no dejar que la aplicación se haga vieja y después verse · en la necesidad de prácticamente desarrollar una nueva.

Se tiene contemplado agregar nuevos elementos a la aplicación para el control de suscripciones, el control de pagos y cuentas por cobrar, el control de la cartera de clientes, el control de pagos de regalías y para apoyar al sub-área de promoción y ventas en la difusión de las publicaciones generadas por la institución.

Para apoyar a la difusión se planea un sitio para que se puedan consultar las publicaciones editadas como primer paso, el segundo será que en este sitio se permita la realización de pedidos y mas adelante la compra de publicaciones en línea. Una aplicación que automatice el envío mensual de las novedades emitidas a través del correo electrónico a todos los clientes existentes en el directorio así como a los posibles clientes.

1

la construction de la construction de la construction de la construction de la construction de la construction<br>La construction de la construction de la construction de la construction de la construction de la construction

Facultad de Ingeniería - U.N.A.M. Capítulo 3 - Sist. para el Control de Publicaciones de El Colegio de México, A.C. en una Aplicación Web

Otra parte importante que se contempla desarrollar es la parte de control de la producción y edición de las publicaciones.

El área Administrativa también ha pedido que una vez consolidado el sistema, se considere el desarrollo de la parte que vinculará al área de Publicaciones con la Dirección de Finanzas y Contabilidad de tal forma que se pueda consultar toda la información capturada en la base de datos de manera directa y con el formato y estructura que ellos requieren.

### **CONCLUSIONES**

Al revisar un documento como éste, se observa que además de lograr las metas establecidas al inicio de este proyecto también se tienen experiencias que delinean la manera en que se desarrolla un sistema de información, y iomando en cuenta que una tesis profesional de licenciatura tiene el objetivo principal de describir un proceso y de ser un objeto de consulta para futuras generaciones, se puede decir que en ese aspecto el documento cumple.

En la actualidad, El Colegio de México ya se encuentra operando con este sistema, lo cual permite declarar que se logró el objetivo planteado de crear un sistema para controlar y administrar el proceso de ventas de las publicaciones editadas por la Institución, con todo lo que el desarrollo de un sistema de información conlleva.

Se puede observar que existió un análisis de la problemática que no solo se encarga del problema o la necesidad de la institución, en este caso El Colegio de México; si no también implica la problemática del desarrollo de un sistema de información, que puede contemplar recursos financieros y tecnológicos que permitan que los proyectos de sistemas de información terminen en el tiempo establecido, y que resuelvan tanto los problemas como las necesidades de los usuarios.

En ese sentido, la necesidad de El Colegio de México era muy clara y el apoyo del mismo fue el suficiente para la consecución del proyecto, pues el área de Publicaciones tenía bien establecida la idea de reestructuración del sistema y el análisis partió con los antecedentes de éste y el cómo se pretendía mejorarlos, se analizaron y reconocieron los elementos y los procesos involucrados.

El análisis de toda la problemática encamina a la planeación del sistema de información, estableciendo aquí líneas de acción entre el equipo de trabajo y los recursos con que se cuenta, de ésta manera se obtienen niveles de organización, asignación, dirección y control del desarrollo del sistema.

f,  $\sharp_N$ 

la de la construcción de la construcción de la construcción de la construcción de la construcción de la construcción de la construcción de la construcción de la construcción de la construcción de la construcción de la cons

#### **Facultad de Ingeniería - U.N.A.M. Conclusiones**

Para esto se definieron los roles tanto del personal involucrado y de los recursos asociados como equipo de cómputo en donde iba a operar la aplicación. El Colegio de México basa su operación en el entorno operativo de Windows, por lo tanto la plataforma de desarrollo elegida para esta aplicación es la que ofrece Microsoft y sus aplicaciones de desarrollo. De igual manera se estableció la función que tendrían los servidores de los cuales se disponía. También se tuvieron reuniones con los usuarios para comprender perfectamente los procesos y comenzar a simularlos y compararlos con la aplicación antecesora.

En la planeación del sistema se buscaba eliminar los errores de la anterior aplicación; sin embargo la estructura de las bases de datos, tanto de la nueva aplicación como de la anterior aplicación requería conservar datos de cuentas vigentes que contenía el histórico de la aplicación anterior, pero debido a la complejidad de la estructura con respecto a la nueva base de datos se observaron algunas inconsistencias en los reportes mensuales, lo cual indica una revisión del proceso, un replanteamiento de un problema en específico y una planeación para su solución; por lo que se comprueba que el desarrollo de un sistema de información contiene muchos ciclos que convergen a la finalización con calidad de un sistema de información. En la actualidad estas inconsistencias de los reportes mensuales está solucionada mediante movimientos de ajustes.

Posterior a planificar el sistema y a especificar los requerimientos del sistema vino el diseño de la base de datos.

Todos los pasos anteriores eran altamente necesarios, pues dan el grado y los niyeies de abstracción necesarios de la información para poder iniciar el modelado de la base de datos.

Es esencial para esta parte del desarrollo la perfecta comprensión del problema, de los procesos y funciones y de la relación entre todos ellos. Aquí el aprendizaje fue el de nunca omitir un comentario o una pregunta. Derivado de una omisión vino la complicación de los reportes mensuales, pues el no considerar todas las excepciones resultó en múltiples revisiones o en errores que se generan en cascada, haciendo la eliminación del problema a veces más difícil que el desarrollo del sistema.

Después fue necesario el diseño de la interfaz del usuario, una interfaz basada en tecnología Web la cual también tiene gran importancia y que no solamente es parte del sistema de información o de la interfaz de usuario si no que también puede ser parte del proceso de capacitación del personal usuario.

Para el personal del área encargado de la captura y validación de los reportes no fue difícil entender el funcionamiento de la interfaz y de la aplicación. Aún se presentan errores en la captura de la información, pero la mayor parte son por desatención en el llenado o por presiones externas, no por problemas relacionados con la aplicación.

En este sentido, también fue necesario hacer revisiones a la interfaz, de modo que la misma ayudara en la eliminación de los errores por desatención.

En apoyo a esto se desarrollo también el manual en línea, que forma parte de la documentación del sistema, que además comprende la documentación del desarrollo, de la base de datos y el diccionario de datos de la misma.

Como se pudo observar el desarrollo del sistema cubre todas las etapas del desarrollo de sistemas de información.

Como evaluación adicional del sistema, es de mencionarse que las observaciones realizadas por los auditores referentes al furicionaniiento y resultados arrojados por el sistema son muy pocas.

Siendo la primera aplicación Web con tecnología' ASP y no teniendo ninguna otra experiencia en este tipo de desarrollos enfocados a apoyo administrativo en El Colegio de México, el resultado fue muy satisfactorio y finca un antecedente muy enriquecedor para futuros desarrollos dentro de la institución.

Finalmente, la experiencia de escribir este documento tuvo varios matices, por una parte resultó muy enriquecedora en lo que al marco teórico respecta, sobré todo la parte referente a la evolución de Internet, por otro lado fue un tanto complicada por expresar en palabras un desarrollo que por la naturaleza del mismo era muy repetitivo en muchas

Facultad de Ingeniería - U.N.A.M. **Conclusiones** 

acciones; expongo este material en espera de que lo plasmado en líneas refleje la esencia de lo que fue el proceso de desarrollo, y que signifique un ejemplo tangible del alcance que una aplicación Web y su ciclo de desarrollo pueden tener.

Diseño e Implementación del Sistema para el Control de Publicaciones<br>de El Colegio de México, A.C. en una Aplicación Web

**ANEXO A** 

## DIAGRAMA DE PLANEACIÓN

ing Salah K

# Facultad de Ingeniería - U.N.A.M.<br>Anexo A - Diagrama de Planeación

## Diagrama de Planeación

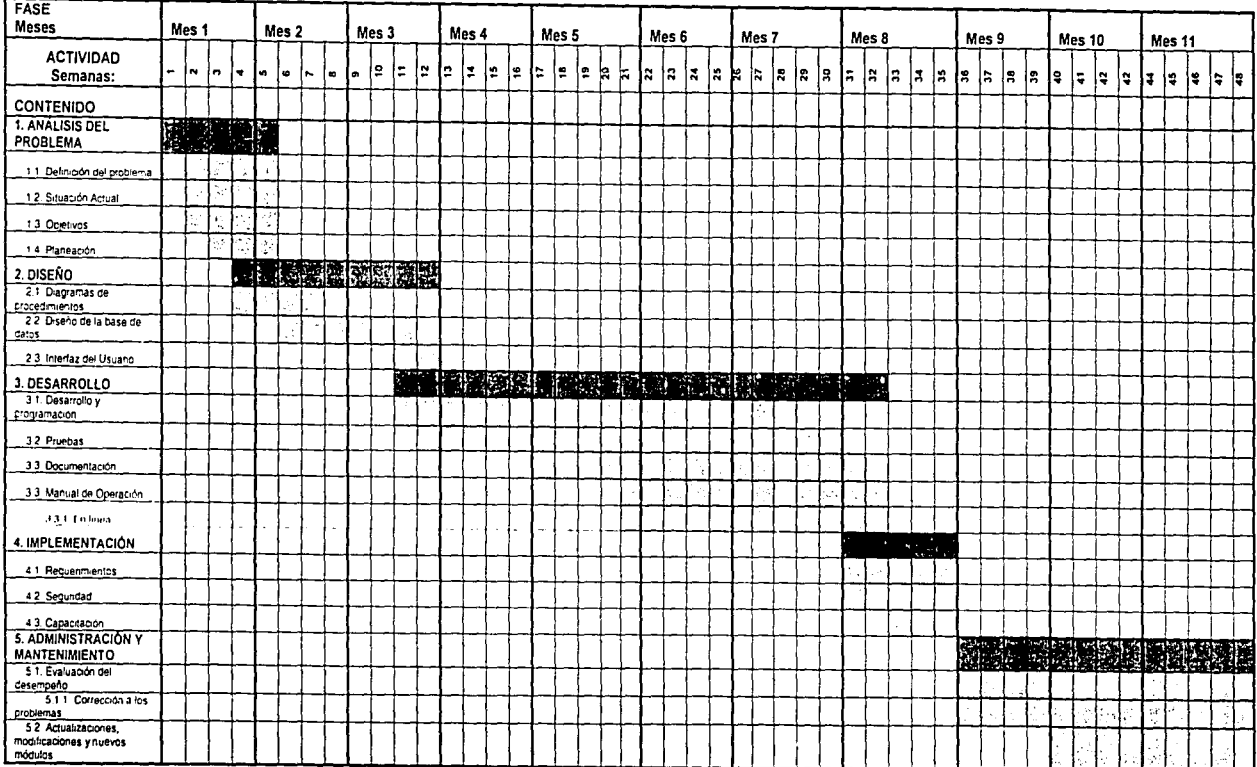

## **ANEXO B**

## TABLAS DE LA BASE DE DATOS

## adeudo\_ant, adeudo\_ant\_2000

Datos de los saldos del adeudo de clientes consignación (para reportes).

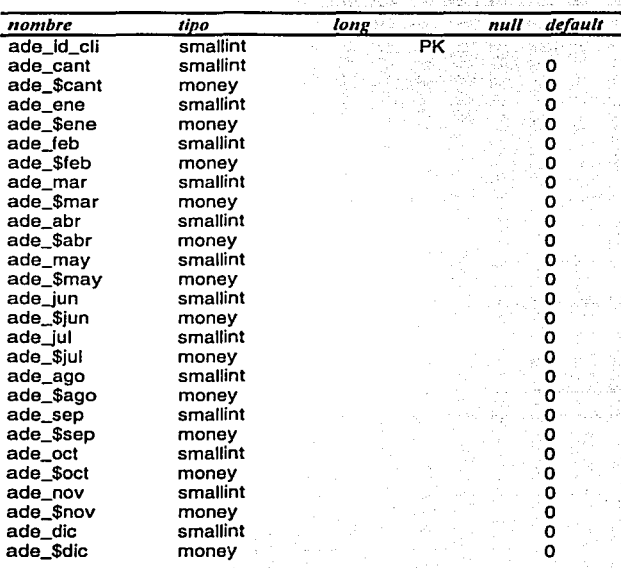

 $\cdot$ 

Facultad de Ingeniería - U.N.A.M.<br>Anexo B - Tablas de la Base de Datos

## adeudo\_cons, adeudo\_cons\_2000

Saldos del adeudo de consignaciones resultante de la hoja de costos por libro (para reportes).

s dra

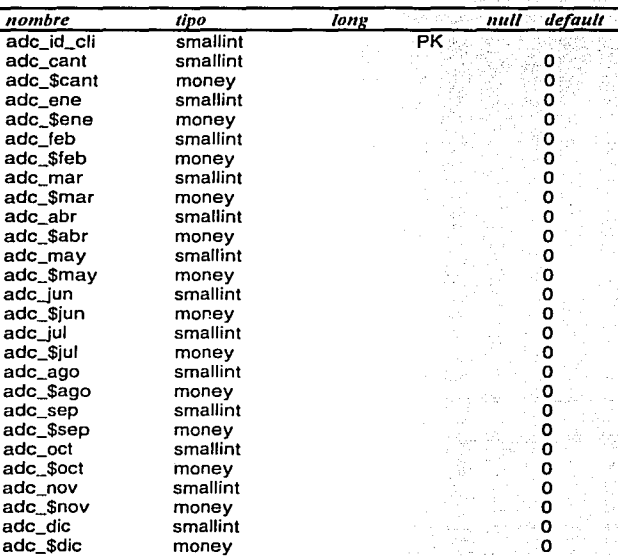

#### autores

Datos de los autores.

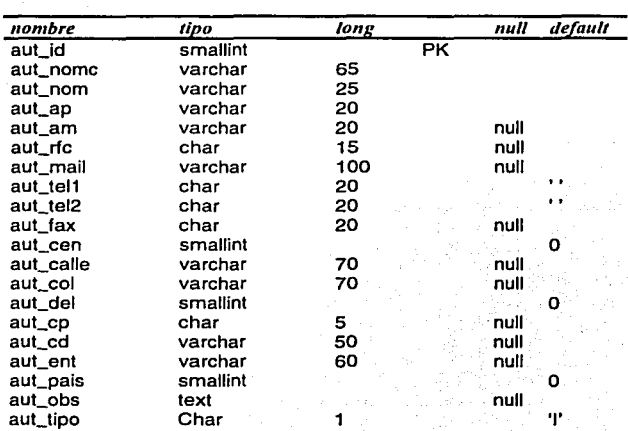

#### canc\_ext

Tabla usada para la transición de movimientos para la cancelación extemporánea de documentos.

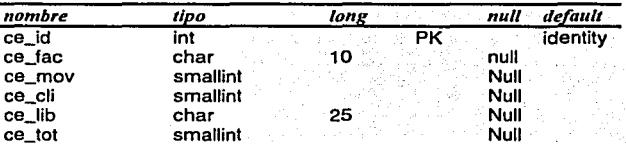

#### catcencost

#### Catálogo de centros

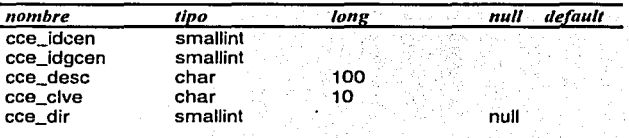

119

Facultad de Ingeniería - U.N.A.M.<br>Anexo B - Tablas de la Base de Datos

#### clientes

Datos de los clientes

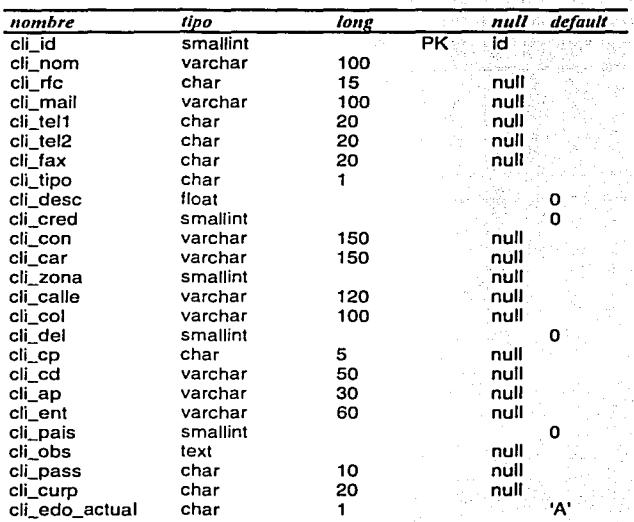

.<br>Let's more, colored the case

al siste **Section** 

ŵ

 $\ddot{\phantom{0}}$ 

Angkora in Balis.

#### coeditor

Catálogo de coeditores

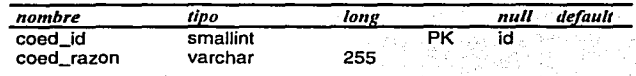

## delegaciones

Catálogo de delegaciones

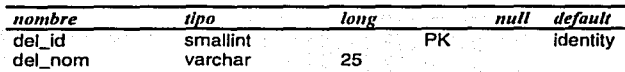

det mov, det mov 00, det mov 97, det mov 98, det mov 99, det mov cons Todos los movimientos generados, en la tabla det mov cons se tienen todos los movimientos referentes a consignaciones, en el resto de las tablas excepto en det mov todos los movimientos por año menos los de consignaciones y en det\_mov solo los del año en curso.

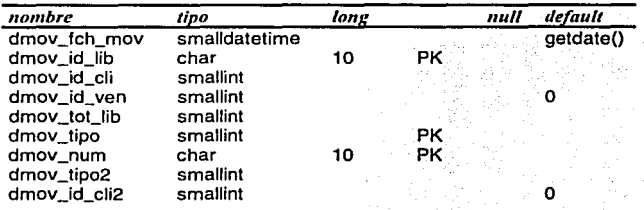

#### facturas, facturas 00, facturas 97, facturas 98, facturas 99

Toda la información concerniente a facturas, remisiones, notas de entrada y notas de salida generadas.

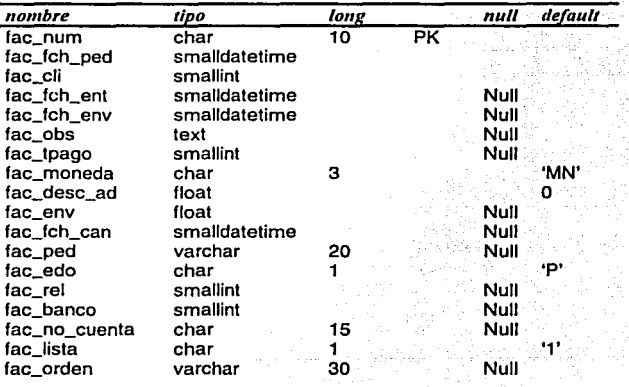

 $\overline{121}$ 

Facultad de Ingeniería - U.N.A.M.<br>Anexo B - Tablas de la Base de Datos

## inventario

Resultados de los conteos físicos generados sobre el inventario.

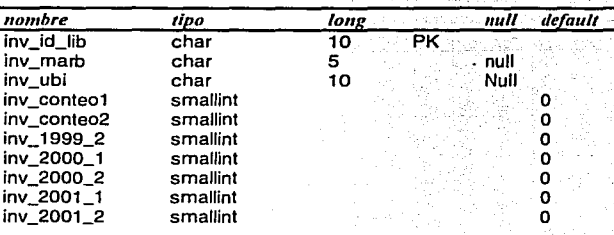

## kar\_lib, kar\_lib\_00

**Contract Advisors** 

Datos de los libros y revistas, y saldos de los mismos, para uso exclusivo del kárdex

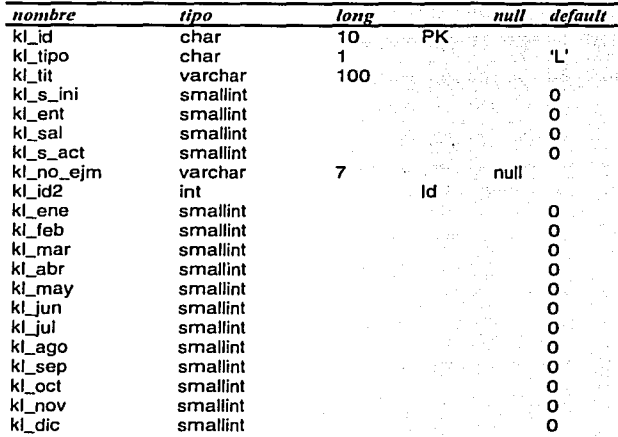

123

#### kar mov, kar mov 00

Todos los movimientos de entrada y salida de libros generados en el almacén, para uso exclusivo del kárdex.

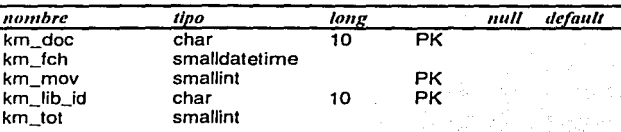

#### libros, libros 2000, libros 99

Datos de todos los libros y tabla maestra, donde se registran las entradas y salidas de las publicaciones y se almacenan los saldos por mes de las mismas.

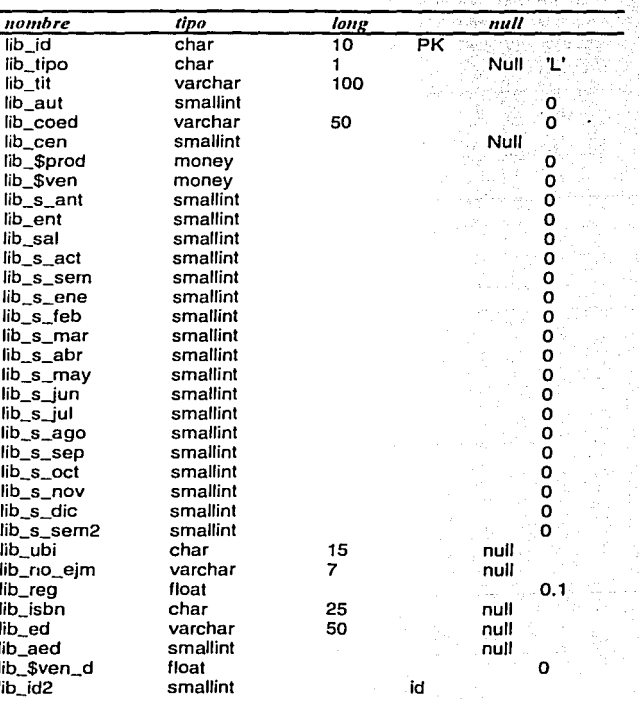

Facultad de Ingeniería - U.N.A.M. Anexo B - Tablas de la Base de Datos

#### libros\_web

Información complementaria de libros y revistas y la cual solo se utilizará para la página web. i.

 $\frac{1}{2}(\frac{1}{2}+\epsilon)$ 

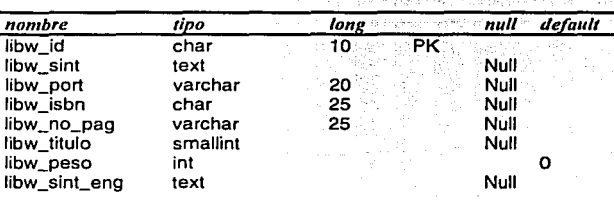

#### movimientos

Catálogo de movimientos

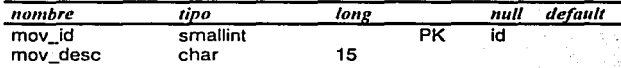

### orden, orden\_2000, orden\_99

Información sobre las cotizaciones generadas de ventas directas y consignaciones de inder. libros y revistas.

with.

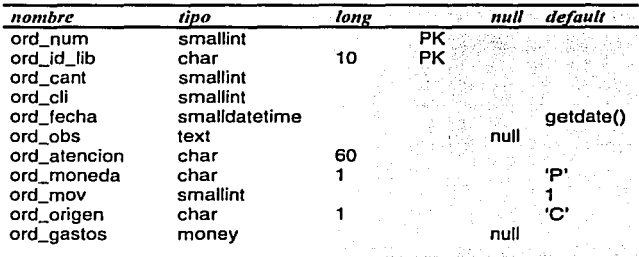

### prod nov hist, prod novedades

Costos de producción globales por tiraje de la novedades.

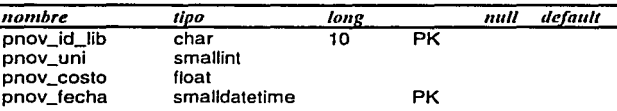

#### pais

Catálogo de países.

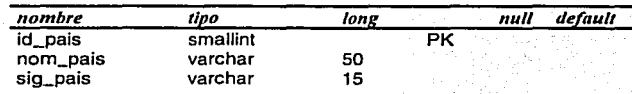

#### proforma

Detalle de todas las cotizaciones de suscripciones y renovación de suscripciones de revistas.

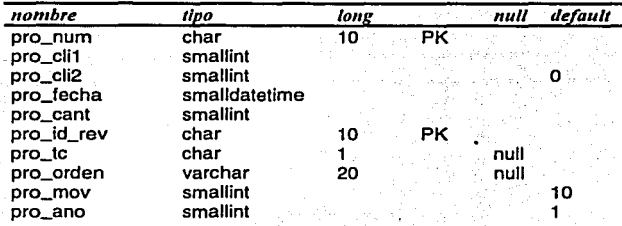

#### regalias

Asignación del porcentaje de regalías por cada libro y para cada autor.

- Midstr

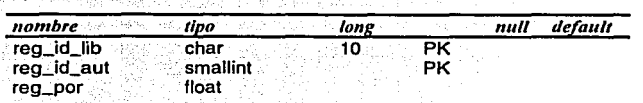

125

Facultad de Ingeniería - U.N.A.M.<br>Anexo B - Tablas de la Base de Datos

#### revista

Información de precios por suscripción en pesos y dólares de las revistas.

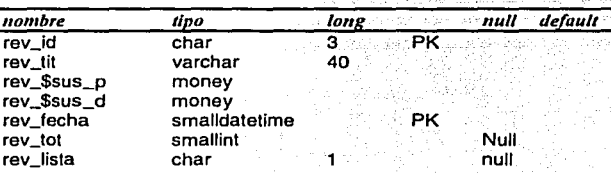

## saldo\_ini\_costos, saldo\_ini\_costos\_2000

Saldos de existencias reales generadas por y para la hoja de costos para cada publicación

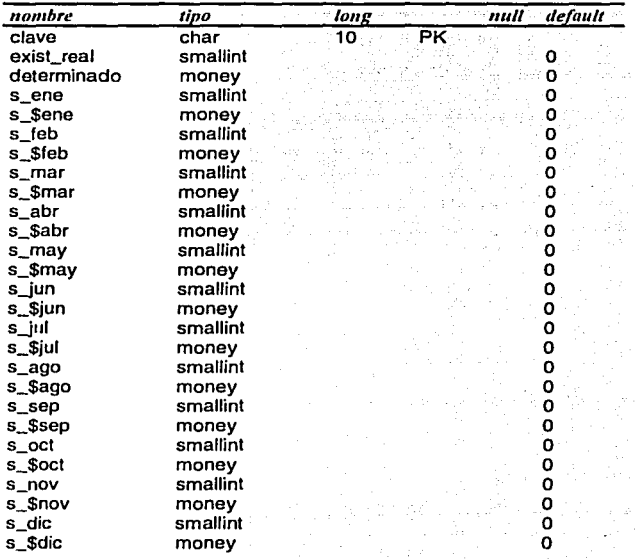

 $\overline{126}$ 

#### suscripción

Detalle de todas las suscripciones y renovación de suscripciones de las revistas generadas.

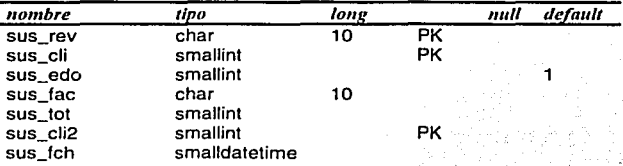

#### temp adeudo cons

Tabla temporal usada para almacenar los saldos generados de la hoja de costos en el cierre.

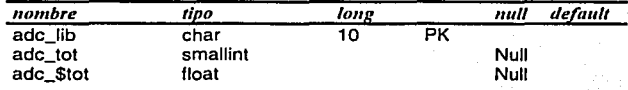

#### temp\_cons\_det

Tabla temporal usada para almacenar los saldos generados del reporte detalle de consignatarios en el cierre.

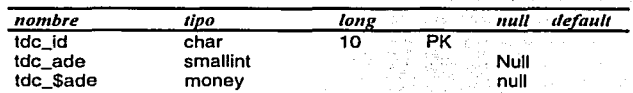

#### temp saldo ini

Tabla temporal usada para almacenar los saldos generados de la hoja de costos en el cierre.

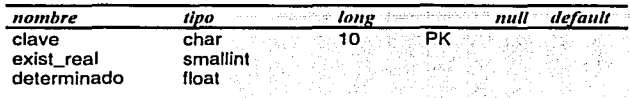

 $\overline{127}$ 

# Facultad de Ingeniería - U.N.A.M.<br>Anexo B - Tablas de la Base de Datos

## tipo\_cambio

Historial de tipos de cambio por dólar.

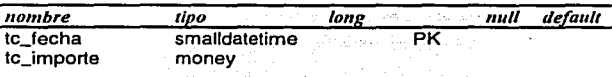

## tipo\_cli

Catálogo de tipos de clientes.

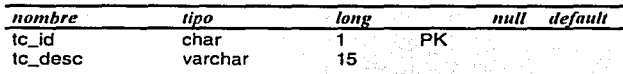

#### ventas

Precios anteriores de libros y revistas.

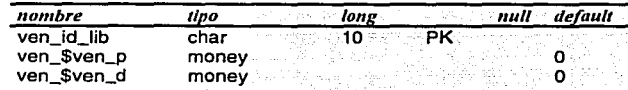

#### zonas

Catálogo de zonas

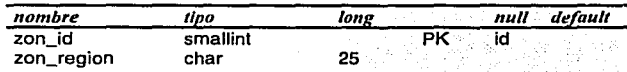

## ANEXOC

 $\lambda \sim 1$ 

## ESTRUCTURA DEL MENÚ DE LA APLICACIÓN

## Inventario

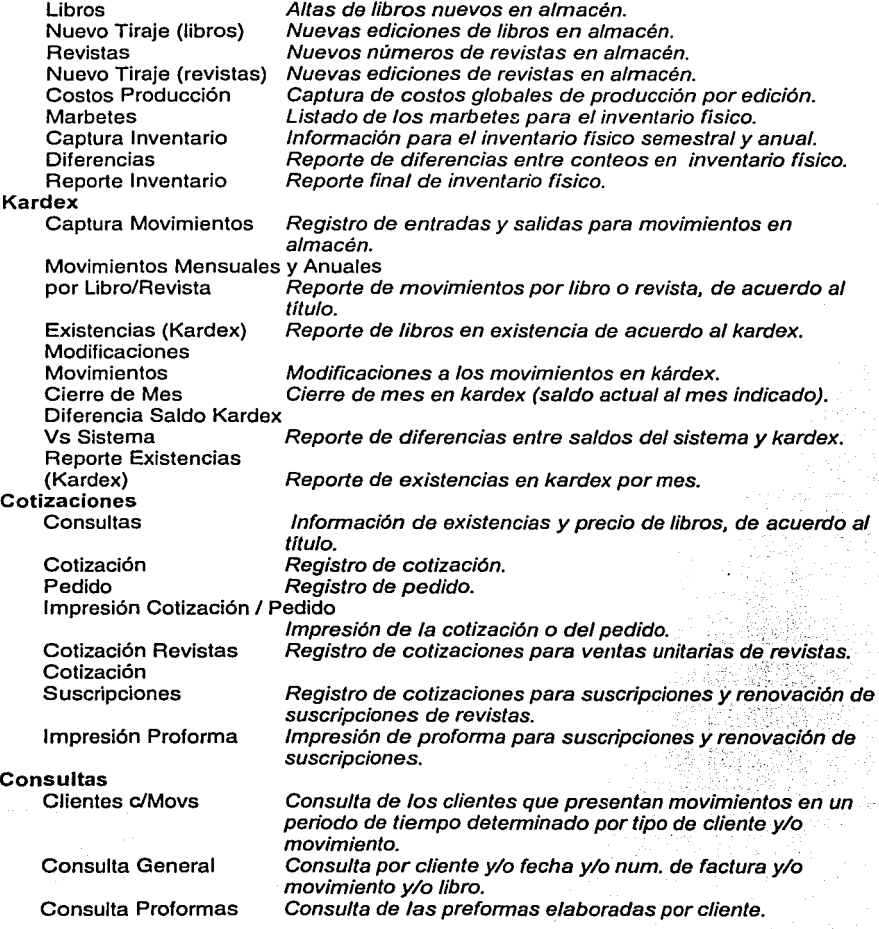

 $\ddot{\phantom{0}}$ 

*e*  r i '

1  $\mathbf{r}$ la comparatore della contraFacultad de Ingeniería -- U.N.A.M.<br>Anexo C – Estructura del Menú de la Aplicación

Altas

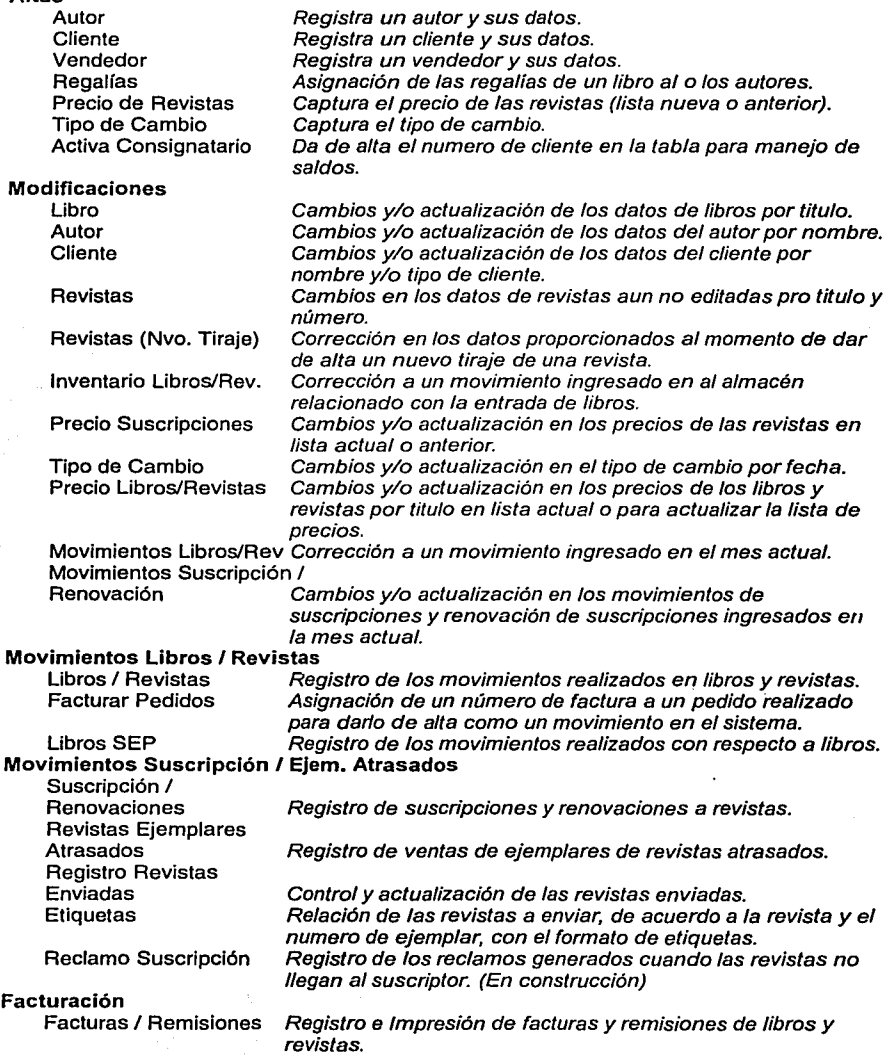

Diseño e Implementación del Sistema para el Control de Publicaciones<br>de El Colegio de México, **A.C. en una Aplicación Web** 

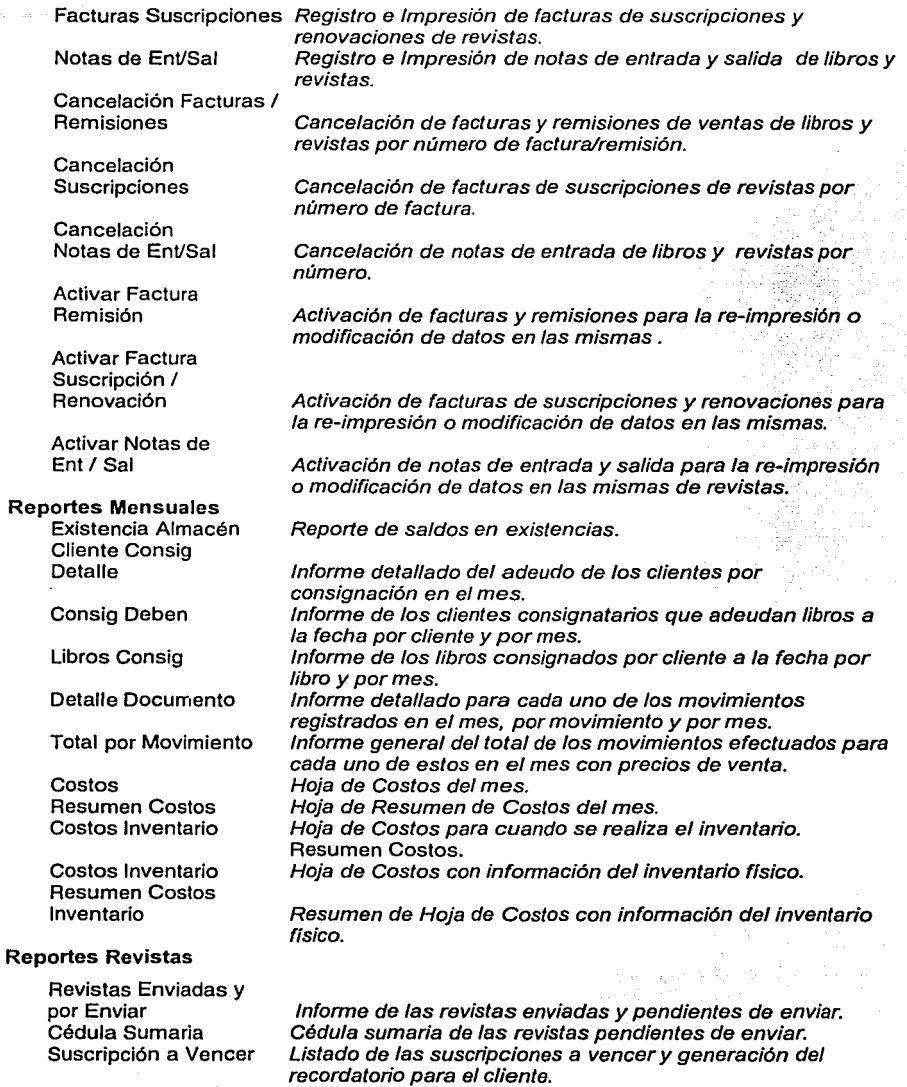

131

*Fac11llatl 1/e l11ge11ierla* - *U.N.A./11. Anexo C* - *Estmct11ra del Menú de la Aplicación* 

Historial **Consulta Regalías** Por Categ Por Autor Por Libro Detalle Autor Cierre Adeudo Anterior Costos Adeudo Consig Costos Adeudo Anterior Costos Inventario Cierre Mensual Cierre Semestral Historial de suscripciones por cliente o agencia. Consulta por cliente y/o fecha y/o num. de factura y/o revista Informes de regaifas por categoría y por monto. Informe de regaifas por nombre del autor. Informe de regalías por titulo del libro. pendiente. Saldos finales hoja de costos. Saldos de consignaciones hoja de costos. Saldos finales hoja de costos para inventario. Cierre correspondiente al mes. Cierre correspondiente al semestre.

**Diseño e Implementación del Sistema para el Control de Publicaciones** *de El Colegio de México, A.C. en una Aplicación Web* 

## ANEXOD

## DIAGRAMA DE NAVEGACIÓN DE PÁGINAS HTML Y ASP

Tomando en cuenta el diagrama de navegación del sistema y de acuerdo al menú mostrado en el Anexo B a continuación se muestra el diagrama de navegación de las páginas HTML y ASP de uno los módulos, en el cual se indicara las páginas y objetos de la base de datos implicados en el proceso *y* la navegación entre páginas.

Esto solo para ejemplificar la forma en que se generaron todos los diagramas incluidos en la documentación técnica del proyecto.

El nombre de la página o archivo al que se hace referencia es indicado con Pág. En el caso de objetos de la base de datos para las tablas se utilizó la abreviación Tabs, para los procedimientos almacenados SPs, para el comando mediante el cual se enlaza a la siguiente página Cmd.

r  $\mathbb{R}$ 

list

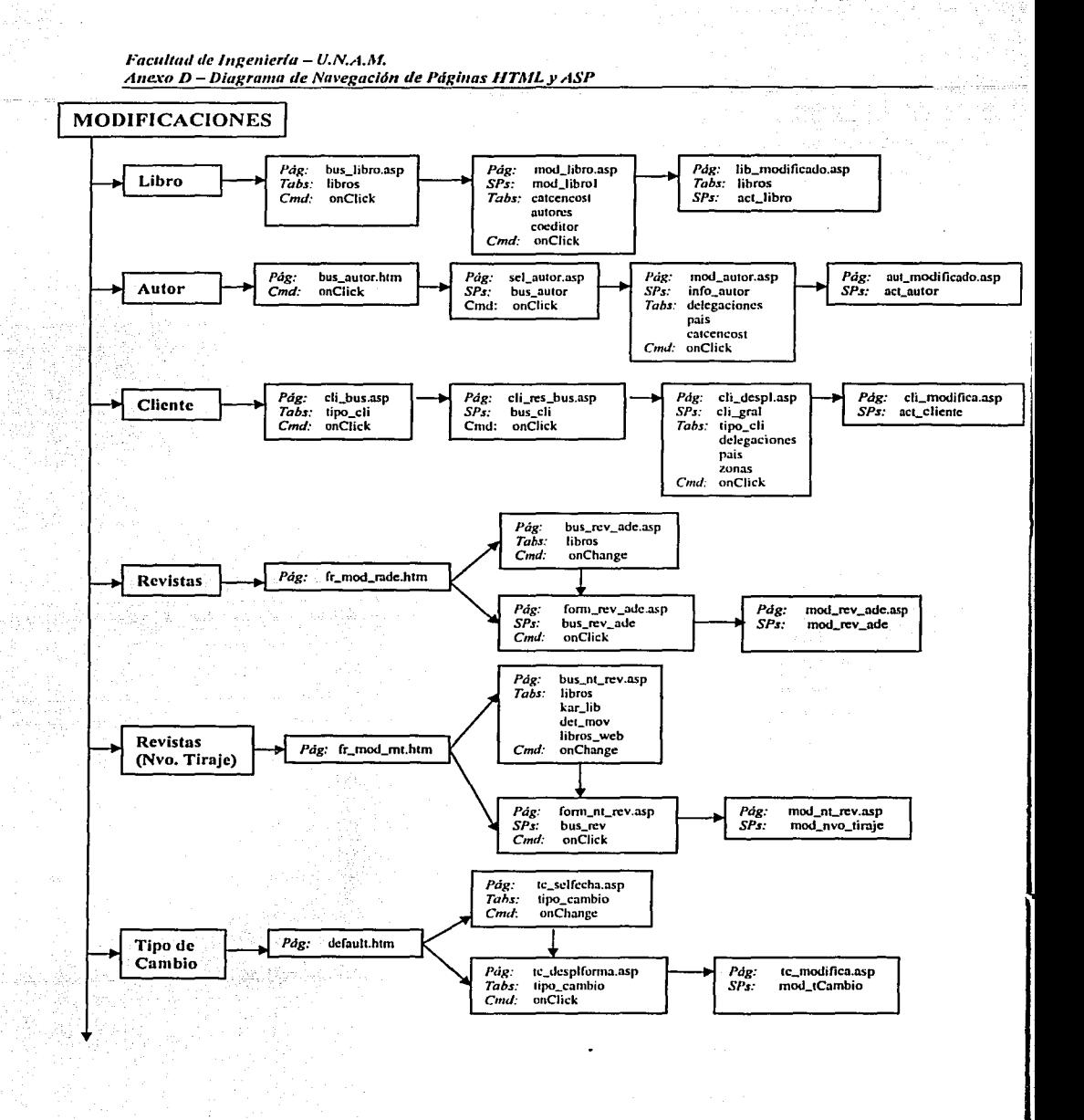

134

Diseño e Implementación del Sistema para el Control de Publicaciones de El Colegio de México, A.C. en una Aplicación Web

tivil.

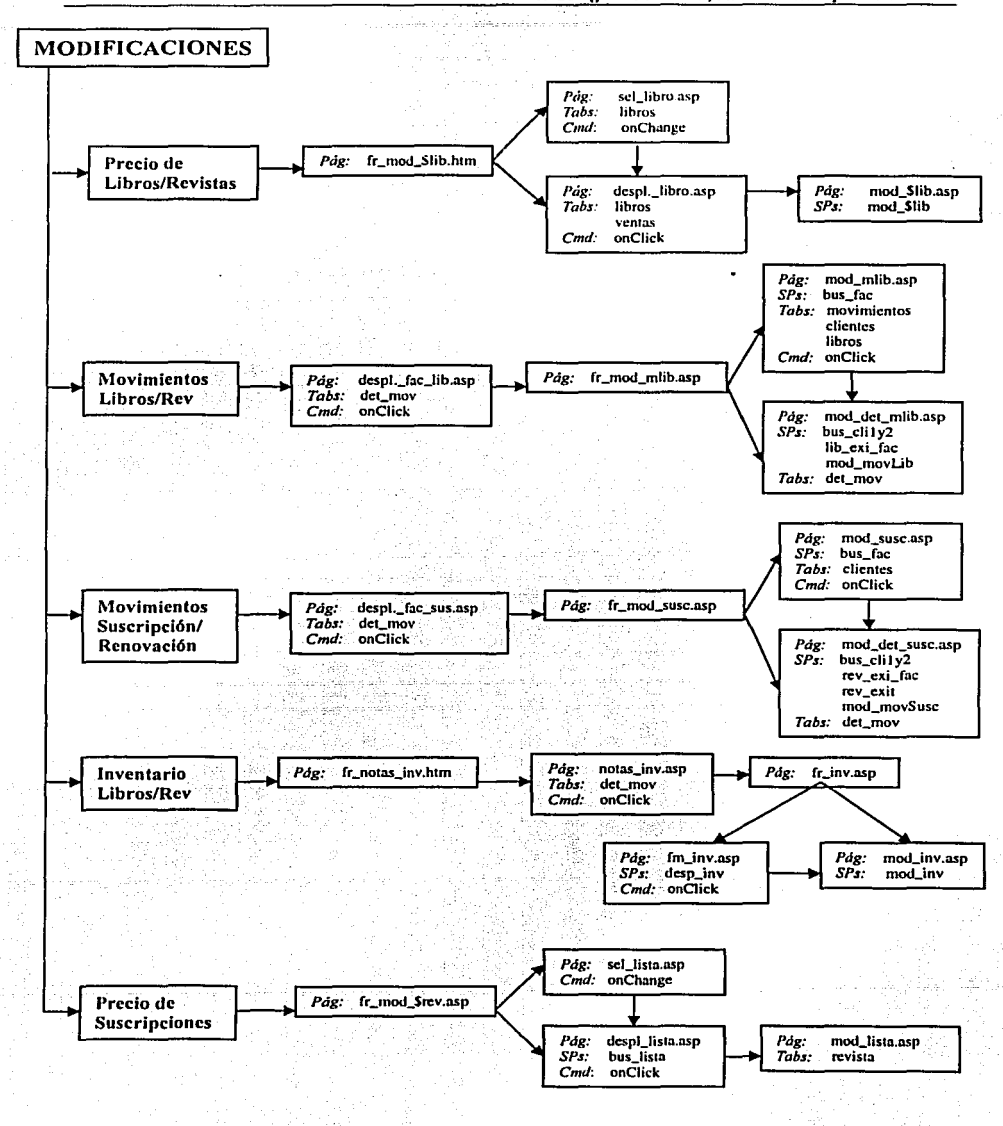

135

 $\bullet$
## **GLOSARIO**

### **ActiveX**

Nombre que Microsoft le dio a un conjunto de herramientas y tecnologías estándar estratégicamente orientadas a objetos utilizadas para incrustar en las páginas Web programas que mejoran las capacidades del navegador.

## **Ambiente RAD (Rapid Application Development)**

Ambiente para el Rápido Desarrollo de Aplicaciones. Característica presentada por algunos programas cuva principal ventala es la de permitir un desarrollo melor y más rápido tomando las ventajas de los últimos avances en la creación de software.

### API (Application Programming Interface)

Conjunto de rutinas y funciones que un programa solicita para interactuar a bajo nivel y directamente con el sistema operativo y otros servicios.

### Applets

Pequeños programas o fragmentos de programas desarrollados en lenguaje Java.

#### **ARPA** (Advanced Research Projects Agency)

Agencia para Proyectos de Investigación Avanzada. Agencia del Departamento de Defensa de los Estados Unidos responsable del desarrollo de una nueva tecnología para uso militar.

ASN (Autonomous System Number) Usado para el ruteamiento en Internet.

### ASP (Active Server Pages)

Un ambiente de procesamiento en lotes para la programación Web por Microsoft Internet Information Server en el cual se puede combinar HTML, scripts y componentes ActiveX reusables para crear páginas Web dinámicas.

*Facultad de Ingenieria - U.N.A.M. Glosarlo* 

#### Base de datos

Es un conjunto estructurado de datos y que pueden ser fácilmente accesados, administrados y actualizados.

#### **Browser**

Navegador, explorador. Es una aplicación que despliega documentos HTML y otro tipo de documentos que se encuentran en el Internet. Netscape, Lynx, Internet Explorar y Mosaic son ejemplos de browsers. Este software cliente accesa al WWW y permite desplazarse entre ligas o hipertextos.

#### $C++$

Lenguaje de programación de alto nivel que debido a la combinación de todas las ventajas del lenguaje C con las de los lenguajes de programación orientada a objetos se ha convertido en un estándar de programación.

### CFML (ColdFusion Markup Language)

Etiquetas basadas en el lenguaje de marcas usadas para crear aplicaciones ColdFusion incrustando sus comandos en archivos HTML.

### CGI (Common Gateway Interface)

Interfase Común de Acceso. Conjunto de reglas que definen como se realiza la comunicación entre un servidor Web y cualquier otro programa (llamado por ello programa CGI) en la misma máquina. Un programa CGI se utiliza para sacar o meter datos del servidor Web.

#### Cliente-servidor

Modelo de diseño para aplicaciones que corren en redes, en donde la mayor parte del procesamiento en segundo plano se lleva a cabo en un servidor.

#### COM (Component Object Model)

Estándar desarrollado por Microsoft que permite a objetos intercambiar datos entre sí, incluso si tales objetos se. han creado con diferentes lenguajes de programación.

#### Cookic

Mecanismo utilizado para que un servidor Web pueda guardar y leer información en la computadora que corre el software cliente. Se utiliza para conocer las preferencias de los usuarios, para acceso a servidores que requieren de autenticación, etc.

### Correo electrónico (c-Mnil)

Medio para enviar y recibir mensajes a través de medios electrónicos. Aunque originalmente se trataba de mensajes de texto, actualmente puede transmitirse cualquier tipo de información.

### CSS (Cascading Style Sheet)

Hoja de Estilos en Cascada. En HTML, especificación para formatos de documentos en la cual los atributos específicos de formato (alineación, estilo de texto, fuente y tamaño de fuente) son asignados a etiquetas HTML específicas, de manera que los usos subsecuentes de esa etiqueta en la misma página tengan el mismo formato..

## Data Warchousc

Almacén de datos. Conjunto de bases de datos relacionadas que se han reunido y almacenado en conjunto para sacar de ellas el máximo provecho.

## DBMS (Database Managcment System)

Sistema de Administración de Bases de Datos. Programa que organiza la información de una base de datos; estos programas proporcionan capacidades de organización, almacenamiento y recuperación de información, y en ocasiones incluyen acceso simultáneo a múltiples bases de datos a través de un campo compartido.

## DHTML (Dynamic HTML)

HTML Dinámico. Extensión de HTML que expone una página Web y todos los elementos de ésta como objetos susceptibles de ser incluidos en una secuencia de comandos. Permite cambiar de forma dinámica el aspecto, el contenido y el comportamiento de una página Web en la secuencia de comandos del cliente, sin ejecutar la secuencia de comandos del servidor.

139

#### Fuc11/ta1l de /11ge11lerfa - *U.N.A./11.*  Glosarlo

#### DLL

La extensión de nombre de archive de MS-DOS adjuntada a una colección de rutinas de biblioteca.

### DNS (Domain Name Service)

Servicio de Nombres de Dominio. Programa que corre en un sistema de computación conectado a Internet (llamado servidor DNS) y proporciona una traducción automática entre nombres de dominio (www.colmex.mx) y las direcciones IP (128.143.7.186).

### DNS (Domain Name System)

Sistema de Nombres de Dominio. Los nombres, estándares y sistema conceptual que constituyen la organización jerárquica de Internet en dominios denominados.

#### Dominio

En internet, la subdivisión más alta (generalmente se trata de un país).

#### **c-auctions**

Subastas electrónicas.

#### **c-cornmerce**

Comercio electrónico. Forma en la que se lleva a cabo la comunicación de negocios y transacciones sobre redes y a través de computadoras. En una forma más restrictiva la compra-venta de bienes y servicios y la transferencia de fondos a través de las comunicaciones digitales.

#### FTP (File Transfer Protocol)

Protocolo de Transferencia de Archivos. Como su nombre lo indica, define los mecanismos y reglas para transferir archivos entre las diversas computadoras de la red.

#### Gateway

Puerta de enlace. Originalmente recibía este nombre todo software o hardware encargado de intercomunicar redes con protocolos diferentes. Por extensión se le llama así a todo sistema que permita el intercambio de información entre diferentes estándares de una aplicación (gateways de correo por ejemplo).

### Gopher

En los sistemas Unix enlazados a Internet, programa basado en menús que ayuda a encontrar archivos, programas, definiciones y otros recursos y temas específicos.

## Hiperliga

Instrucciones en un documento HTML que permiten 'brincar' o enlazarse hacia otro lugar del documento, otro documento en el mismo servidor o incluso otro documento en otro servidor.

#### Hipermedia

Extensión del concepto de hipertexto para la inclusión de multimedia (sonido, gráficas y vídeo)

#### Hipertexto

Termino usado para referirse a un sistema no lineal de búsqueda y recuperación de información que actúa mediante hiperligas. Escritura de texto no secuencial que se ramifica y que permite elegir al lector, una mejor lectura en una pantalla interactiva. Es la forma de enlazar y acceder información de varios tipos como un red de nodos en la cual el usuario puede navegar.

### HTML (HyperText Markup Language)

Lenguaje de Marcación de Hipertexto. Lenguaje utilizado para la creación de documentos de hipertexto e hipermedia. Es el estándar usado en el World Wide Web.

#### **HTTP (HyperText Transport Protocol)**

Protocolo de Transporte de Hipertexto. Protocolo para transferir archivos o documentos hipertexto a través de la red. Se basa en una arquitectura cliente/servidor.

#### IIS (Internet Information Server)

Servidor de Información de Internet. Servicio cuyo propósito es cumplir con las necesidades de un grupo de usuarios en la publicación, distribución y administración de sitios Web.

*Fac11ltatl 1/e /11ge11/erltt* - U.N.,1.1U. Glosario

#### **Internet**

Sistema de redes de computadoras enlazadas, con alcance mundial y de continuo crecimiento, que facilita servicios de transmisión de datos como el inicio de sesión remoto, transferencia de archivos, correo electrónico, WWW y grupos de noticias.

#### Intranet

Red de computadoras, basada en la tecnología Internet, diseñada para satisfacer las necesidades internas de una sola organización o compañia.

#### IP

Internet Protocol, Protocolo de Internet. Protocolo que provee las funciones básicas de direccionamiento en Internet y en cualquier red TCP/IP.

#### ISAPI (Inrerfaz de Programación de Aplicaciones para Servidores de Inrernet)

Interfaz de programación de aplicaciones (API) que permite a los programadores incluir vínculos a programas dentro de páginas Web, como los que efectúan búsquedas en bases de datos.

### ISP (Internet Service Provider)

Proveedor de servicios de Internet. Compañia que proporciona cuentas y conexiones de Internet a individuos y empresas.

### Java

Lenguaje de programación independiente de la plataforma creado por Sun Microsystems. Está pensado expresamente para una arquitectura cliente/servidor en la que sólo es necesario intercambiar pequeñas porciones de código (llamadas Applets) que son ejecutadas por el cliente.

### LAN (Local Area Network)

Red de Área Local. Equipo de computo enlazado dentro de un área limitada, mediante cables de alto desempeño para que los usuarios puedan intercambiar información, compartir periféricos y extraer programas y datos almacenados en una computadora dedicada, llamada servidor de archivos.

Lynx

Navegador Web que solo muestra texto, a pantalla completa, para computadoras Unix.

#### **MIME** (Multipurnose Internet Mail Extensions)

Extensiones Multipropósito de Correo de Internet. Extensión al protocolo de correo de Internet que permite el intercambio de archivos binarios como anexos de mensajes de correo electrónico. MIME también es usado por los servidores Web para identificar el tipo de archivos que envían a los clientes (navegadores).

### **Microsoft Access**

Sistema de administración de bases de datos relacional (RDBMS) que incluve asistentes. ayudantes automatizados que auxilian en la organización y localización de datos.

#### Microsoft Excel

El programa de hoja de cálculo que contiene una gran cantidad de herramientas de formato y algunas funciones integradas fundamentales para muchas disciplinas, entre ellas finanzas, estadística e ingeniería.

#### **Microsoft Front Page**

Editor WYSIWYG para HTML que combina publicación avanzada en Web con administración gráfica de sitios.

#### Microsoft Word

Procesador de texto con características completas y una gran riqueza en funciones y uso.

## Mosaic

Navegador Web creado por el Centro Estadounidense para Aplicaciones de Supercomputación (NCSA) y colocado como software de dominio público. Fue uno de los primeros navegadores Web.

## Mp3 (MPEG-I Audio Layer III)

Formato de audio MPEG que produce audio de calidad de CD con una proporción de compresión 12:1.

#### Facultad de Inveniería - U.N.A.M. *Glosar/11*

#### MS-DOS

Sistema Operativo estándar para usuario único de las computadoras IBM y compatibles introducido en 1981.

#### MTS (Microsoft Transaction Server)

Servidor de Transacciones de Microsoft. Programa que corre sobre Internet u otro servidor de red con un sistema operativo basado en Windows NT el cual administra las aplicaciones y las transacciones de peticiones a bases de datos de las. computadoras cliente.

#### **Name server**

Servidor de Nombres. Es la computadora que proporciona el servicio de nombres de dominio en una red de área local.

## NIC (Network Information Center)

Centro de Información de Red. Sistema que contiene un depósito de información relacionada con Internet.

### Nodo

En una red de área local, punto de conexión capaz de crear, recibir o repetir mensajes.

### ODBC (Open Database Connectivity)

Conectividad Abierta de Bases de Datos. Estándar que . permite que las aplicaciones (incluyendo navegadores Web) se comuniquen con bases de datos por medio de un conjunto estandarizado de consultas SOL

### Perl (Practical Extraction of Reports Language)

Lenguaje Práctico de Extracción de Informes. Se trata de un lenguaje de creación de scripts, cuya principal tarea es explorar archivos de texto, extraer información de esos archivos y preparar informes que resuman la Información.

#### PHP (Hypertext Preprocessor)

En programación Web, PHP es un lenguaje e interprete gratuito y usado principalmente sobre servidores Web Linux. PHP es una alternativa a las ASP de Microsoft.

### Plug-in

Componente adicional. Módulo de programa diseñado para interactuar directamente con una aplicación propietaria para darle más funciones.

### Script

Secuencia de comandos. Serie de instrucciones, parecidas a una macro y escritas en texto simple, que le indican a un programa cómo ejecutar un procedimiento específico.

#### **Servidor Proxy**

Servidor que ha sido configurado para almacenar páginas Web a las que los miembros del servicio tiene acceso frecuente.

## **SGML (Standard General Mark-Up Language)**

Lenguaje Estándar de Marcación Generalizada. Medio de describir lenguajes de marcación, como HTML.

#### **SMTP** (Simple Mail Transfer Protocol)

Protocolo Sencillo de Transferencia de Correo. Protocolo original para intercambio de correo en Internet. Sólo permite el intercambio de mensajes ASCII, por lo que está siendo gradualmente reemplazado por MIME.

## Software

Programa de cómputo que permite a los usuarios desarrollar tareas específicas utilizando la computadora.

#### Tag

Etiqueta. En HTML, código que identifica un elemento (cierta parte de un documento) para que el navegador Web sepa cómo mostrarlo en la pantalla.

## TCP (Transmisión Control Protocol)

Protocolo de Control de Transmisión. Es el estándar que permite que dos computadoras conectadas a Internet establezcan una conexión confiable.

*Fac11/t111/ tle /11ge11lerfa* - *U.N.A./11.*   $Glosario$ 

#### **Telnct**

Protocolo y aplicaciones que permiten una conexión como terminal remota a· una computadora remota.

#### Unix

Sistema operativo para una amplia variedad de computadoras, desde mainframes hasta computadoras personales, que soporta multitareas y resulta especialmente apropiado para aplicaciones multiusuarios.

### URL (Universal Rcsourcc Locutor)

Localizador Universal de Recursos. Un URL indica la localización exacta de cualquier documento o servidor en el WWW.

### Uscr agcnt

Agente de usuario. En la terminología establecida por· el Modelo de Referencia OSI, programa cliente que se ejecuta en la máquina del usuario y ayuda a ponerse en contacto con un servidor.

#### VRML (Virtual Rcality Modcling Languagc)

Lenguaje de Modelado para Realidad Virtual. Especificación para el diseño e implementación de un lenguaje con plataforma Independiente para la descripción de escenas en realidad virtual.

### \VAN (Wide Arca Nctwork)

Red de Área Amplia. Red de computadoras que usa redes o satélites de comunicación de larga distancia y alta velocidad para conectar computadoras a distancia y alta velocidad para conectar computadoras a distancias mayores que las recorridas por las redes de área local.

### W\V\V (World Wide Web)

Sistema mundial de hipertexto que utiliza Internet como mecanismo de transporte.

147

WYSIWYG (What You See Is What You Get)

Lo que se ve es lo que se obtiene. Hace referencia a las interfaces intuitivas para el desarrollo de software.

## XML (eXtensible Markup Language)

Es un subconiunto de SGML. A diferencia de HTML. XML describe el contenido en términos de que datos están siendo descritos. Se llama extensible porque las marcas de los símbolos son ilimitados y pueden ser definidos por si mismos.

Facultad de Ingeniería - U.N.A.M.<br>Glosario

stanjem.

<u>тт</u>

W n tripo an ex **TELMS** ÷

 $\ddot{\phantom{1}}$ 

<u>San A</u>

**Secretary** 

# **BIBLIOGRAFÍA**

Arciga Torres José Luis, García Hidalgo Isabel; Boletín Editorial No. 87: 60 Años El Colegio de México, México, D.F., Septiembre 2000.

Bramble David, Thues Steve, Microsoft Internet Information Server 4.0 Trainning, Microsoft Press, Redmon, Washington, E.U., 1998.

Evans Nicholas D., Miller Ken, Spencer Kan; Programming Microsoft Visual InterDev 6.0, Microsoft Press, Redmon, Washington, E.U., 1999.

G. Andrew Duthie, Adams Susie, H. Parry Paul, Dellinger Chris: Microsoft Visual InterDev 6.0. Enterprise Developer's Workshop, Microsoft Press, Redmon, Washington, E.U. 1999.

Garrett, David; Intranets Unleashed, Sams.Net, E.U., 1996.

Honeycutt, Jerry; VBScript a Través de Ejemplos, Prentice Hall, México, 1997.

Miller Ken, Spencer Ken, Vincent Eric, Evans Nicholas D., Inside Microsoft Visual InterDev, Microsoft Press, Redmon, Washington, E.U., 1997.

Pfaffenberger, Bryan; Diccionario de Términos de Computación, Prentice Hall, México, 1999.

Ramírez Hernández Elsa, Metodología para el Desarrollo e Implementación de Intranets. Tesis, 1998.

Slickney, Sally; Official Microsoft Intranet Solutions, Microsoft Press, Redmon, Washington, E.U., 1997.

Vaquero Sánchez Antonio, Quiroz Vieyra Gerardo; Microsoft Visual InterDev 6.0. Manual del Programador, McGraw Hill, España, 1998.

#### **Facultad de Inveniería ~ U.N.A.M.** *Bibliografia*

Zimmerman Maureen Williams, Microsoft Internet Information Server Resource *Kit,*  Microsoft Press, Redmon, Washington, E.U. 1998.

Zimmerman Maureen Williams, Microsoft SQL Server 7.0. Resource Guide, Microsoft Press, Redmon, Washington, E.U., 1999.

## SITIOS DE CONSULTA EN INTERNET

A Little History of the World Wide Web - sitio que hace una cronología de la historia del World Wide Web a partir de 1945 y hasta 1995. http://www.w3.org/Historv.html

Finityone - información sobre nuevas tecnologías emergentes relacionadas con el desarrollo y diseño Aplicaciones Web, sitios Web dinámico y aplicaciones de bases de datos. What is CFML and how does it relate to XML? http://www.finityone.com.au/web info

Free On-Line Dictionary Of Computing - sitio donde se pueden realizar cualquier consulta sobre términos de computación.

http://foldoc.doc.ic.ac.uk/foldoc/index.html

History of Internet and WWW: The Roads and Crossroads of Internet History - recopilación de información referente a la historia de Internet yWWW. http://www.internetvalley.com/intval.html

Hobbes' Internet Timeline (The definitive ARPAnet & Internte History) - documento que destaca los acontecimientos más relevantes en la historia de Internet a partir de 1957. http://www.zakon.org/robert/interneVtimeline/

HTML Home Page - información relacionada con HTML. http://www.w3.org/MarkUp/

Hypcrtext Transfer Protocol - HTTP/1.0 - documento que provee información sobre el protocolo HTTP.

http://www.ics.uci.edu/pub/ietf/http/rfc1945.html

Introduction to TCP/IP - definición y explicación del funcionamiento de este grupo de protocolos.

http://www.yale.edu/pclt/COMM/TCPIP.HTM

NIC México - sitio donde se presentan los servicios de NIC registro de los dominios mx y se presenta una breve historia de esta http://www.nic.mXJ

The definitive ARPAnet & Internet History- cronología enfocada a la historia de Arpanet e Internet a partir de 1957, con datos estadísticos y graficas. http://info.isoc.org/guest/zakon/Internet/History/HIT.html

What Is? - diccionario de términos computacionales y electrónicos. http://whatis.techtarget.com

Facultad de Ingeniería - U.N.A.M. **Bibliografia** 

ZDNet: Developer - página de consulta e información sobre tecnologías y lenguajes de programación.

 $\ddot{\phantom{0}}$ 

http://www.zdnet.com/devhead/

 $\overline{152}$